MINISTÉRIO DA EDUCAÇÃO UNIVERSIDADE TECNOLÓGICA FEDERAL DO PARANA TECNOLOGIA EM MANUTENÇÃO INDUSTRIAL

> ARILDO PEREIRA DUARTE RONALDO LUIS BASSO

# **PROJETO E EXECUÇÃO DE UM PÊNDULO PARA UTILIZAÇÃO EM AULAS PRÁTICAS DE CÁLCULO E FÍSICA**

TRABALHO DE CONCLUSÃO DE CURSO

MEDIANEIRA 2016

ARILDO PEREIRA DUARTE RONALDO LUIS BASSO

# **PROJETO E EXECUÇÃO DE UM PÊNDULO PARA UTILIZAÇÃO EM AULAS PRÁTICAS DE CÁLCULO E FÍSICA**

Trabalho de Conclusão de Curso de graduação, apresentado a disciplina de Trabalho de Diplomação, do curso superior de Tecnologia em Manutenção Industrial, como requisito parcial à obtenção do título de Tecnólogo. Universidade Tecnológica Federal do Paraná – Câmpus Medianeira.

Orientador: Me. Giovano Mayer Coorientador: Me. Neron Alípio Berghauser

**MEDIANEIRA** 2016

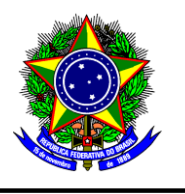

Ministério Da Educação Universidade Tecnológica Federal do Paraná DIRETORIA DE GRADUAÇÃO E EDUCAÇÃO PROFISSIONAL Curso Superior de Tecnologia em Manutenção Industrial

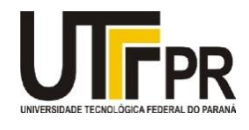

# **TERMO DE APROVAÇÃO**

# **PROJETO E EXECUÇÃO DE UM PÊNDULO PARA UTILIZAÇÃO EM AULAS PRÁTICAS DE CÁLCULO E FÍSICA**

Por

### **Arildo Pereira Duarte**

# **Ronaldo Luis Basso**

Este Trabalho de Conclusão de Curso (TCC) foi apresentado às 9hs00min do dia 24 de junho de 2016 como requisito parcial para obtenção do título de Tecnólogo no Curso Superior de Tecnologia em Manutenção Industrial, da Universidade Tecnológica Federal do Paraná, Câmpus Medianeira. Os candidatos foram arguidos pela Banca Examinadora composta pelos professores abaixo assinados. Após deliberação, a Banca Examinadora considerou o trabalho APROVADO.

Prof. Me. Giovano Mayer UTFPR – *Câmpus* Medianeira (Orientador)

Prof. Me. Neron Alípio Berghauser UTFPR – *Câmpus* Medianeira (Coorientador)

Prof. Me. Yuri Ferruzi UTFPR – *Câmpus* Medianeira (Convidado)

Prof. Me. Paulo Job Brenneisen UTFPR – Câmpus Medianeira (Resp. pelas atividades de Tcc) Prof. Dr. Fabricio Tronco Dalmolin UTFPR – *Câmpus* Medianeira (Convidado)

Dedicamos este trabalho às nossas famílias, pelo otimismo, incentivo e apoio, quando da realização deste curso.

### **AGRADECIMENTOS**

Agradecemos em primeiro lugar a Deus, por ser a razão da existência de todas as coisas.

A todos os familiares, parentes e amigos que nos apoiaram em toda essa nossa trajetória.

Ao professor orientador e ao professor coorientador por não medirem esforços para nos auxiliar em todas as vezes que precisamos.

Ao professor Paulo Cesar Tonin pelo apoio e pela colaboração na elaboração do projeto, nosso muito obrigado.

Aos professores da banca, Fabricio Tronco Dalmolin e Yuri Ferruzzi pelas grandes contribuições.

A todos que de alguma forma colaboraram para a realização e finalização deste trabalho.

*"Você não é derrotado quando perde. Você é derrotado quando desiste".*

(Autor Desconhecido)

#### **RESUMO**

DUARTE Arildo Pereira; BASSO Ronaldo Luís. **Projeto e Execução de um Pêndulo para Utilização em Aulas Práticas de Cálculo e Física**, 2016. Trabalho de Conclusão de Curso – Tecnologia em Manutenção Industrial, Universidade Tecnológica Federal do Paraná, Medianeira, 2016.

A prática pedagógica é uma atividade que tem evoluído nas últimas décadas, e os professores necessitam constantemente de novas propostas para aprimorar seu processo de ensino em sala de aula. Percebe-se que nas áreas da Física e Matemática, por vezes, a simples concepção teórica acerca de determinado fenômeno pode limitar os resultados de aprendizado. Há, portanto, uma oportunidade a ser suprida quando se fala em experimentos significantes para integrar a teoria à prática, principalmente nas áreas de raciocínio lógico. Este trabalho apresenta o projeto e a execução de um pêndulo para ser utilizado em sala de aula por professores e alunos na realização de experimentos de Física, Matemática e outras disciplinas correlatas. Inicialmente foram elaborados os projetos eletroeletrônico, mecânico e lógico com programação usando o *softwar*e LabView. Em seguida foram realizados os ensaios das partes separadas do dispositivo e ao final, fez-se os ensaios do equipamento completamente montado. Com o sistema proposto, é possível a observação na tela do computador, da posição e da velocidade do pêndulo quase que em tempo real. Além disso o sistema proposto é capaz de aquisitar estes dados e salvá-los em arquivos do tipo texto que podem ser abertos em planilhas para posterior análise. Os experimentos realizados ao final do trabalho apontam que os conceitos teóricos do movimento oscilatório foram comprovados pelo sistema prático. Por meio do equipamento foram levantadas as variáveis envolvidas com o movimento harmônico simples que são: período, frequência, amplitude e velocidade. Os resultados obtidos mostram-se condizentes com a teoria do pêndulo.

**Palavras-chave:** Ensino, Pêndulo, LabView.

## **ABSTRACT**

DUARTE Arildo Pereira; BASSO Ronaldo Luís. **Design and Implementation of a Pendulum for Practical Classes calculation and Physics**, 2016. Trabalho de Conclusão de Curso – Tecnologia em Manutenção Industrial, Universidade Tecnológica Federal do Paraná, Medianeira, 2016.

Teaching practice is an activity that has evolved in recent decades, and the teachers constantly need new proposals to enhance your teaching process in the classroom. It is noticed that in the areas of physics and mathematics, sometimes the simple theoretical conception of a given phenomenon can limit the learning outcomes. There is therefore an opportunity to be met when it comes to significant experiments to integrate theory and practice, particularly in the areas of logical reasoning. This paper presents the design and implementation of a pendulum to be used in the classroom by teachers and students in conducting physics experiments, mathematics and other related disciplines. Initially the electronics design, mechanical and logical with programming using LabView software were developed. Then the testing of the separate parts of the device and the end were performed, it became testing equipment completely assembled. With the proposed system, the observation on the computer screen is possible, the position and velocity of near real-time. In addition the proposed system is able to aquisition these data and save them to type text files that can be opened in spreadsheets for further analysis. The experiments carried out at the end of the study show that the theoretical concepts of the oscillatory movement were proven by practical system. Through the equipment were raised the variables involved with the simple harmonic motion are: time, frequency, amplitude and speed. The results show is consistent with the theory of the pendulum.

**Keywords:** Teaching. Pendulum. LabView.

# **LISTA DE FIGURAS**

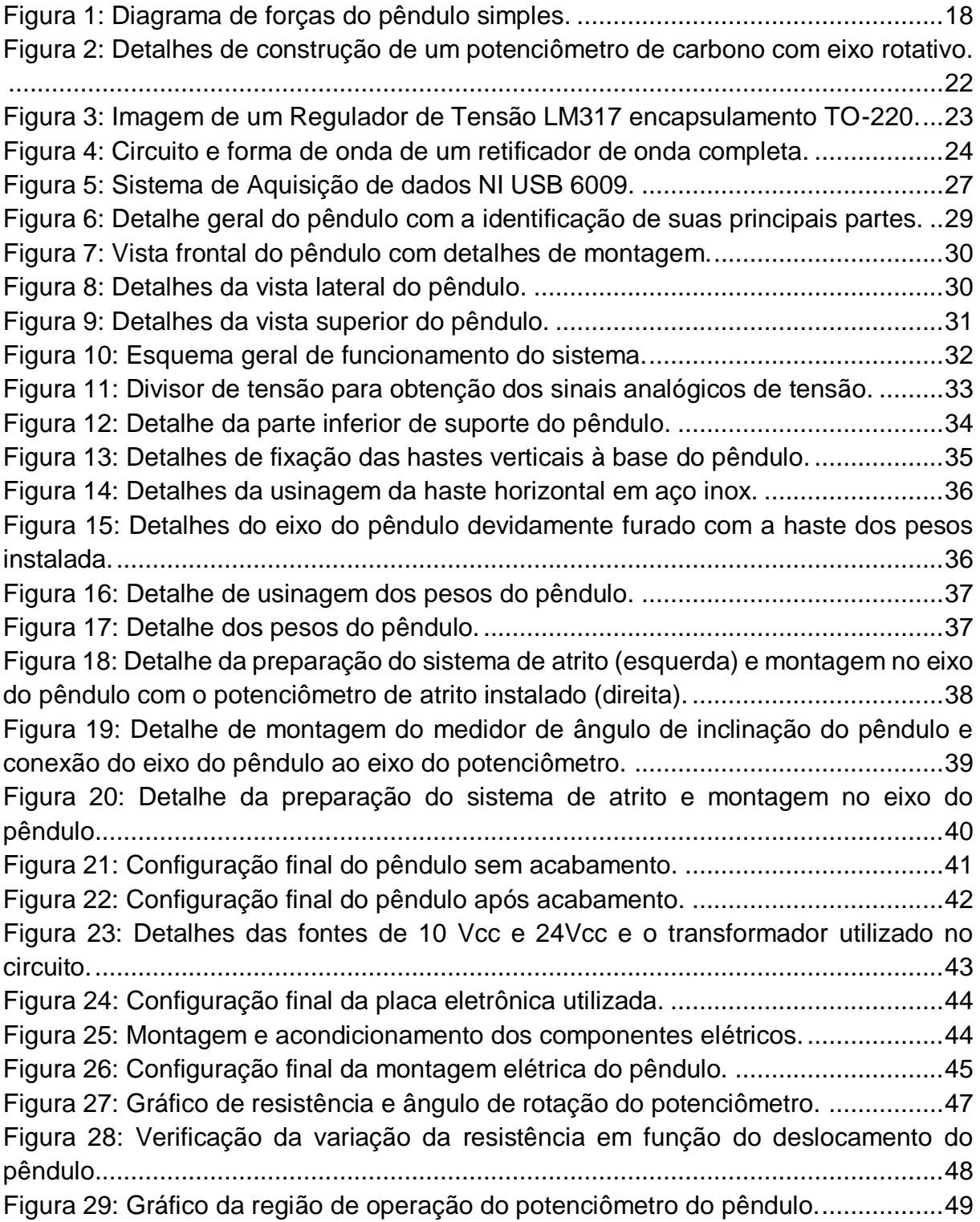

[Figura 30: Detalhes das leituras de corrente e tensão da fonte de alimentação do](#page-51-0)  [pêndulo. \(A\) Leitura de corrente de entrada da fonte. \(B\) Leitura da Tensão de entrada.](#page-51-0)

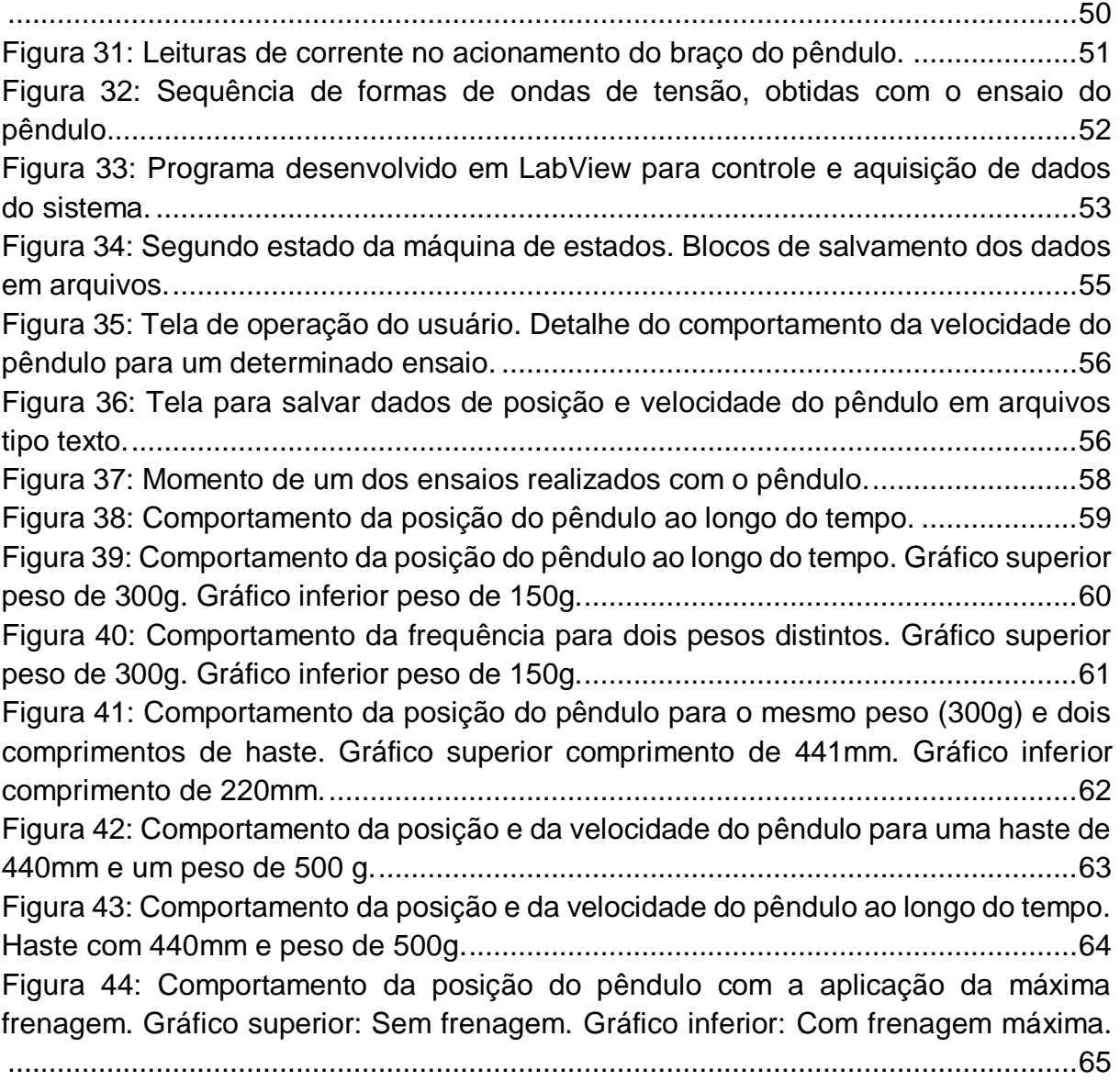

# **LISTA DE SIGLAS E ABREVIATURAS**

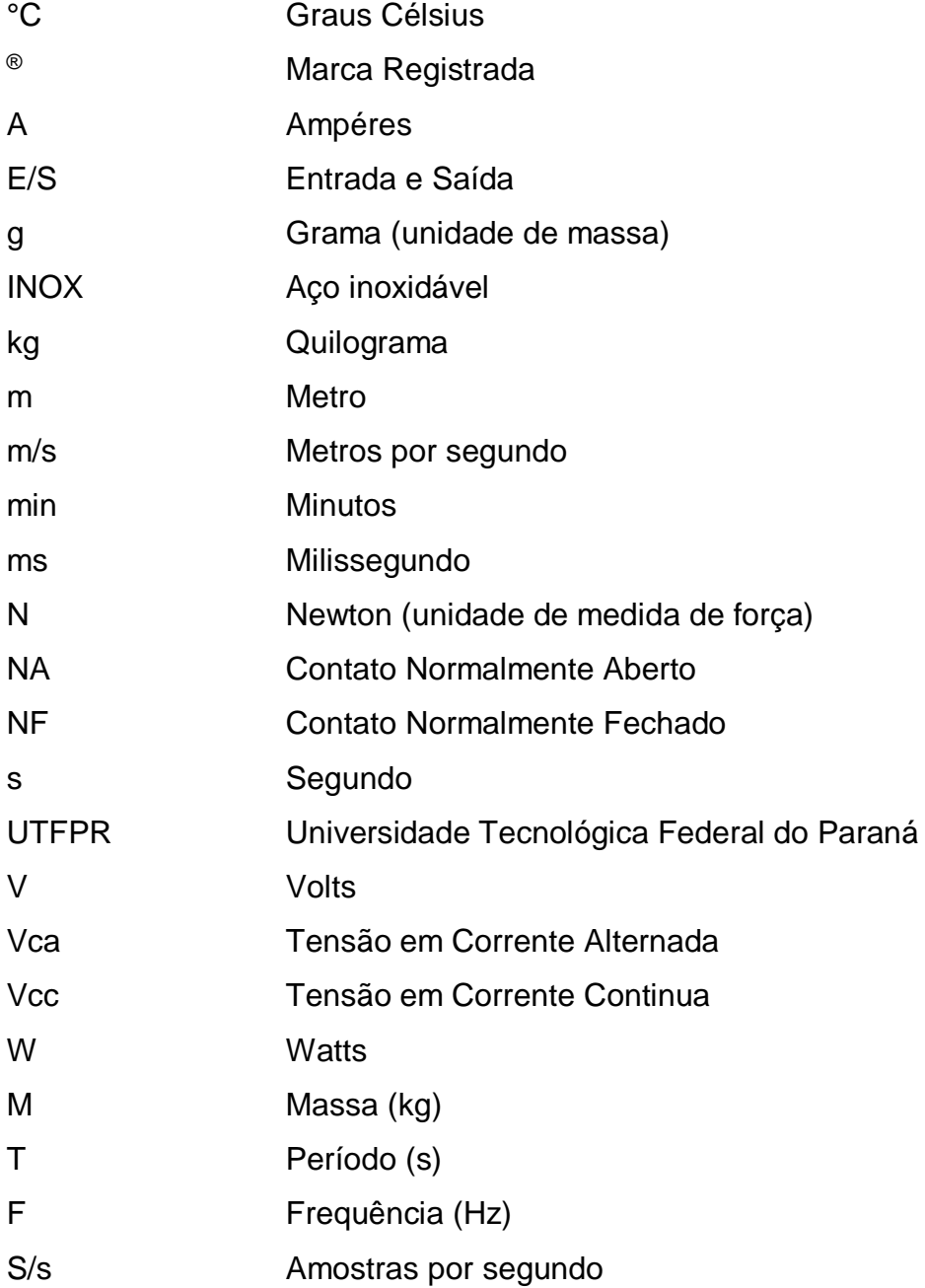

# **LISTA DE QUADROS E TABELAS**

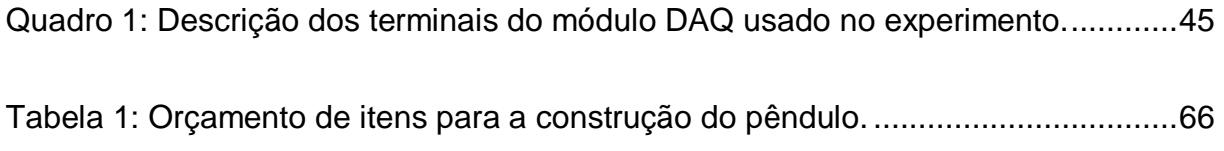

# **SUMÁRIO**

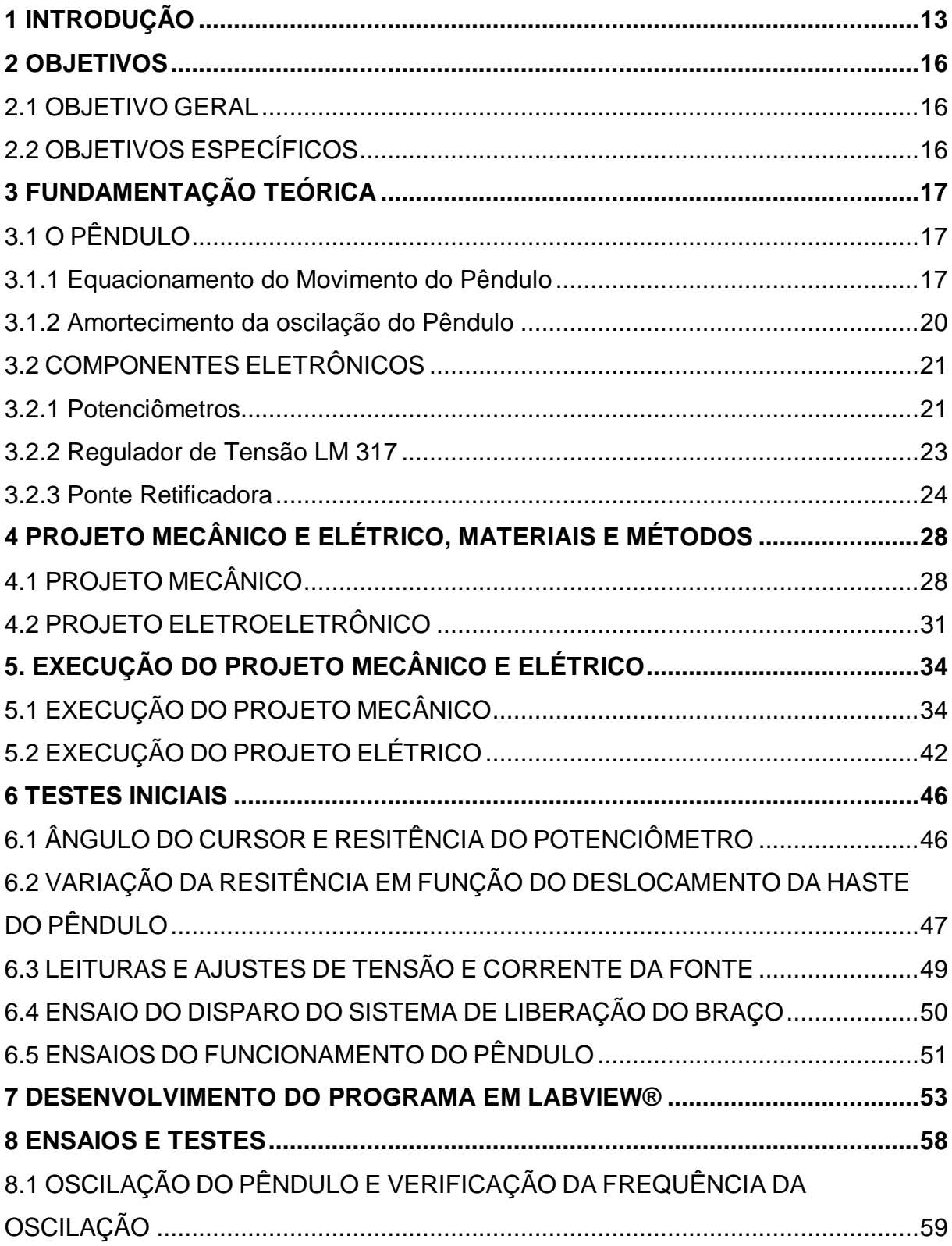

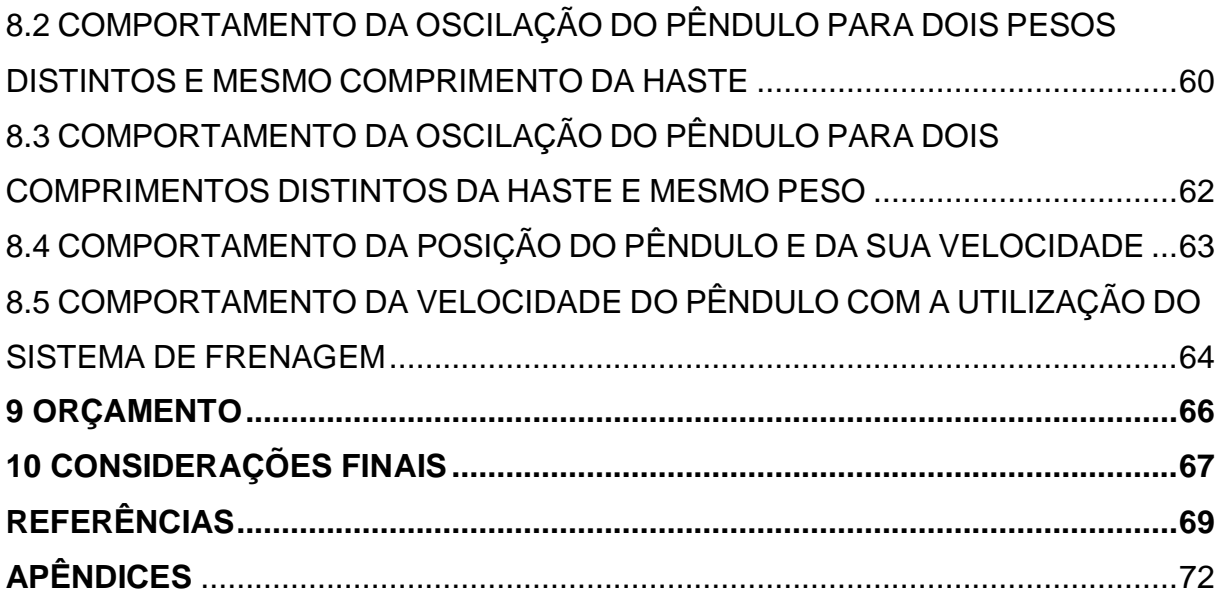

#### **1 INTRODUÇÃO**

Diante dos desafios normalmente existentes nas atividades de raciocínio lógico e matemático nas áreas da Matemática e Física, são muitas as procuras por alternativas para facilitar o processo de ensino e de aprendizagem. Em boa parte dos casos, a prática parece desapegar-se completamente da teoria, comprometendo os resultados em sala de aula.

Segundo Angotti (2015), motivar para o aprendizado dos conceitos universais da Física por vezes torna-se difícil devido a limitações do estudante em visualizar os fenômenos naturais com a mesma naturalidade com que ocorrem no dia a dia. O mesmo autor ainda complementa que:

> Os conhecimentos científicos se fazem presentes no cotidiano, tanto através dos objetos e processos tecnológicos que permeiam as diferentes esferas da vida contemporânea, quanto pelas formas de explicação científica, com a disseminação de suas terminologias e a divulgação fragmentada de seus resultados e modelos explicativos. A Ciência não é mais um conhecimento cuja disseminação se dá exclusivamente no espaço escolar pela via da transposição didática e informática, nem o seu domínio está restrito a uma camada específica da sociedade, que a utiliza profissionalmente (ANGOTTI, 2005, p. 14).

De acordo com Präss (2014) uma preocupação dos professores de Física e Matemática no ensino superior, em geral, é que no trabalho a ser desenvolvido se busque o entendimento dos fenômenos estudados através da construção de modelos. Além disso, uma outra fonte de dificuldade, é que o tratamento matemático necessário para elaboração de um modelo satisfatório pode estar assentado em um grau de sofisticação muito além daquele usualmente tratado no ensino.

Um exemplo deste fato pode ser percebido no estudo da Mecânica sobre movimento oscilatório, mais especificamente no sistema de pêndulo, preconizado pelo cientista italiano Galileu Galilei. De acordo com Poskitt (2003), considerado por muitos como o pai da Física, Galileu foi um dos primeiros pensadores a considerar que o movimento constante dos pêndulos poderia ser utilizado como uma forma para medir o tempo, tendo usado este princípio para a construção de diversos relógios.

Diante das dificuldades em trabalhar conceitos do movimento oscilatório dando mais clareza e significância do assunto em sala de aula, pensou-se em criar um equipamento didático e que, conectado ao computador, pudesse proporcionar a fácil visualização e entendimento dos fenômenos a ele ligado (frequência, período, amplitude, amortecimento, aceleração, etc).

O presente trabalho se propõe a projetar e executar um pêndulo para o uso em sala de aula como complemento aos conceitos trabalhados em disciplinas da área de raciocínio lógico e matemático tais como Cálculo e Física. A principal ideia é proporcionar uma completa integração entre teoria e a prática com o uso de um equipamento que apresenta muitas possibilidades de aplicações.

O pêndulo é um exemplo de um sistema mecânico que pode ser facilmente utilizado em sala de aula e que apresenta capacidade didática por possibilitar uma grande quantidade e variedade de experimentos ligados às áreas de Física e Matemática. A ideia de montar o pêndulo consiste em uma estratégia pedagógica como auxiliar das aulas práticas daquelas disciplinas para os alunos da UTFPR – Câmpus Medianeira.

No caso deste trabalho, o pêndulo foi projetado para funcionar sobre uma base quadrada de 500mm de lados. A altura é de 500 mm (hastes laterais verticais fixas) em cujas extremidades superiores está a haste circular (500mm) fazendo a função de eixo livre. Neste eixo estão fixados o resistor variável (potenciômetro), o sistema de amortecimento e o indicador mecânico de ângulo. O potenciômetro tem sua resistência variada conforme a oscilação da haste do pêndulo. A haste móvel do dispositivo tem comprimento de 450mm, é rosqueado e em sua extremidade inferior são inseridos deferentes pesos. Os pesos em aço carbono (seis unidades) são no formato cilíndrico com diâmetro de 20mm, e centro com rosca interna que possibilita sua movimentação ao longo da extensão do braço móvel. Os corpos para movimento do pêndulo foram construídos com 25, 50, 100, 150, 200g e 300g de massa. O sistema de amortecimento é constituído por duas peças em meia esfera de polietileno que podem ser ajustadas por meio de parafusos para oferecer mais resistência ao giro do eixo do pêndulo. Ligado ao movimento dos parafusos de ajuste de amortecimento foi inserido um outro resistor variável que juntamente com um circuito eletrônico, fornece valores proporcionais de tensão a serem utilizados pelo sistema computacional de aquisição de dados. Esta variação de tensão, representará maior ou menor frenagem para o movimento da haste do pêndulo. Para tornar o sistema mais preciso em termos de contagem de tempo de oscilação, também foi previsto um sistema para liberação

elétrica do braço do pêndulo, composto por um eletroímã que é ativado por um comando na base da estrutura do pêndulo ou mesmo remotamente pelo computador.

Para a aquisição de dados das variações das resistências dos potenciômetros e posterior transdução em sinais digitais, foi usado o módulo DAQ (Data Acquisition) USB-6009 de fabricação da empresa National Instruments. Este dispositivo, conectado ao computador e utilizando o aplicativo LabView®, permite por meio de programação, a visualização dos gráficos de posição e velocidade, além da aquisição destas grandezas que poderão ser analisados posteriormente.

#### **2 OBJETIVOS**

Nas subseções seguintes, destacam-se o objetivo geral e os objetivos específicos deste trabalho.

### 2.1 OBJETIVO GERAL

Projetar e construir um pêndulo de forma a utilizar um sistema de aquisição de dados que possibilite o acompanhamento em tempo real do seu movimento.

### 2.2 OBJETIVOS ESPECÍFICOS

Os objetivos específicos deste trabalho são:

- a) Elaborar o projeto mecânico do pêndulo, incluindo um sistema de amortecimento por atrito;
- b) Definir o sistema para a medição do movimento do pêndulo e o sistema de aquisição de dados.
- c) Desenvolver o projeto elétrico/eletrônico para o sistema de aquisição de dados e operação do pêndulo.
- d) Desenvolver a programação em LabView® para a aquisição dos dados de posicionamento do pêndulo e controle do mesmo.
- e) Realizar ensaios variando pesos e o comprimento da haste do pêndulo e analisar os resultados;
- f) Realizar cinco ensaios utilizando o equipamento para comprovação dos resultados.

## **3 FUNDAMENTAÇÃO TEÓRICA**

### $3.1$  O PÊNDULO

Halliday, Resnik e Walker (2009) comentam que os pêndulos podem ser definidos por sistemas compostos por um corpo fixado na extremidade de um fio ou de uma haste e que descrevem oscilações. São sistemas baseados nos princípios do movimento oscilatório e muito usados em estudos da força peso e do movimento harmônico simples (MHS) na Física e na Matemática.

De acordo com as afirmações de Arruda et al. (2011, p. 34):

Qualquer movimento que se repete a intervalos regulares de tempo é denominado Movimento Harmônico. O pêndulo simples, que realiza este tipo de movimento é um sistema formado por uma partícula de massa M, pendurada em uma extremidade por um fio inextensível e de massa desprezível que está preso a um suporte na outra extremidade.

#### 3.1.1 Equacionamento do Movimento do Pêndulo

Arnold et al (2011) descrevem o pêndulo como um instrumento formado por um objeto que oscila em torno de um ponto fixo. Os movimentos alternados no pêndulo são realizados pela haste em torno de um ponto central, denominado ponto ou posição de equilíbrio.

O movimento do pêndulo, segundo Kyotoku (2016) está ligado ao período (T) que representa o intervalo de tempo que o objeto leva para percorrer toda sua trajetória. Como o movimento pendular é periódico, considera-se este tempo até que o objeto retorne a sua posição original de lançamento. O inverso desta grandeza é chamado [frequência](http://pt.wikipedia.org/wiki/Frequ%C3%AAncia) (f) ou seja  $f = 1/T$ , caracterizada pelo número de vezes (ciclos) que o objeto percorre a trajetória pendular durante um intervalo de tempo específico.

A unidade da frequência no [Sistema In](http://pt.wikipedia.org/wiki/Sistema_Internacional_de_Unidades)ternacional de Unidades é o [Hertz,](http://pt.wikipedia.org/wiki/Hertz) equivalente a um ciclo por segundo (1/s).

Para efeitos de cálculos matemáticos, Kyotoku (2016) afirma que se considera um pêndulo simples o sistema mecânico ideal construído por uma partícula de massa M suspensa e raio r, ligada por um fio de comprimento L a um ponto fixo, conforme apresentado na Figura 1.

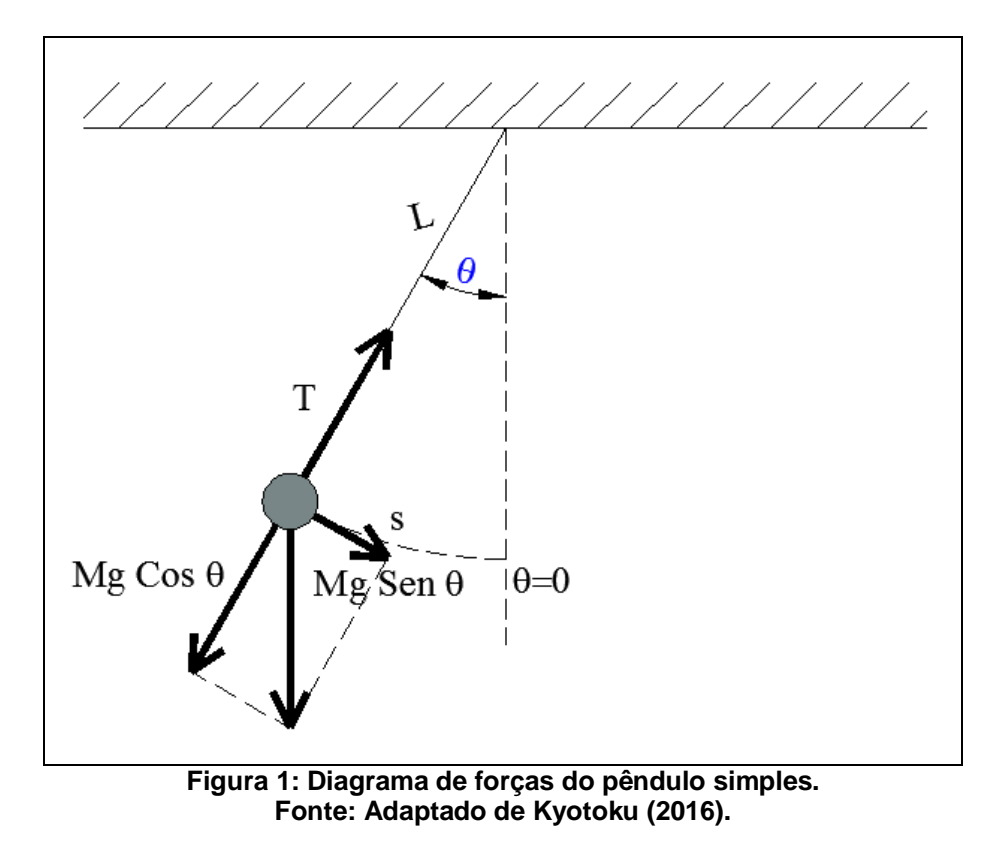

<span id="page-19-0"></span>Quando o pêndulo está no seu ponto de equilíbrio, as duas forças que agem sobre a massa M do pêndulo são a força peso P (M.g) e a força de tração T do cabo ou haste que sustenta a massa (HALLIDAY, RESNIK e WALKER, 2009). No equilíbrio estas forças apresentam mesmo módulo, mas direções contrárias. Quando a massa é retirada do seu ponto de equilíbrio, de modo que a direção do fio faça um ângulo  $\theta$ com a vertical, o componente do peso perpendicular ao fio, de intensidade (M.g sen ) interage no sentido de restaurar o equilíbrio, fazendo o pêndulo oscilar com o movimento periódico T(t). Fazendo-se uma aproximação e desprezando inicialmente a resistência do ar e o atrito, a decomposição da força P resulta em:

$$
P_x = P \cdot \text{sen } \theta
$$
  
\n
$$
P_y = P \cdot \text{cos } \theta
$$
 (01)

Em que P é obtido pelo produto entre a massa e a aceleração da gravidade ou seja, P=(mMg).

Fazendo-se um diagrama de corpo livre das forças envolvidas, na direção normal ao movimento, obtém-se o equacionamento das forças atuantes, que resulta em:

$$
T + P \cdot \cos \theta = M \cdot a_{normal} \tag{02}
$$

na direção normal ao movimento. Para a direção tangencial ao movimento, temos:

$$
P. sen\theta = M. a_{tangencial} \tag{03}
$$

É possível observar que as forças normais se anulam e a força tangencial  $P$ .sen $\theta$  é a força restauradora, pois sempre age em oposição ao deslocamento da  $partícula$  de forma a trazê-la à sua posição de equilíbrio inicial em que  $\theta = 0$  (HALLIDAY, RESNIK e WALKER, 2009). A força restauradora poderá ser dada então por:

$$
F = -M \text{. g. sen } \theta \tag{04}
$$

Sendo que o sinal negativo indica que a força F age em oposição ao deslocamento. Quando  $\theta$  assume um valor pequeno, os valores de sen  $\theta$  e  $\theta$  (em radianos) são praticamente o mesmo, logo é possível escrever:

$$
F = -M \cdot g \cdot \theta = -M \cdot g \cdot \frac{S}{L} \tag{05}
$$

Neste caso, "s" é o comprimento do arco da trajetória da massa ao longo do movimento. Para ângulos pequenos, pode-se definir o movimento como um movimento oscilador linear, ou seja, parecido ao movimento de um sistema massa e mola, cuja força é dada por F=k.x, sendo "x" neste caso, o comprimento "s" do arco. O período T para este tipo de movimento é dado por:

$$
T = 2\pi \sqrt{\frac{M}{k}}
$$
 (06)

Se na equação (5) for definido que k= M.g/L e substituir-se na equação (06), encontra-se a seguinte expressão para o período do movimento do pêndulo:

$$
T = 2\pi \sqrt{\frac{M}{M g/L}} \to T = 2\pi \sqrt{\frac{L}{g}}
$$
 (07)

Logo, Halliday, Resnik e Walker (2009) observam que o período e, portanto, a frequência do movimento do pêndulo dependerá do comprimento L do fio ou haste. Quanto maior for L, maior é o período e por consequência menor é a frequência de oscilação.

Halliday, Resnik e Walker (2009) mencionam ainda que para o pêndulo físico, ou seja pêndulos reais, o equacionamento resulta para o período T, a mesma equação apresentada na equação 07, se for levado em consideração pequenos ângulos.

#### 3.1.2 Amortecimento da oscilação do Pêndulo

Todo sistema que realiza um movimento está sujeito a forças que podem comprometer a sua continuidade no tempo. O amortecimento das oscilações, segundo Arnold *et al* (2011) acontece principalmente devido a incidência da resistência do ar sobre as partes móveis do pêndulo, mais especificamente o braço e o peso. Além disto, no caso do pêndulo estudado existe o atrito gerado nos dois rolamentos que estão fixados ao seu eixo e o atrito existente no eixo do potenciômetro conectado ao eixo.

Arruda et al (2011) afirmam que apesar da resistência do ar ser pequena, ela força a redução da quantidade de movimento de sua haste numa razão inversamente proporcional. Os mesmos autores ainda comentam que a amplitude decresce de forma exponencial que dependerá da resistência do meio (fluído), do formato e da massa do objeto que se movimenta.

No presente trabalho, as principais forças de atrito que se opõem ao movimento oscilatório do pêndulo, são as forças de atrito nos rolamentos e no eixo do potenciômetro. A equação do movimento resulta em:

$$
P.\,sen\theta - F_R - F_P = M.\,a_{tangencial} \tag{08}
$$

Neste caso FR é a força de atrito nos rolamentos e FP é a força de atrito no eixo do potenciômetro.

#### 3.2 COMPONENTES ELETRÔNICOS

A posição do pêndulo é obtida neste trabalho, com o auxílio da rotação de um potenciômetro conectado ao eixo principal do pêndulo. A variação da resistência do potenciômetro em conjunto com outros componentes eletrônicos, permitem a obtenção do sinal da posição do pêndulo. A seguir são descritos os principais componentes utilizados para o desenvolvimento da placa geradora do sinal de posição do pêndulo.

#### 3.2.1 Potenciômetros

Segundo Boylestad (2004) potenciômetro é um componente eletrônico cuja função principal é regular o fluxo de corrente elétrica que passa por ele em um determinado circuito. Segundo o mesmo autor este dispositivo tem a propriedade de ser ajustável manualmente e normalmente é apresentado com três terminais e um eixo giratório para ajuste da sua resistência. Na maioria das vezes são usados em controle de volumes de aparelhos de som, controle de posicionamento, controle de brilho e contraste em telas em geral.

Boylestad (2004) afirma que a resistência de um potenciômetro é medida em Ohms ( $\Omega$ ) usando-se os sufixos relacionados a múltiplos de 10 (1k $\Omega$ =1x103 $\Omega$ ; 1M $\Omega$ =  $1x106\Omega$ ; etc), e que este valor se refere sua resistência máxima. Comercialmente os potenciômetros são fornecidos a partir de algumas dezenas de  $\Omega$  até M $\Omega$ .

A utilização destes componentes é feita em circuitos de baixa tensão e corrente, devido à suas características físicas que dissipam baixas potências, sendo tipicamente disponíveis no mercado entre 0,25W a 1W.

Conforme comenta Braga (2016a) um potenciômetro é definido como um divisor variável de tensão, constituído por uma faixa de material resistivo (quase sempre grafite ou fio condutor) ligado entre seus dois terminais externos. Nesse material, desliza um cursor, ligado ao terminal central do componente. Conforme pode ser visto na Figura 2, o cursor é movimentado por um eixo rotativo, ao modificar a posição do cursor, altera-se a resistência entre o terminal central e os dois externos.

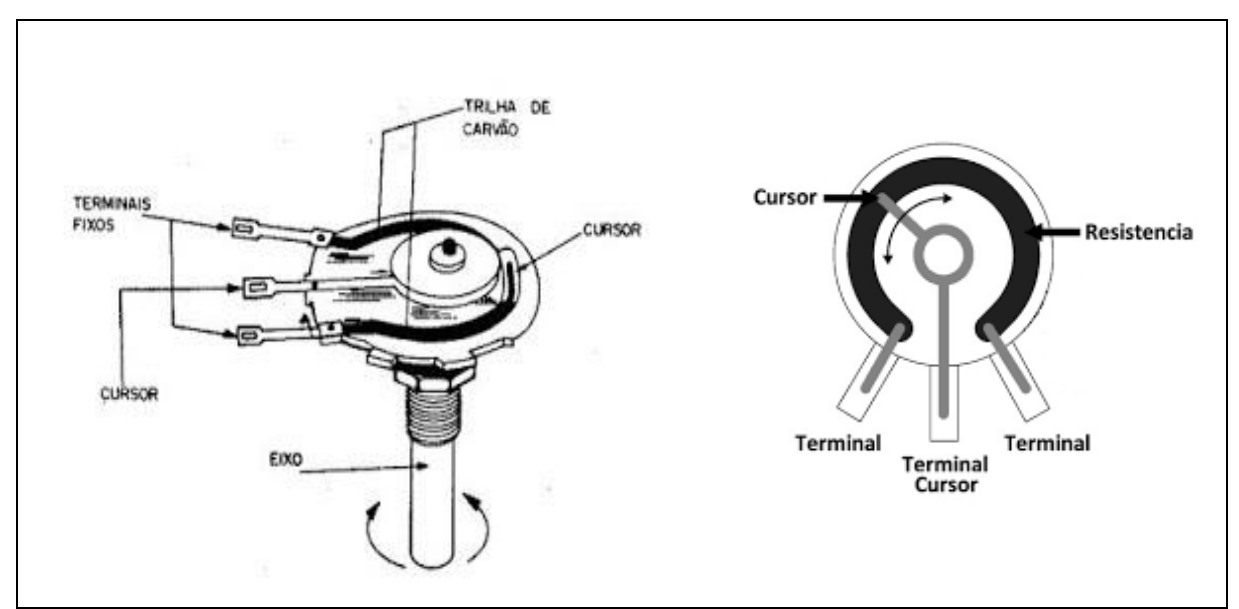

<span id="page-23-0"></span>**Figura 2: Detalhes de construção de um potenciômetro de carbono com eixo rotativo. Fonte: Baú da Eletrônica, 2016.**

Os potenciômetros, conforme afirma Boylestad (2004), são muito eficazes no ajuste de potência e controle dos níveis de resistência com uma boa regulagem da tensão e corrente, sendo um dos componentes que mais se adequam em qualquer tipo de situação prática.

Neste trabalho, os potenciômetros são usados como sensores de movimento oscilatório do eixo do pêndulo. Conforme o braço do pêndulo se movimenta, o eixo do potenciômetro gira, alterando o valor da resistência proporcionalmente ao movimento

do pêndulo. Ao variar a resistência do potenciômetro, o circuito eletrônico a ele ligado, gera uma variação de tensão e corrente de forma proporcional. Conectado a este circuito, está o módulo de aquisição de dados (DAQ) da National Instruments, que fará a interface entre o pêndulo e o computador. O módulo de aquisição de dados funciona juntamente com o software LabView.

3.2.2 Regulador de Tensão LM 317

Para a montagem da fonte de alimentação do circuito do pêndulo, optou-se por utilizar um circuito regulador de tensão LM 317. Corradi Jr. (2015) comenta que este componente tem, como o próprio nome designa, a função de efetuar a regulação de tensão de forma mais confiável e protegida. Na Figura 3 pode-se ver detalhes de construção de um LM 317 no encapsulamento TO-220.

Educachip (2016) apresenta o LM 317 como um regulador de voltagem constituído por três terminais e que é capaz de fornecer uma faixa de tensão entre 1,2V a 37V regulável e corrente de saída de até 1,5A possuindo um circuito de proteção de saída contra curto-circuito. Este circuito apresenta tolerância de tensão de saída na ordem de 1%, a limitação de corrente não é dependente da temperatura, podendo trabalhar em temperaturas de até 125°C e a tensão de referência é de 1,25Vcc (EUCACHIP, 2016).

<span id="page-24-0"></span>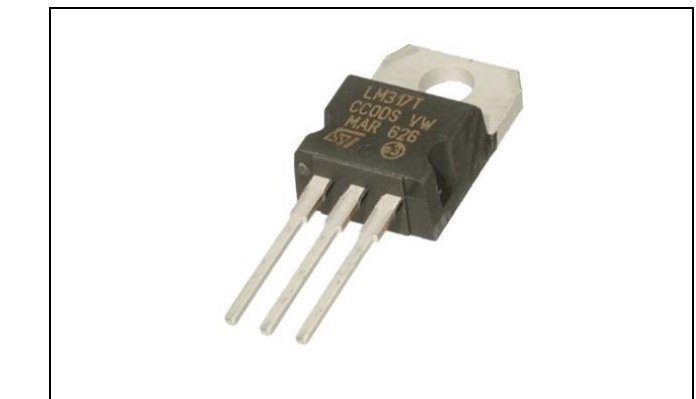

**Figura 3: Imagem de um Regulador de Tensão LM317 encapsulamento TO-220. Fonte: Corradi Jr (2015).**

De acordo com Costa (2015) uma ponte retificadora é um componente eletrônico construído basicamente por 4 diodos retificadores em um único corpo. As pontes retificadoras possuem 4 terminais, sendo 2 dois para a entrada de tensão alternada (Vac) e dois para as saídas polarizadas (Vcc). O circuito da ponte realiza a função chamada de retificação em onda completa, resultante da condução sincronizada de dois diodos por vez nos ciclos da onda alternada (Figura 4). Desta maneira este componente forma dois semiciclos da tensão alternada.

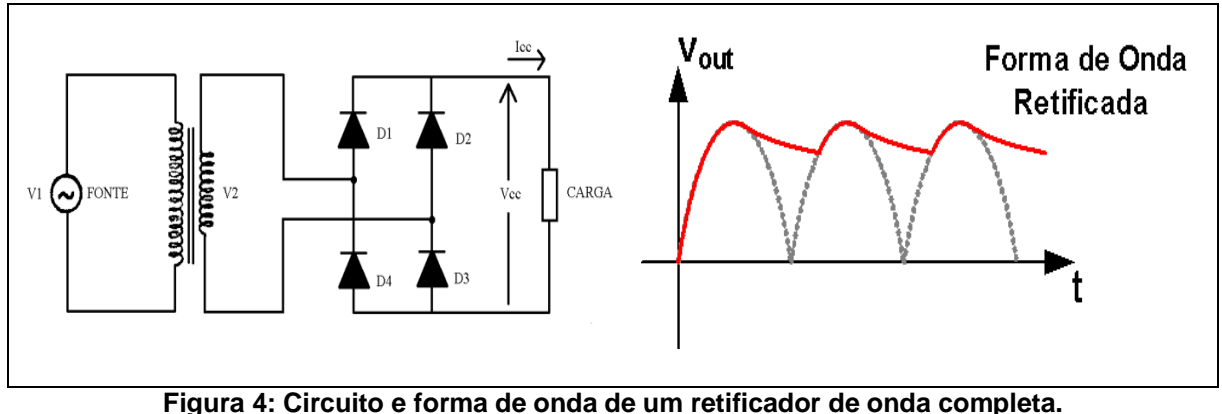

**Fonte: Adaptado de Costa (2015).**

<span id="page-25-0"></span>Costa (2015) ainda afirma que, como os diodos têm uma queda característica de tensão entre seus terminais na ordem de 0,7 V, para cada ciclo de tensão retificada existe uma perda de 1,4 V, partindo do pressuposto de que em operação normal há sempre 2 diodos conduzindo em cada semiciclo. Para Corradi Jr. (2013) as pontes retificadoras podem ser classificadas pelas suas máximas corrente e tensão diretas, e também pela tensão máxima reversa que seus componentes internos podem suportar.

#### 3.3 O SOFTWARE LABVIEW

De acordo com Hogg (2014) o software LabView® consiste em um ambiente gráfico para desenvolvimento de soluções customizadas criado pela empresa norteamericana National Instruments. A primeira versão deste aplicativo surgiu em 1986 para computadores Macintosh mas logo em seguida foi desenvolvido também para outras plataformas tais como Windows e Linux como um aplicativo do que compõe a chamada Instrumentação Virtual. Hogg (2014) complementa que o LabView® é utilizado na realização de medições e automações, sendo um aplicativo de fácil aplicação porque trabalha com ícones, ao invés das linhas de texto.

A expressão instrumento virtual (VIs) refere-se aos sistemas computacionais equipados com software e hardware que realizam a aquisição de dados, integrados a programas de comunicação que, conjuntamente executam funções dos instrumentos tradicionais (BRUSAMARELLO, 2016).

Hogg (2014) afirma que o LabView® utiliza a linguagem de programação G, que é o elemento essencial do aplicativo. A linguagem G é aplicada na forma de fluxo de dados, e permite a compreensão de como os dados adquiridos no circuito são modificados, analisados e operados ao longo da execução do programa.

Maia (2002) apud Stanieski (2007) comenta que a interface ou painel frontal do LabView é constituída por objetos e ferramentas, na interface do usuário em que são adicionados os códigos usando representações gráficas das funções. Para o controle dos objetos no painel do programa, são utilizadas representações gráficas de funções, controles e indicadores e o código é definido por meio de um diagrama de blocos que pode ser representado por meio de fluxogramas.

De acordo com a National Instruments (2016) o LabView® pode ser utilizado em uma infinidade de configurações e utilizando também uma grande variedade de dispositivos periféricos, dentre eles os chamados módulos de aquisição de dados da família NI USB-6009 e que foram usados neste trabalho.

## 3.4 SISTEMA DE AQUISIÇÃO DE DADOS (DAQ)

Um sistema de aquisição de dados é definido pela National Instruments (2016b) como uma solução para trabalhar com fenômenos elétricos ou físicos usando para isto aplicativos computacionais. Os chamados DAQ´s (Data Acquisition) podem ser

apresentados de muitas formas, conforme forem a aplicação, as condições em que os dados são adquiridos ou mesmo o tipo de grandeza que será adquirida.

Para a realização do presente trabalho foi escolhido o DAQ USB-6009 fabricado pela empresa americana National Instruments. Este módulo de aquisição de dados apresenta grande versatilidade e facilidade de uso. Segundo National Instruments (2016b)

> O USB-6009 oferece funções básicas de aquisição de dados para aplicações simples de data *logging*, medições portáteis e experimentos de laboratórios acadêmicos. Esse dispositivo é acessível aos estudantes, mas suficientemente poderoso para aplicações de medição mais sofisticadas. Usuários do Mac OS X e Linux podem baixar o driver de software NI-DAQmx e programar o USB-6009 com o LabVIEW® ou C. Para complementar os cursos teóricos de simulação, medição e automação com experimentos práticos, a NI desenvolveu o kit USB-6009 para estudantes, fornecido com o LabVIEW Student Edition. Esses kits são exclusivos para estudantes, que com esses kits têm à sua disposição uma poderosa ferramenta de baixo custo para o aprendizado na prática.

As principais características do NI USB 6009 são:

- a) Oito entradas analógicas de -10V a 10V com 14 bits de resolução.
- b) Taxa de amostragem de 48kS/s (mil amostras por segundo) para um canal analógico.
- c) Duas saídas analógicas de 0 a 5V (TTL) com 12 bits de resolução.
- d) Taxa de atualização das saídas analógicas de 150S/s (amostras por segundo).
- e) Doze canais bidirecionais configuráveis como entradas ou saídas digitais, com tensão de saída em modo *source* (fonte) em até 5V e 8.5mA.

Com o auxílio da Figura 5 é possível observar o módulo de sistema de aquisição de dados utilizado neste trabalho.

<span id="page-28-0"></span>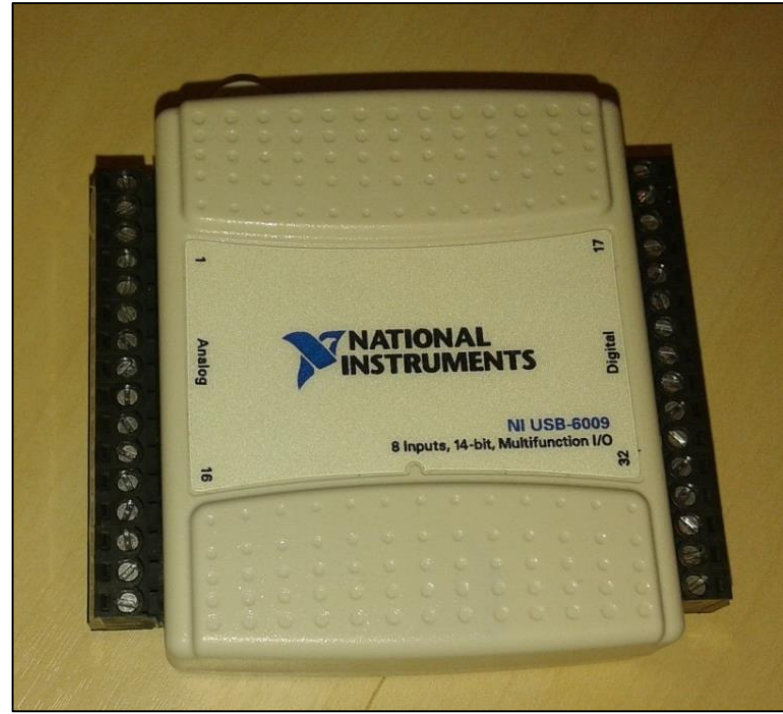

**Figura 5: Sistema de Aquisição de dados NI USB 6009.**

#### **4 PROJETO MECÂNICO E ELÉTRICO, MATERIAIS E MÉTODOS**

São descritos, na sequência, os detalhes planejados para o funcionamento do pêndulo, que consistem no projeto mecânico e no projeto eletroeletronico do dispositivo.

#### 4.1 PROJETO MECÂNICO

Para a construção do pêndulo, foi elaborado um projeto utilizando o *software* SolidWorks®. As imagens apresentadas na sequência foram elaboradas por meio deste aplicativo. Na Figura 6 podem ser vistas as principais partes do pêndulo construído.

O funcionamento do equipamento segue os princípios de um pêndulo de Newton, sendo constituído por dois suportes verticais fixados em uma base quadrada e cuja extremidade superior está fixado o eixo do pêndulo. Na metade da extensão deste eixo está instalada a haste, cuja extremidade inferior estão presos os corpos livres ou pesos do pêndulo. Descolando-se a haste para qualquer dos dois lados, e liberando-a, esta iniciará o movimento oscilatório que descreverá um ângulo com os suporter verticais do equipamento. Para que se possa medir o ângulo de inclinação da haste do pêndulo, foi fixado ao seu eixo um ponteiro e um transferidor de grau. Conforme a haste se desloca em torno do ponto de fixação com o eixo, é possível ler esta inclinação naquele medidor. Tem-se, desta forma, o funcionamento do pêndulo em sua configuração tradicional. Entretanto, o propósito deste trabalho incluiu a inserção de um dispositivo que permite medir o movimento do eixo do pêndulo e ter dados de posição aquisitados e processados por um computador.

Continuando com a descrição da Figura 6, é possível observar dois potenciômetros (resitores variáveis), sendo um deles para efetuar a transdução do movimento oscilatório do eixo, e outro ligado ao sistema de atrito do pêndulo. Ambos os componentes estão ligados á uma placa de condicionamento dos sinais. Alguns pontos desta placa, estão ligados ao módulo de aquisiçao de dados (DAQ) que se

comunica com o computador por meio de uma conexão USB. Também foi construído um sistema elétrico para liberação da haste do pêndulo formado por um eletroímã de acionamento e engrenagens presas ao eixo. Este sistema pode ser acionado por uma botoeira localizada na base do dispositivo ou de forma paralela, por meio de comando remoto no programa do computador.

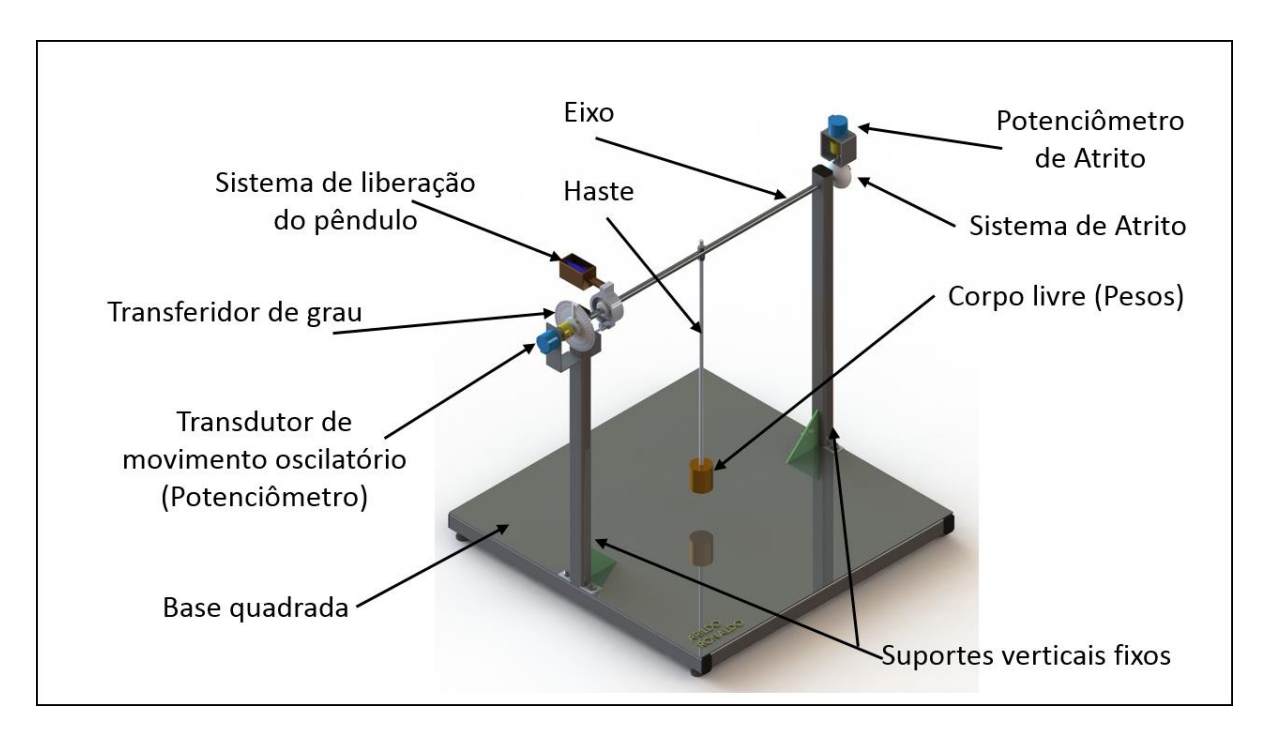

<span id="page-30-0"></span>**Figura 6: Detalhe geral do pêndulo com a identificação de suas principais partes.**

Para a construção do equipamento foram definidas as dimensões tomando-se por base que sua principal aplicação ocorreria em sala de aula. Portanto, optou-se por um pêndulo cuja operação possa ser visualizada por algumas dezenas de alunos de uma turma durante as aulas práticas.

Nas Figuras 7, 8 e 9 podem ser vistos os detalhes de construção e as principais dimensões definidas para o pêndulo usado neste trabalho. Outras figuras que apresentam mais detalhes do projeto, estão no APÊNDICE A deste trabalho.

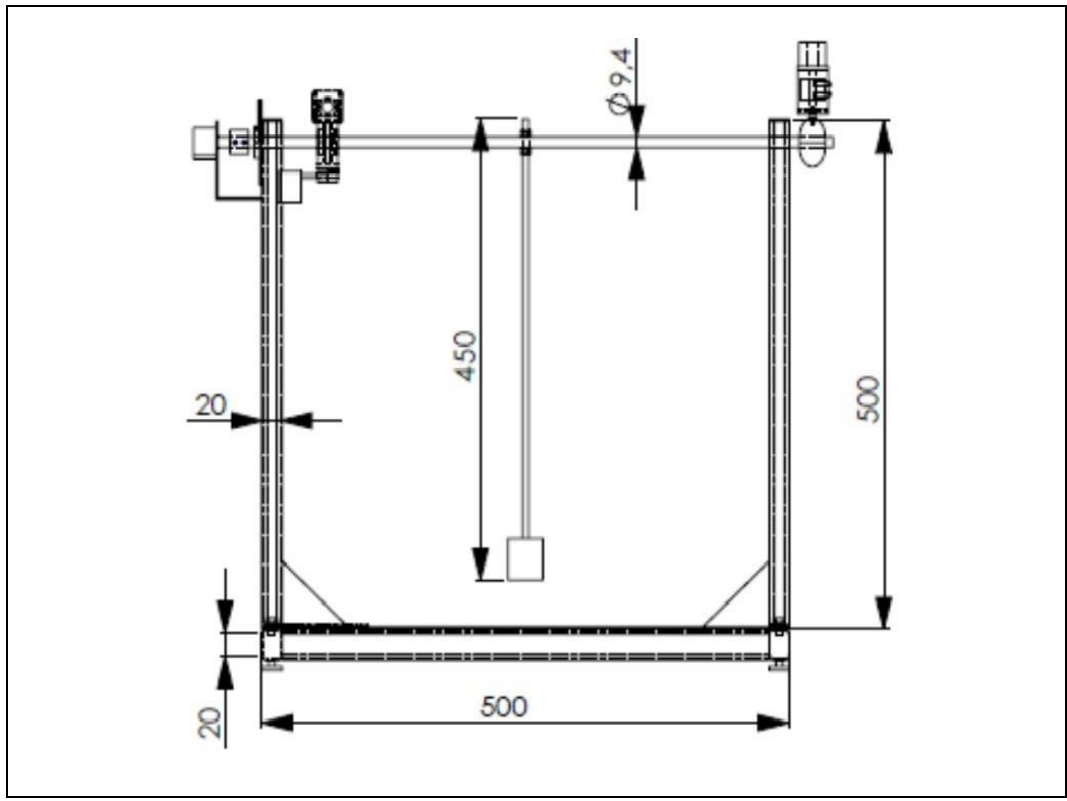

**Figura 7: Vista frontal do pêndulo com detalhes de montagem.**

<span id="page-31-0"></span>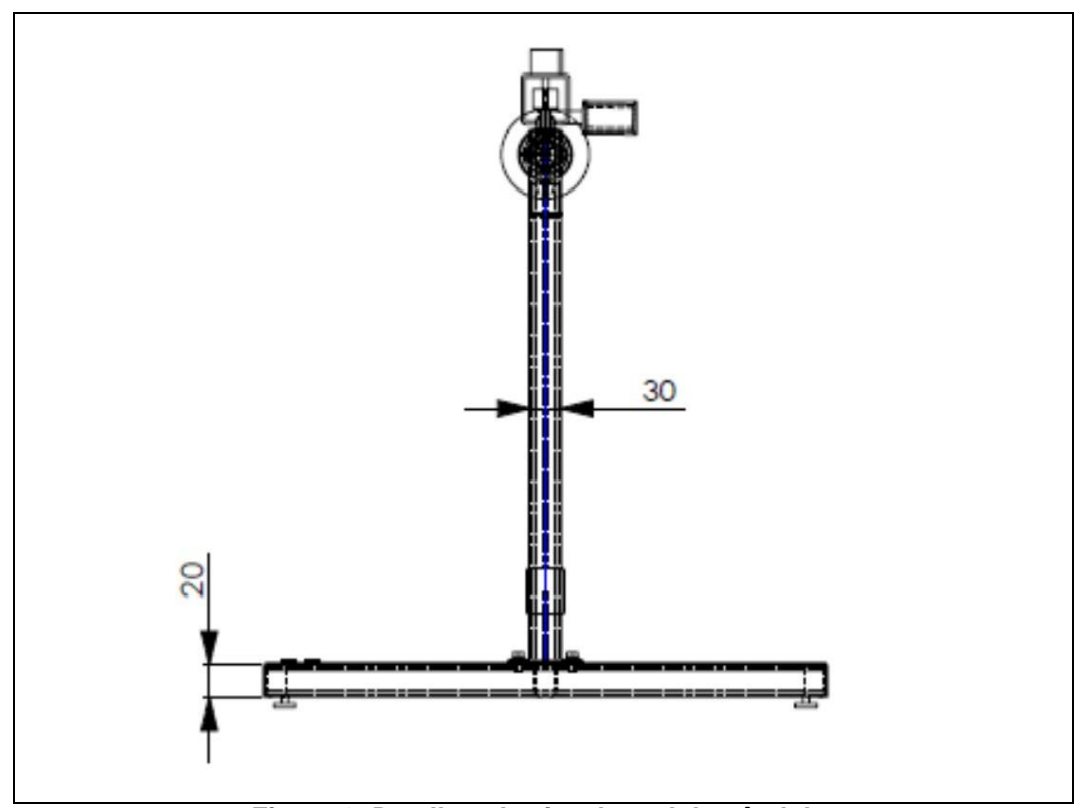

<span id="page-31-1"></span>**Figura 8: Detalhes da vista lateral do pêndulo.**

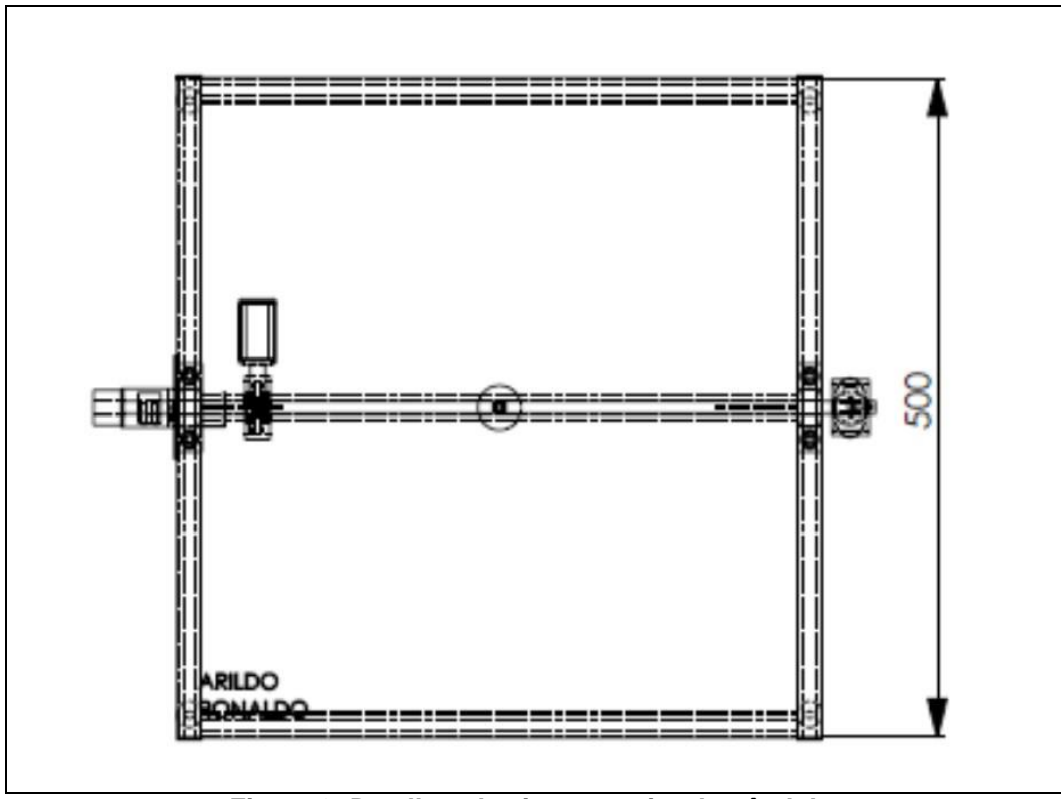

**Figura 9: Detalhes da vista superior do pêndulo.**

### <span id="page-32-0"></span>4.2 PROJETO ELETROELETRÔNICO

A parte elétrica do pêndulo é composta por uma placa principal em que situase uma fonte de tensão estabilizada de 10Vcc e uma segunda fonte de tensão em 24Vcc. A fonte de tensão de 24Vcc é usada para o acionamento da bobina de liberação do braço do pêndulo. Para este acionamento é necessário o uso dos contatos abertos de um um relé auxiliar denominado R1, cuja bobina é acionada por um botão de impulso com um contato NA (normalmente aberto). A bobina de acionamento do pêndulo também pode ser ligada remotamente via DAQ, que gera um sinal em 5Vcc e que aciona a tensão de 24Vcc com o auxílio de um driver de potência apresentado no APÊNDICE B.

Com o auxílio da Figura 10, é possível observar que ambos os potenciômetros (sensores de movimento da haste e do sistema de atrito) estão ligados na placa principal e estes por sua vez à outros resistores de valor fixo não mostrados na figura, e que formam um divisor de tensão cujo resultado é encaminhado ao módulo DAQ (NI

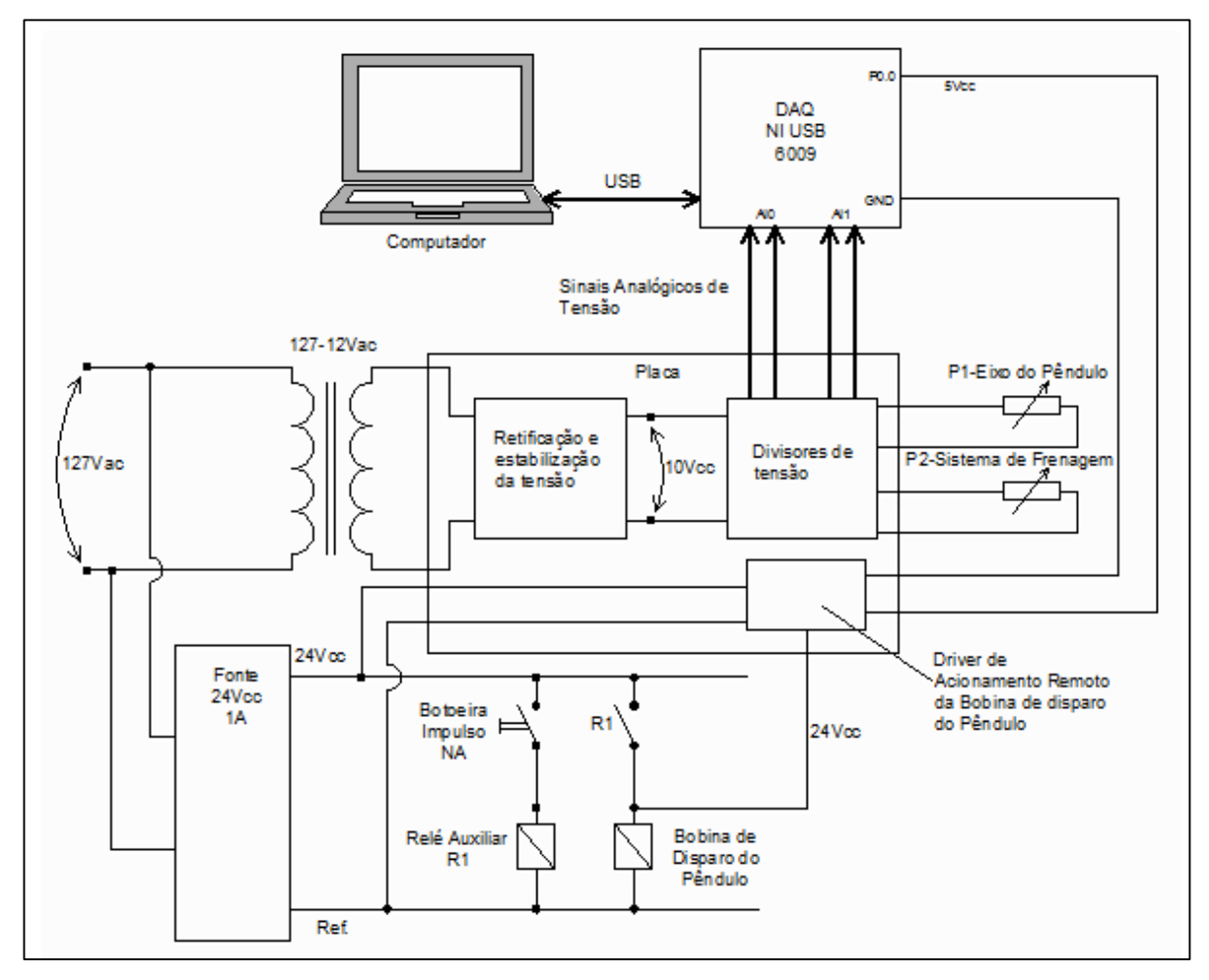

USB 6009) que se encarrega de receber e aquisitar os valores analógios de tensão. A Figura 10 apresenta um esquemático do funcionamento geral de todo o sistema.

**Figura 10: Esquema geral de funcionamento do sistema.**

<span id="page-33-0"></span>A obtenção dos sinais analógicos de tensão para o sistema de frenagem e para o posicionamento do pêndulo, foram obtidos via divisor de tensão como mencionado anteriormente. Com o auxílio da Figura 11 é possível observar o esquema de ligação dos potenciômetros.

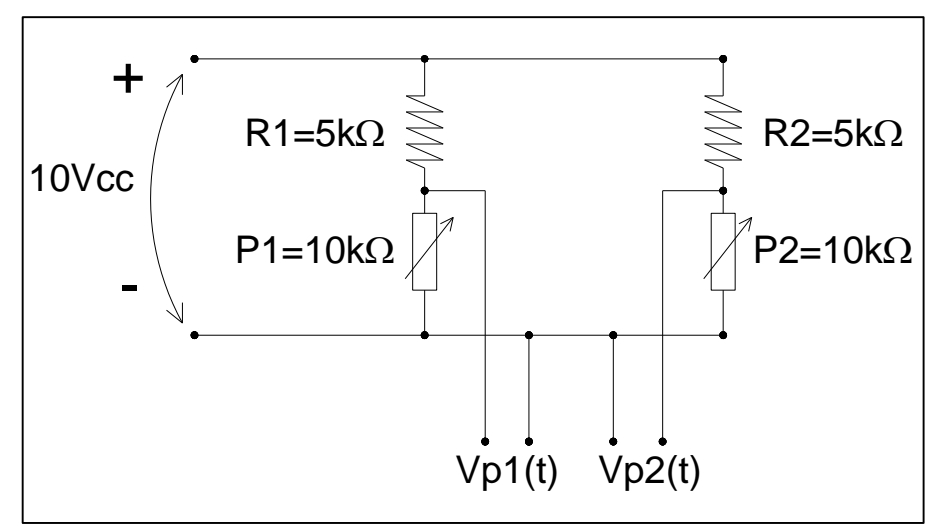

**Figura 11: Divisor de tensão para obtenção dos sinais analógicos de tensão.**

<span id="page-34-0"></span>Os sinais Vp1(t) e Vp2(t) são conectados às entradas AI0 e AI2 do sistema de aquisição de dados. Como a tensão de entrada do circuito é constante e vale 10Vcc, aplicando o divisor de tensão para qualquer um dos dois ramos do circuito, obtém-se:

$$
V1(t) = \frac{10.R1}{R1 + P1}
$$
 (09)

Logo, se P1=R1 e P2=R2, a tensão fica igualmente dividida sobre R1 e P1, ou sobre R2 e P2

Uma vez que o sinal Vp1(t) ou Vp2(t) são encaminhados para as entradas analógicas do sistema de aquisição de dados, é possívem encontrar os valores instantâneos de P1 e P2, definidos deste ponto em diante por P1(t) e P2(t). Considerando que R1 e R2 valem 5k $\Omega$  e P1 e P2 são de 10k $\Omega$  ajustados em 5k $\Omega$ , podemos escrever para P1(t) e P2(t):

$$
P1(t) = \frac{5000.Vp1(t)}{10 - Vp1(t)}
$$
\n(10)

$$
P2(t) = \frac{5000 \cdot Vp2(t)}{10 - Vp2(t)}\tag{11}
$$

Com o valor instantâneo de P1(t), é possível encontrar o ângulo de deslocamento do pêndulo.

# 5. EXECUÇÃO DO PROJETO MECÂNICO E ELÉTRICO

### 5.1 EXECUÇÃO DO PROJETO MECÂNICO

A estrutura proposta para o pêndulo usado neste trabalho é composta por uma base quadrada sobre a qual estão presas duas hastes verticais e um eixo. Neste eixo, fica fixa uma bara rosqueada na qual o peso do pêndulo está conectado.

Para a montagem da base quadrada, foi utilizado uma chapa de aço carbono, de tamanho 500 x 500 mm, com 2,2 mm de espessura, sob a qual foram soldados quatro tubos retangular de dimensões 20x30x1,8 mm para dar sustentabilidade à base e posterior fixação dos pés com sistema de regulagem de altura. A ideia é permitir que o pêndulo possa ser ajustado para garantir nivelamento exato da base. Na Figura 12 é possível visualizar alguns detalhes da parte inferior da base do pêndulo.

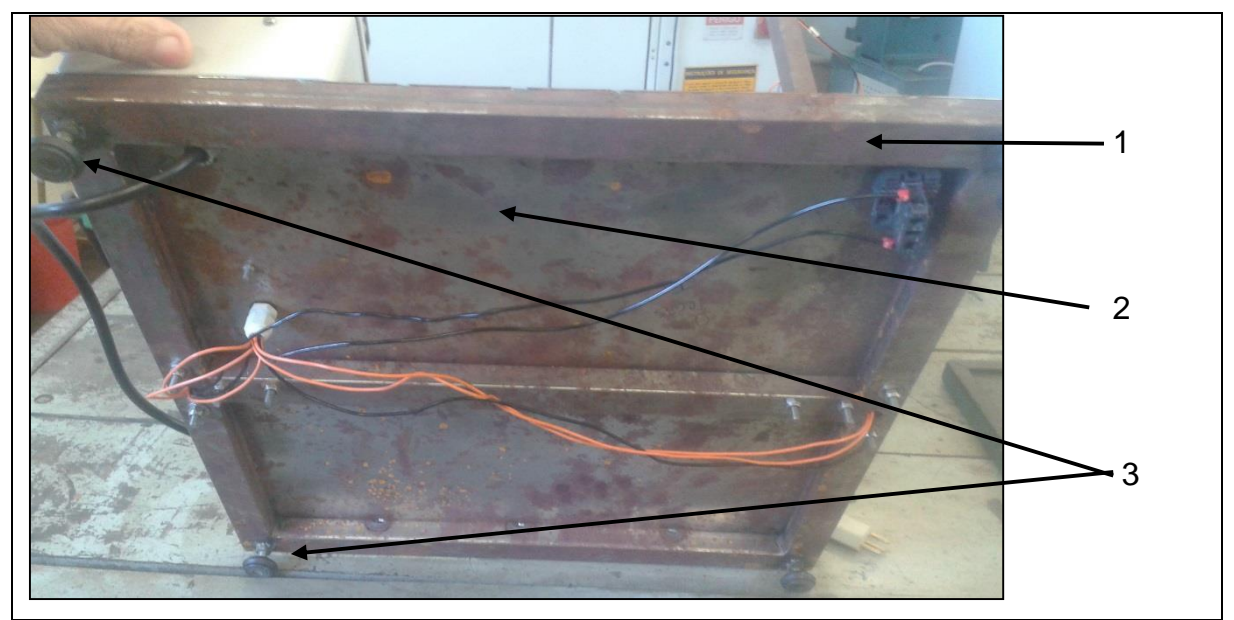

**Figura 12: Detalhe da parte inferior de suporte do pêndulo.**

- <span id="page-35-0"></span>1. Estrutura metálica (tubos 30 x 20 mm)
- 2. Chapa metálica (500 x 500 x 1,8 mm)
- 3. Pés niveladores para ajuste do nível (4 unidades).

Para os suportes verticais do pêndulo, foram utilizados dois tubos retangulares com as seguintes dimenões: 20x30x2,2mm e 500 mm de comprimento. A cada um
deles foi soldado uma barra chata de 25,4x70x3,1mm em uma das extremidades para fixar o tubo na base. Também foram montadas duas peças para permitir uma perfeita perpendicularidade entre os suportes vericais e a base. Estas peças foram confeccionadas em alumínio na forma triangular com as seguintes dimensões:100x100x2,2mm (altura x largura x espessura). Os detalhes de montagem podem ser visto na Figura 13.

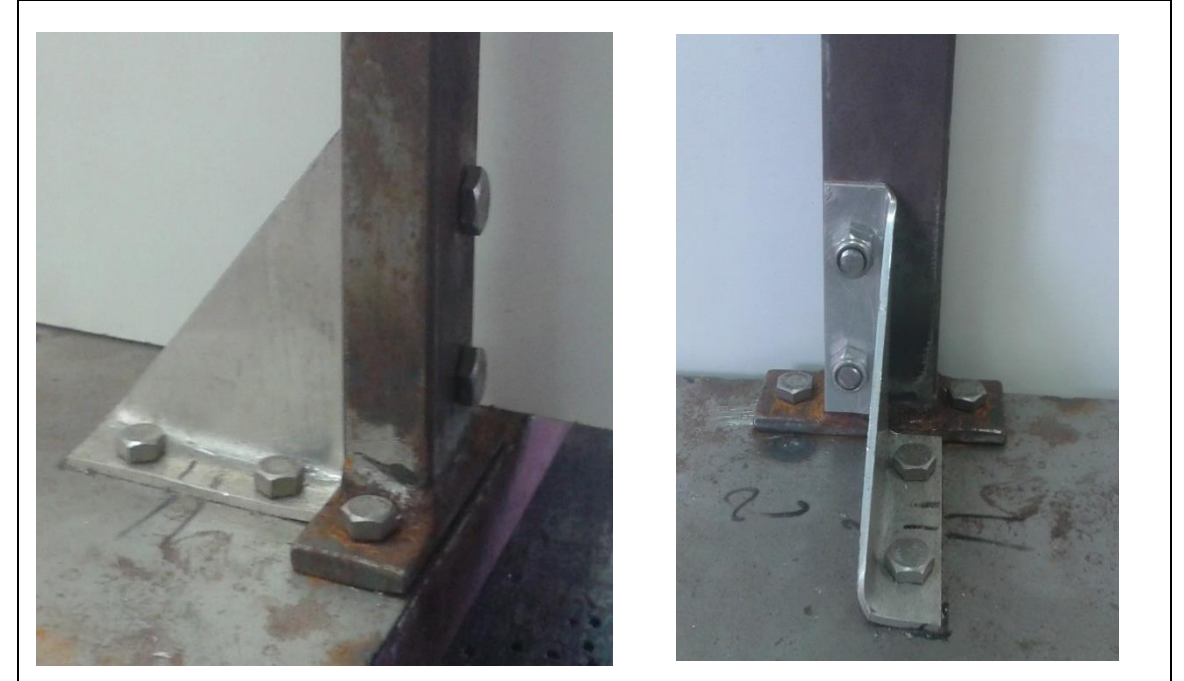

**Figura 13: Detalhes de fixação das hastes verticais à base do pêndulo.**

Para a fixação do eixo do pêndulo, foram utilizados dois rolamentos R8Z, fixados em dois mancais de nylon e estes por sua vez foram embutidos na outra extremidade dos tubos que constituem as hastes do pêndulo.

Para construção do eixo, foi usinada uma barra redonda de 3/8" de diâmetro, que, após a conclusão do processo de usinagem ficou com 9,4mm para poder ser encaixada nos rolamentos dos mancais. A usinagem deste eixo pode ser vista na Figura 14.

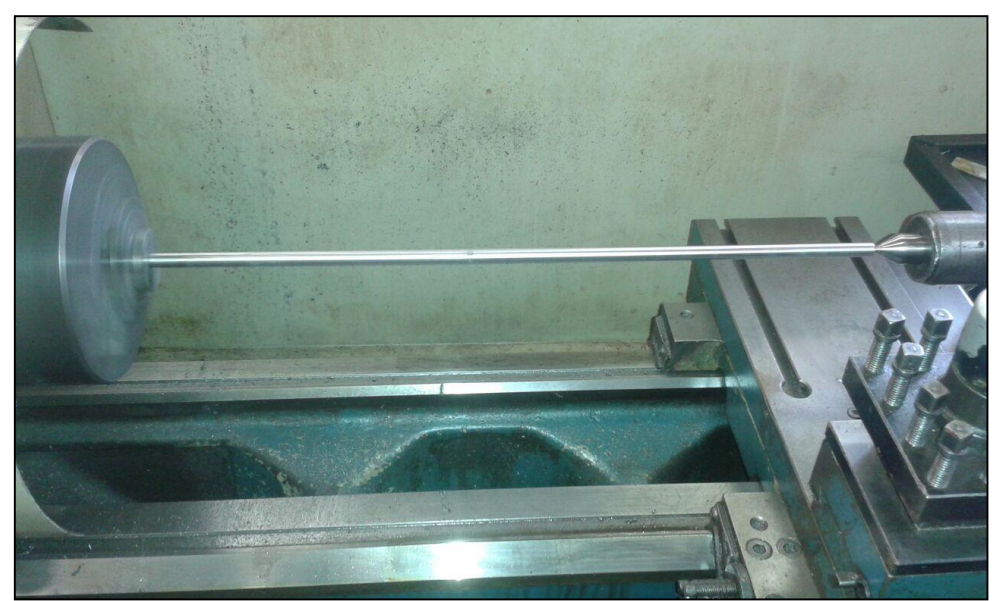

**Figura 14: Detalhes da usinagem da haste horizontal em aço inox.**

No eixo do pêndulo, foi feito um furo de 3/16" de diâmetro para a inserção da barra roscada que sustenta o corpo livre do pêndulo, e que constitui a haste do mesmo. Optou-se por uma barra rosqueada para permitir a movimentação dos pesos ao longo da sua extensão, ou seja, aumentar ou diminuir o comprimento entre o ponto de apoio do pêndulo e o corpo livre. Os detalhes de montagem do eixo devidamente furado e a haste de fixação dos pesos, podem ser vistos na Figura 15.

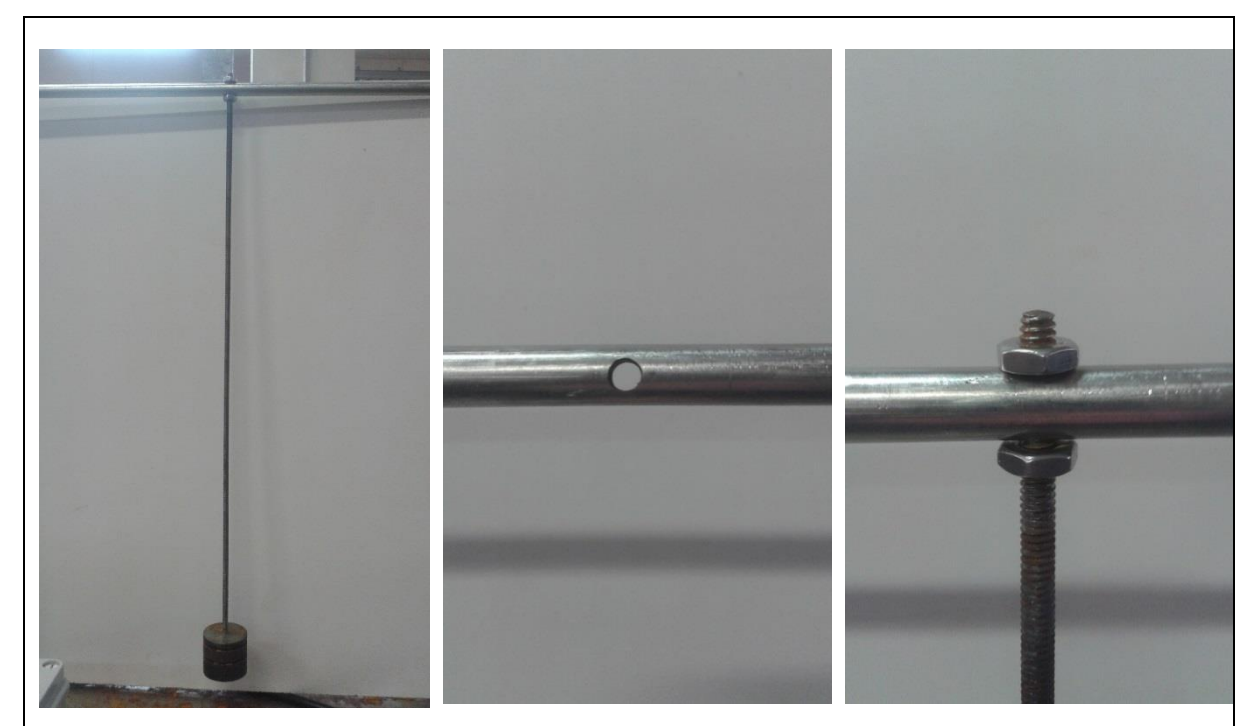

**Figura 15: Detalhes do eixo do pêndulo devidamente furado com a haste dos pesos instalada.**

Para a construção dos pesos do pêndulo, foram usinadas 6 peças de aço carbono com seção circular de 1" de diâmetro. Feitas as roscas internas de cada peça, as massas de cada uma foram ajustadas por desbaste no torno mecânico. Na Figura 16 são ilustrados detalhes de usinagem dos pesos do pêndulo.

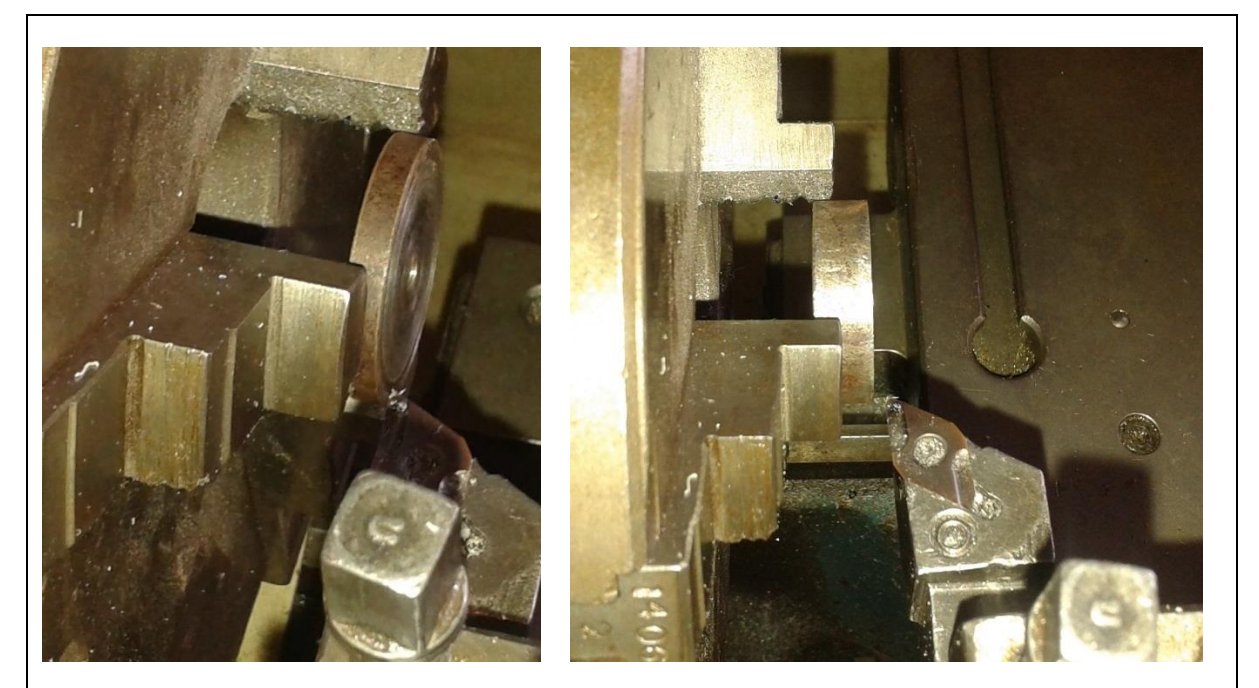

**Figura 16: Detalhe de usinagem dos pesos do pêndulo.**

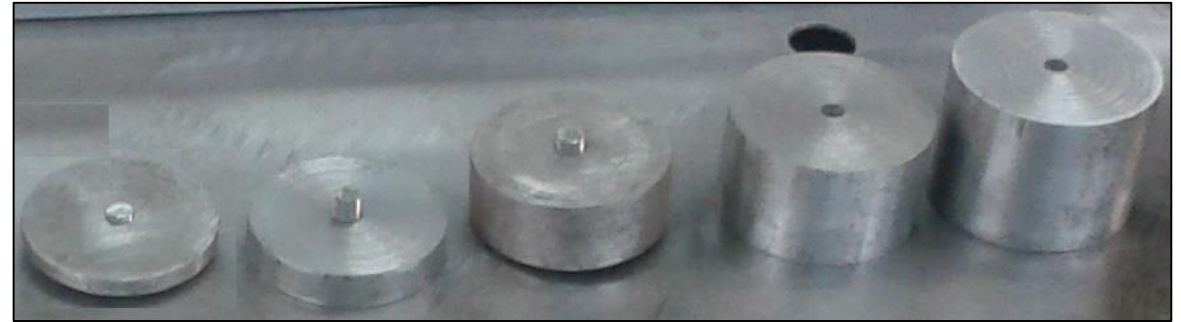

**Figura 17: Detalhe dos pesos do pêndulo.**

Na Figura 17, é possível verificar cinco dos pesos que podem ser utilizados no pêndulo. Da direita para a esquerda, as suas massas são de 25, 50, 100, 150 e 200g. Posteriormente foi confeccionado um sexto peso de 300g.

O mecanismo de freio, responsável pela inserção proposital de atrito ao sistema, foi montado com o auxílio de uma peça de polietileno e que pode ser observada com o auxílio da Figura 18. Este sistema foi conecatado ao eixo principal do pêndulo e o seu tambor de bronze ao ser rotacionado, faz com que o eixo principal receba maior ou menor atrito.

Pode ser observado na Figura 18, que o tambor do freio de atrito está conectado ao potênciometro P2, o qual permite que ocorra uma variação de tensão no circuito e indica desta forma maiores ou menores valores de atrito inseridos no sistema.

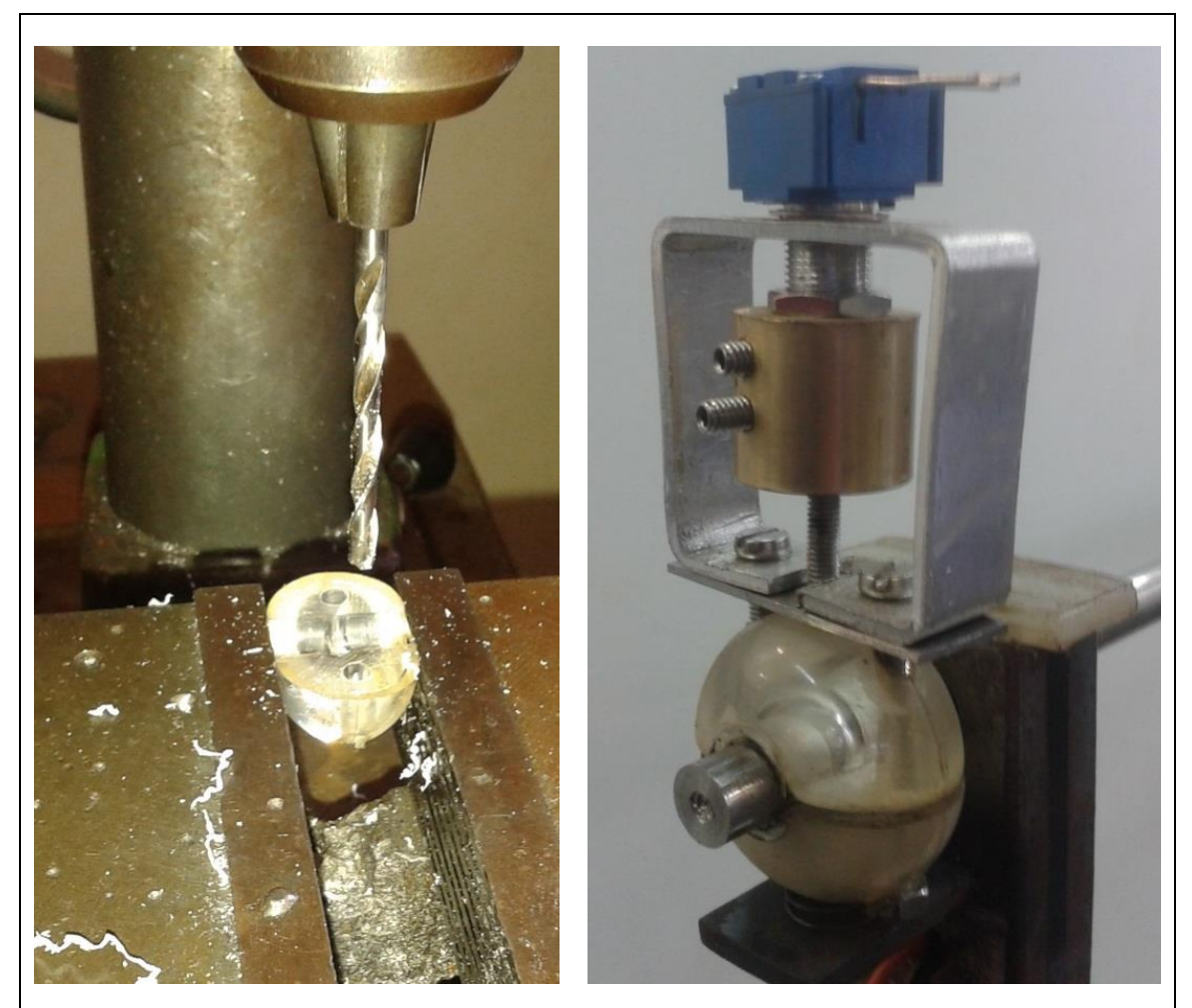

**Figura 18: Detalhe da preparação do sistema de atrito (esquerda) e montagem no eixo do pêndulo com o potenciômetro de atrito instalado (direita).**

Para a fixação deste potenciômetro, foi construído um suporte com uma barra chata em aço carbono em forma de L de 30x40x 3.1 mm e fixado na parte superior de um dos suportes do eixo principal do pêndulo.

Acoplado ao eixo principal do pêndulo, foi instalado um ponteiro e também dois transferidores de grau (indicadores de ângulo de inclinação de 0º a 180º) para que o deslocamento do corpo livre do pêndulo possa ser verificado.

O eixo do potenciômetro P1 responsável pela leitura do ângulo de posicionamento do pêndulo foi acoplado ao eixo do pêndulo por meio de uma bucha de bronze e fixado com dois parafusos M4 sem cabeça. Com o auxílio da Figura 19, é possível observar o conjunto mencionado anteriormente.

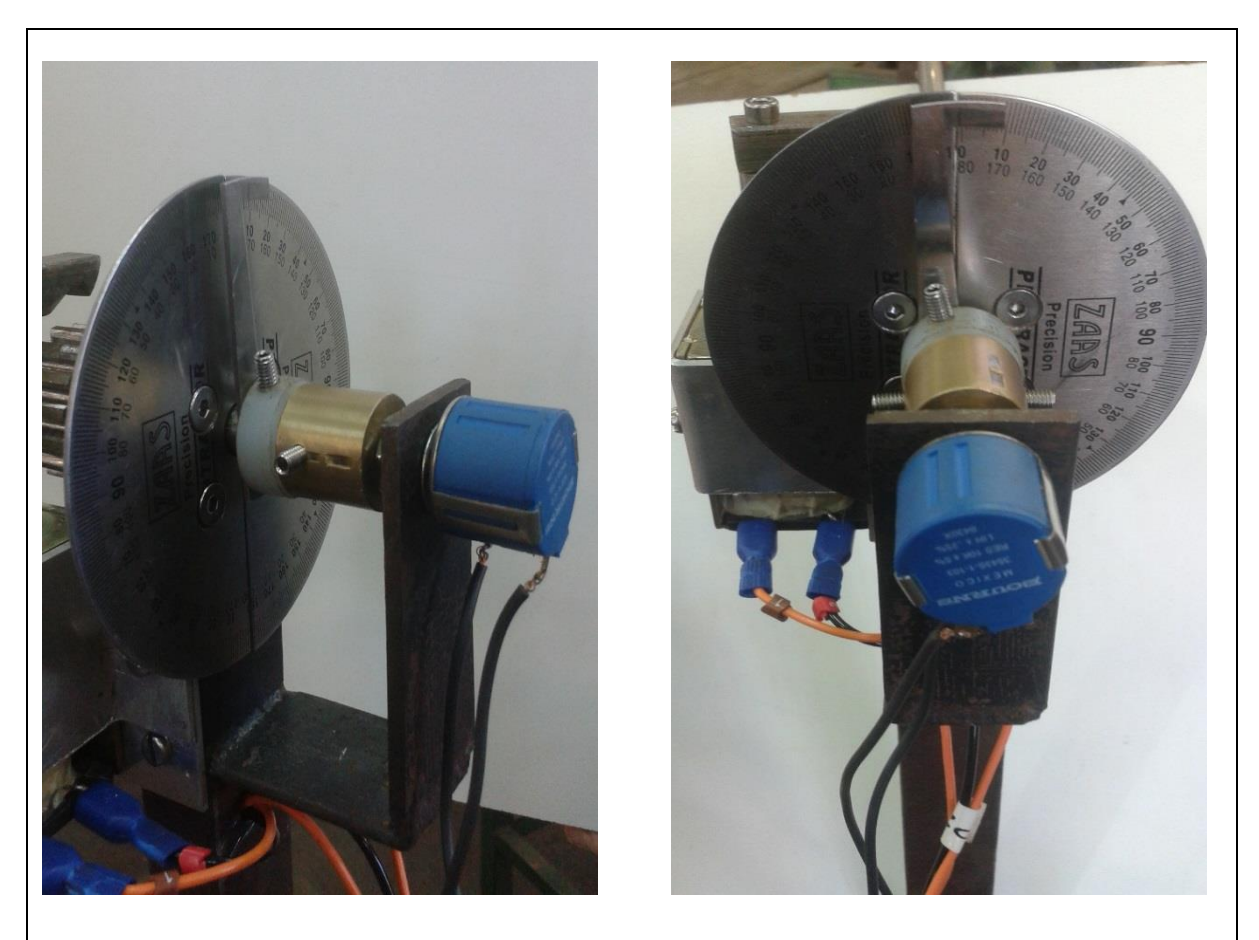

**Figura 19: Detalhe de montagem do medidor de ângulo de inclinação do pêndulo e conexão do eixo do pêndulo ao eixo do potenciômetro.**

Para um melhor funcionamento e fazer com que o pêndulo seja solto da melhor forma possível, também foi projetado um sistema de liberação do movimento do eixo principal do pêndulo. Na Figura 20 pode-se ver detalhes deste dispositivo que é formado por uma bobina solenoide, cujo eixo está acoplado á uma pequena haste de aço. Desta forma, quando a bobina é acionada, o eixo é puxado e desta forma a pequena haste de aço prende-se a uma engrenagem que encontra-se fixa ao eixo principal do pêndulo. A proposta deste dispositivo é que seja possível liberar remotamente o eixo do pêndulo, acionando também a contagem de tempo a partir do início do movimento oscilatório.

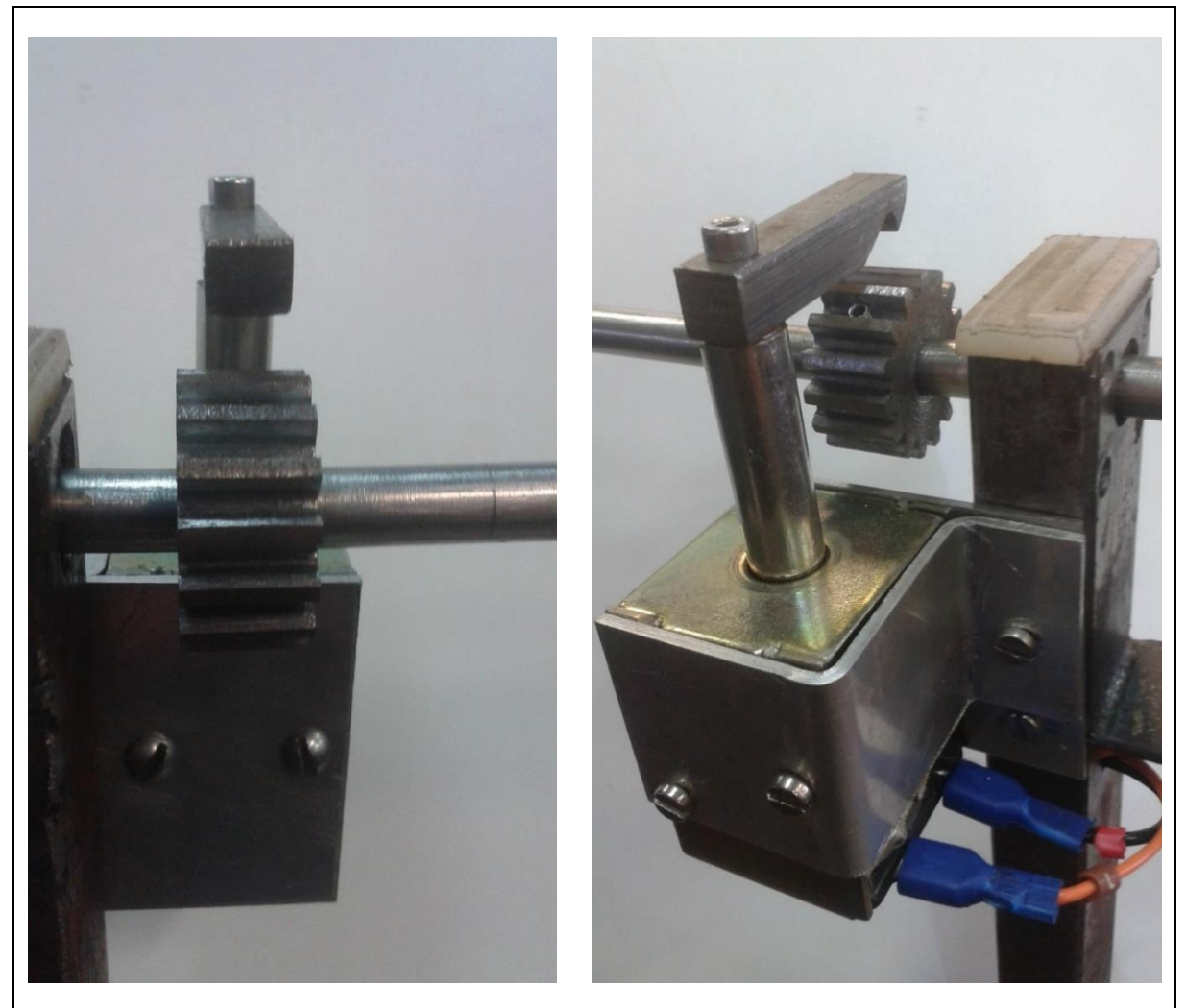

**Figura 20: Detalhe da preparação do sistema de atrito e montagem no eixo do pêndulo.**

Com o auxílio da Figura 21, é possível ver a configuração final do pêndulo após a sua montagem inicial e ajustes mecânicos e na Figura 22 visualiza-se o pêndulo finalizado, com acabamento e pintura final.

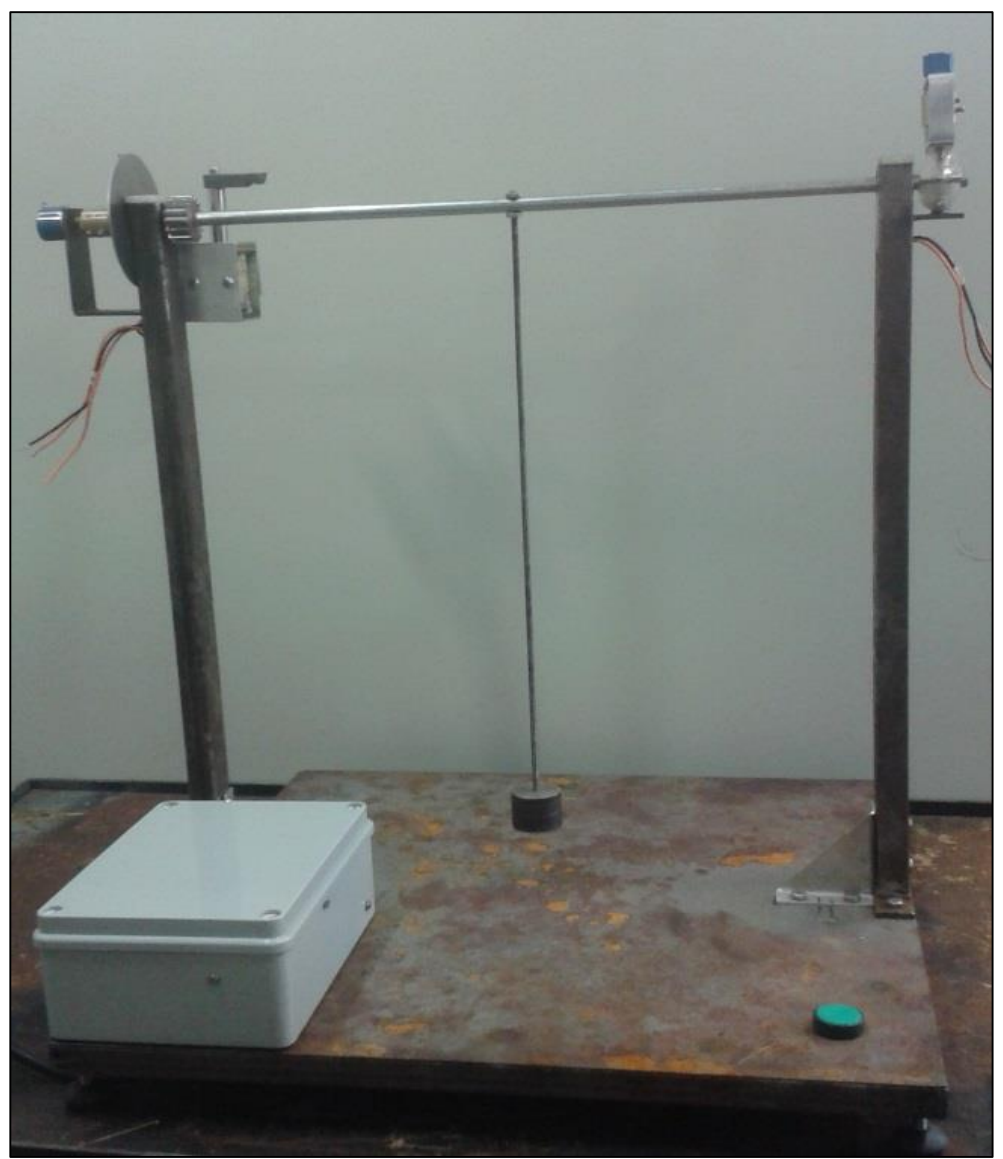

**Figura 21: Configuração final do pêndulo sem acabamento.**

Na Figura 22 perecebe-se o pêndulo finalizado, com a instalação da caixa que acondiciona as partes elétricas e eletrônicas, o módulo DAQ e toda a fiação necessária à operação do equipamento.

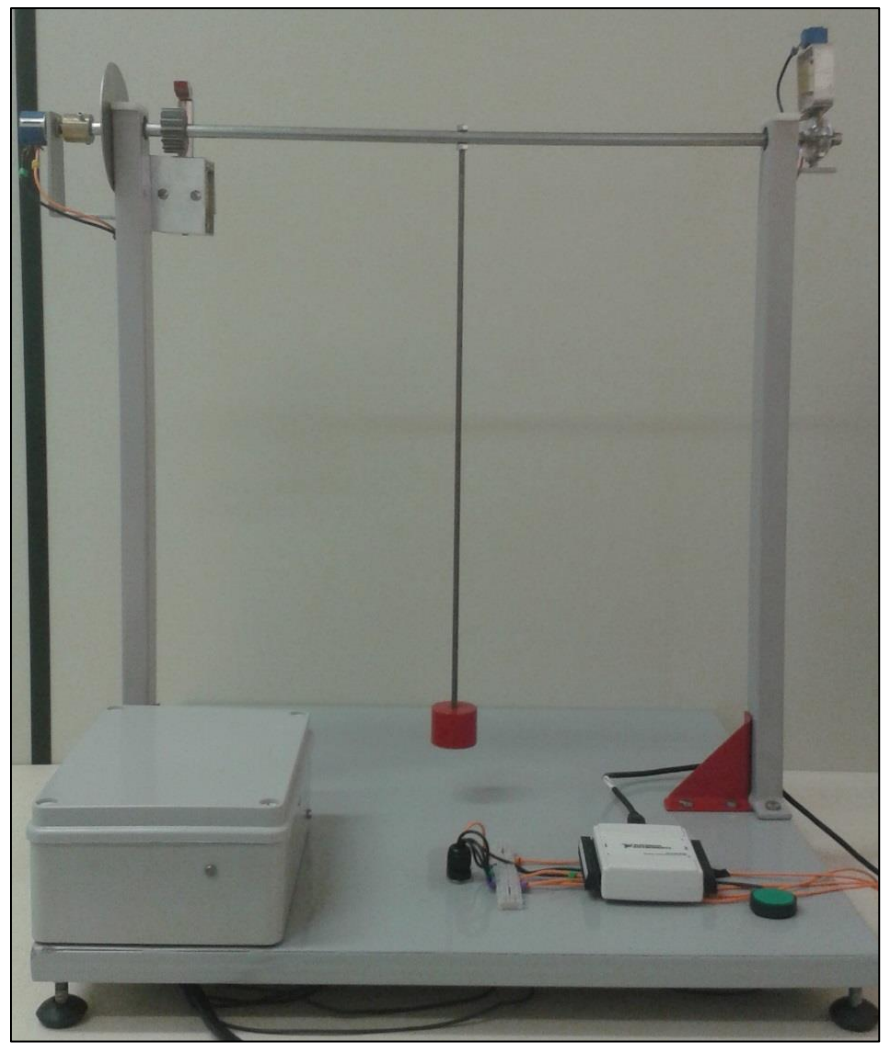

**Figura 22: Configuração final do pêndulo após acabamento.**

# 5.2 EXECUÇÃO DO PROJETO ELÉTRICO

Com o auxílio da Figura 23, é possível observar os principais componentes que constituim a parte elétrica/eletrônica do pêndulo descrito na seção 4.2 deste trabalho, Na Figura 23, pode-se destacar a fonte de 24Vcc responsável pelo acionamento da bobina do sistema de liberação do pêndulo, e a placa que juntamente com o transformador, rebaixa e retifica a tensão para 10Vcc .

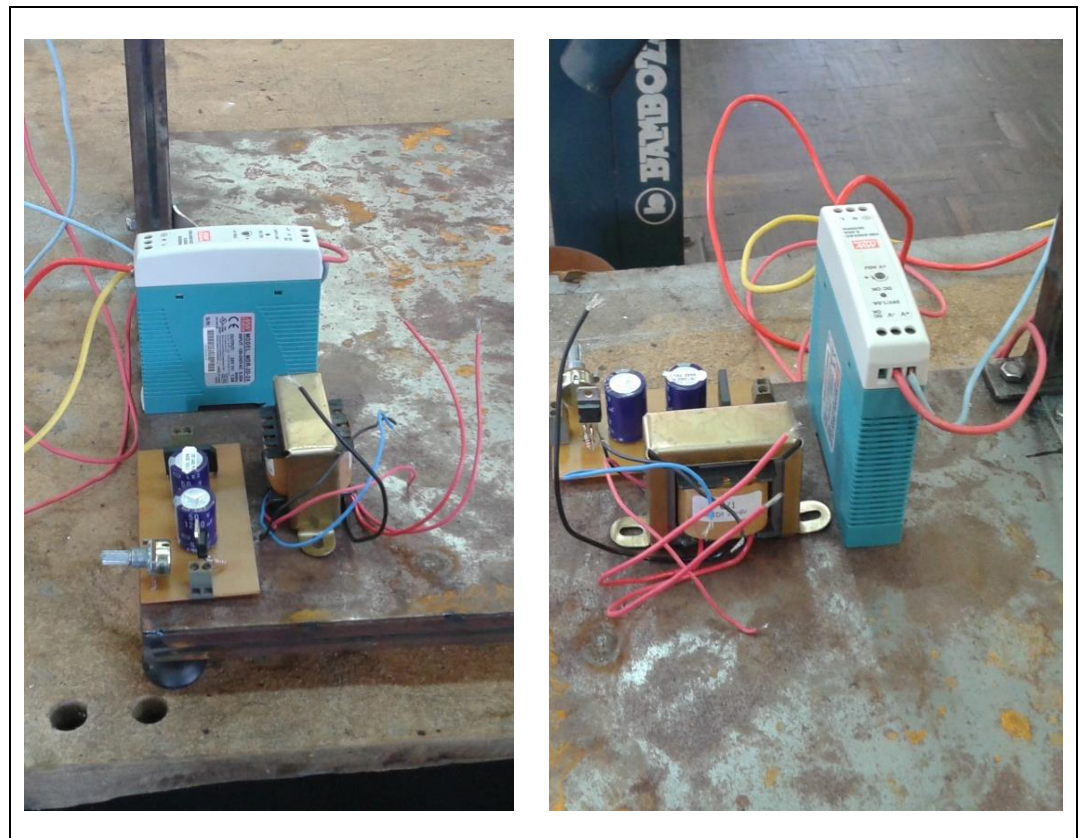

**Figura 23: Detalhes das fontes de 10 Vcc e 24Vcc e o transformador utilizado no circuito.**

A placa mencionada anteriormente foi montada com alguns componentes, dentre os quais destacam-se:

- a) Um LM 317 para o ajuste da tensão de 1.5 a 30V;
- b) Um Resistor de 220  $\Omega$ ;
- c) Dois Capacitores  $1200 \mu F$ ;
- d) Uma ponte retificadora para 1A.
- e) Um potenciômetro para regular a tensão de saída.

Os componentes foram instalados em uma placa de fenolite, que foi corroída adequadamente para a montagem do circuito eletrônico. A configuração final da placa pode ser observada na Figura 24.

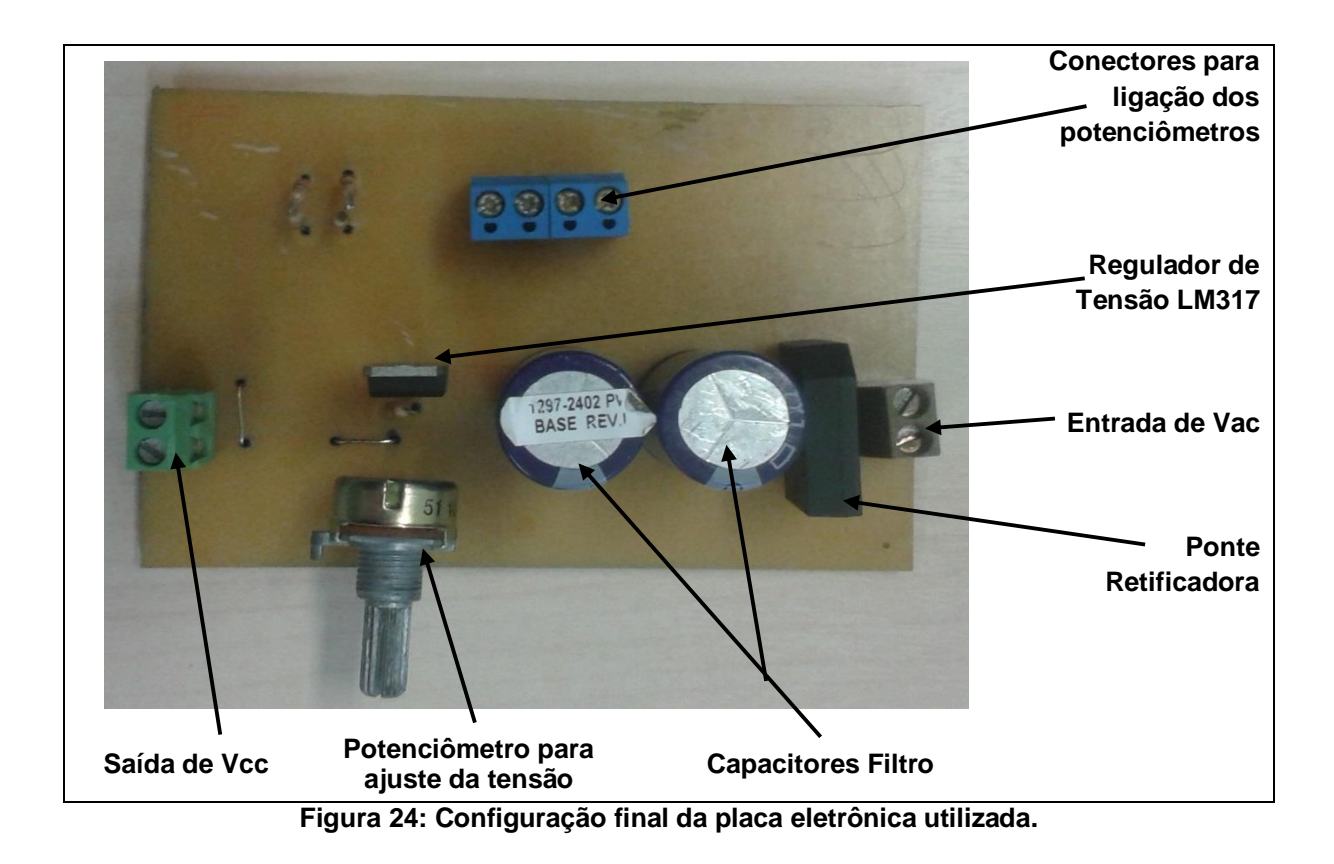

Todos os componentes utilizados foram montados em uma caixa de PVC com dimensões de 210x140x90mm. A montagem final pode ser verificada na Figura 25.

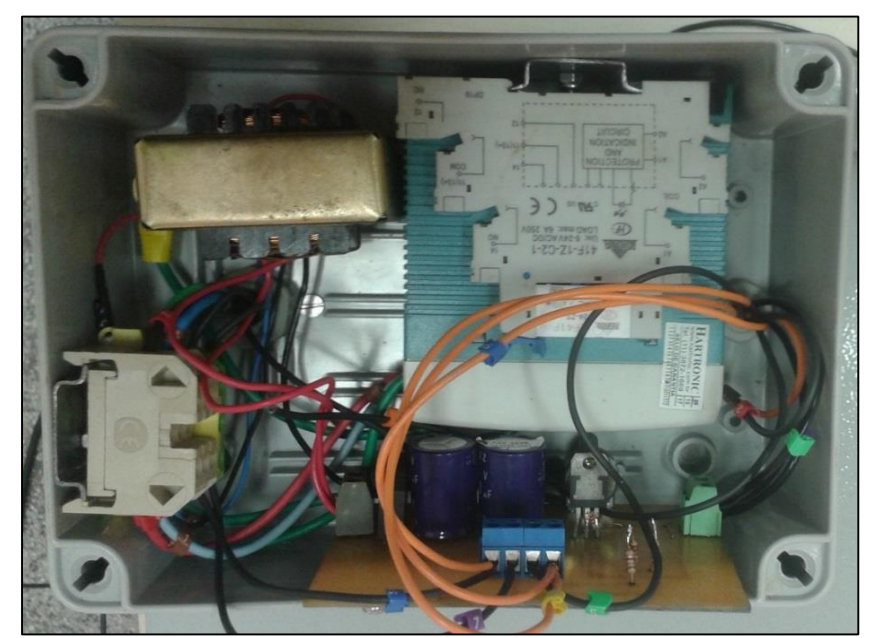

**Figura 25: Montagem e acondicionamento dos componentes elétricos.**

Os terminais dos potenciômetros foram inseridos na parte interna dos tubos que constituem os suportes verticais do pêndulo e foram inseridos na caixa de PVC através de um furo na parte interna da caixa e de um prensa cabos.

Os condutores que precisam ser conctados ao sistema de aquisição de dados, foram disponibilizados na chapa da base do pêndulo com o auxílio de um terminal do tipo sindal. O botão de liberação do pêndulo foi instalado também na chapa da base do pendulo. A Figura 26 apresenta a configuração final da montagem elétrica, sendo possível observar o botão de acionamento da liberação do pêndulo e o sistema de aquisição de dados NI USB 6009.

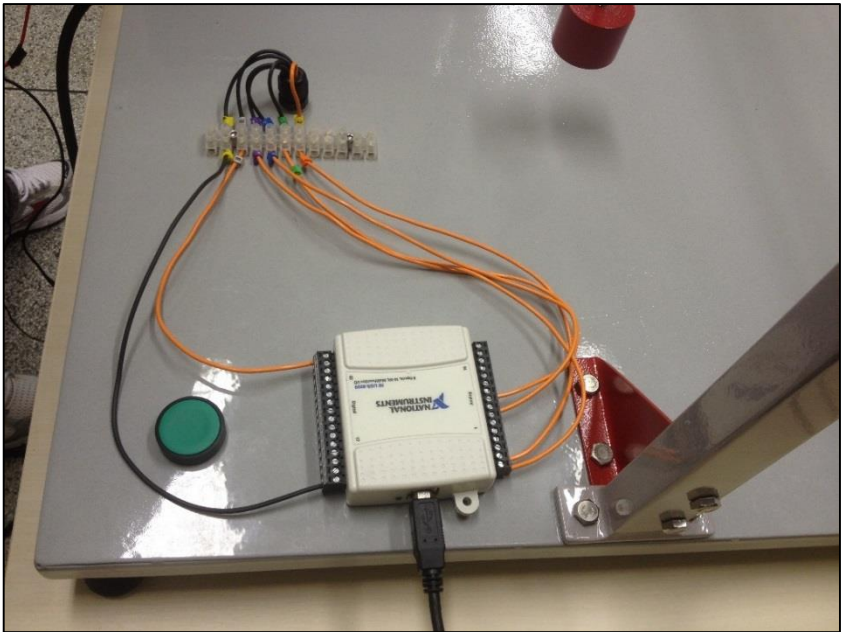

**Figura 26: Configuração final da montagem elétrica do pêndulo.**

Para auxiliar na conexão do sistema de aquisição de dados, todos os condutores foram devidamente numerados conforme apresentado no Quadro 1:

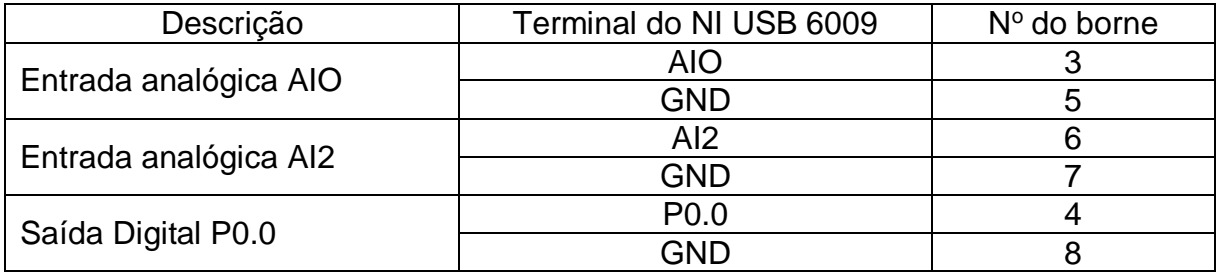

**Quadro 1: Descrição dos terminais do módulo DAQ usado no experimento.**

#### **6 TESTES INICIAIS**

Para que os experimentos pudessem ser realizados com confiabilidade, foi necessário a realização de alguns ensaios iniciais de forma a balizar a determinação de parâmetros a serem inseridos na programação desenvolvida em LabView. Estes ensaiso são descritos na sequência.

## 6.1 ÂNGULO DO CURSOR E RESITÊNCIA DO POTENCIÔMETRO

O primeiro ensaio foi realizado para verificar como era o comportamento real da variação da resitência do potenciômetro em função da rotação de seu eixo. Como a ideia é variar o eixo do pêndulo ao qual está fixado o potenciômetro, existe a necessidade de conhecer o valor da resistência para cada grau descolado do eixo, ou seja, elaborar uma tabela de equivalência de grau (o) x resistência (Ω).

Foi usado para este ensaio o potenciômetro P1 de alta precisão, de múltiplas voltas e de valor máximo de 10kΩ, um transferidor de graus fixado ao seu eixo e um multímetro digital na função ohmímetro.

Por se tratar de um componente de alta precisão, o potenciômetro tem um eixo que pode realizar até 3 voltas completas, totalilzando 1080º de deslocamento angular. Os teste foram feitos, medindo-se o valor da resistência para cada 5o descolados de seu eixo. O gráfico obtido com este ensaio (Figura 27) foi praticamente o de uma reta com uma equação aproximada por:

Resistência 
$$
(\Omega) \approx 9.04722 \times \text{ângulo}(^{\circ})
$$
 (12)

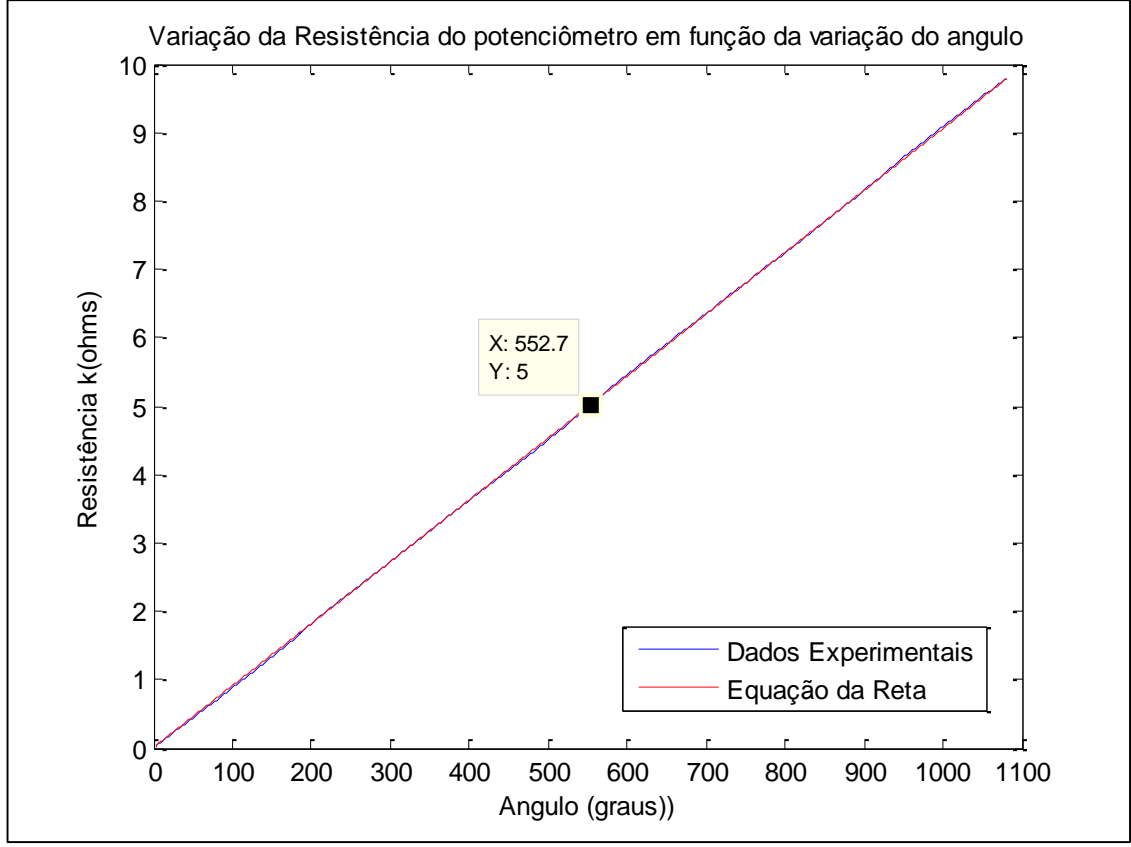

**Figura 27: Gráfico de resistência e ângulo de rotação do potenciômetro.**

Com o auxílio da Figura 27, é possível verificar que se o potenciômetro for conectado ao eixo do pêndulo com um valor de  $5k\Omega$ , obter-se-á um valor de aproximadamente 550° que, para a realização dos ensaios será considerada a posição de 0° ou o ponto de descanso da haste do pêndulo.

# 6.2 VARIAÇÃO DA RESITÊNCIA EM FUNÇÃO DO DESLOCAMENTO DA HASTE DO PÊNDULO

Este ensaio permitiu verificar a variação do valor do potenciômetro para a excursão total do pêndulo, ou seja 360<sup>0</sup>. Com o auxílio da Figura 28 é possível observar os valores de resistência para o deslocamento do eixo do pêndulo de  $\pm 90^\circ$ .

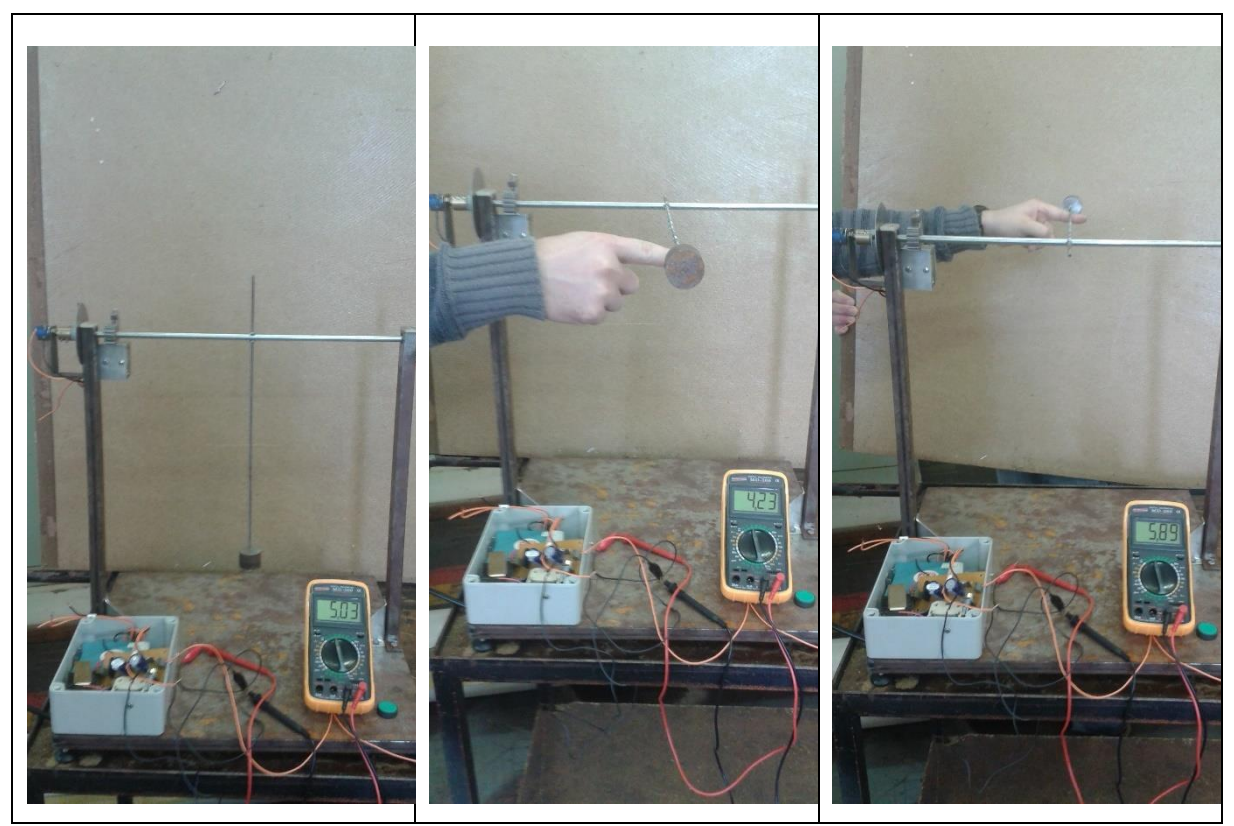

**Figura 28: Verificação da variação da resistência em função do deslocamento do pêndulo.**

Pode-se encontrar a variação total de resistência do potenciômetro fazendo

$$
\Delta \text{Resistência (k\Omega)} = (5.89 - 4.23) . 2 ,\qquad (13)
$$

que resulta em uma variação total de  $3,32k\Omega$ .

Apesar de ser uma grande variação de resistência, o que implica em uma grande variação de tensão para V1(t), para pequenos deslocamentos a variação será de alguns ohms. Isso poderia implicar em resultados de posicionamento pouco confiantes, porém, apesar da pouca variação da resistência para pequenos ângulos e por consequência da tensão, o sistema de aquisição de dados possui 14 bits de resolução, ou seja, as entradas analógicas do sistema de aquisição de dados são capazes de detectar variações de tensão de aproximadamente 0.610x10-3 V (Saída analógica de 0 a 10Vcc com 14 bits de resolução). O gráfico da Figura 29, apresenta a região de operação do potenciômetro ao longo de toda a trajetória do pêndulo.

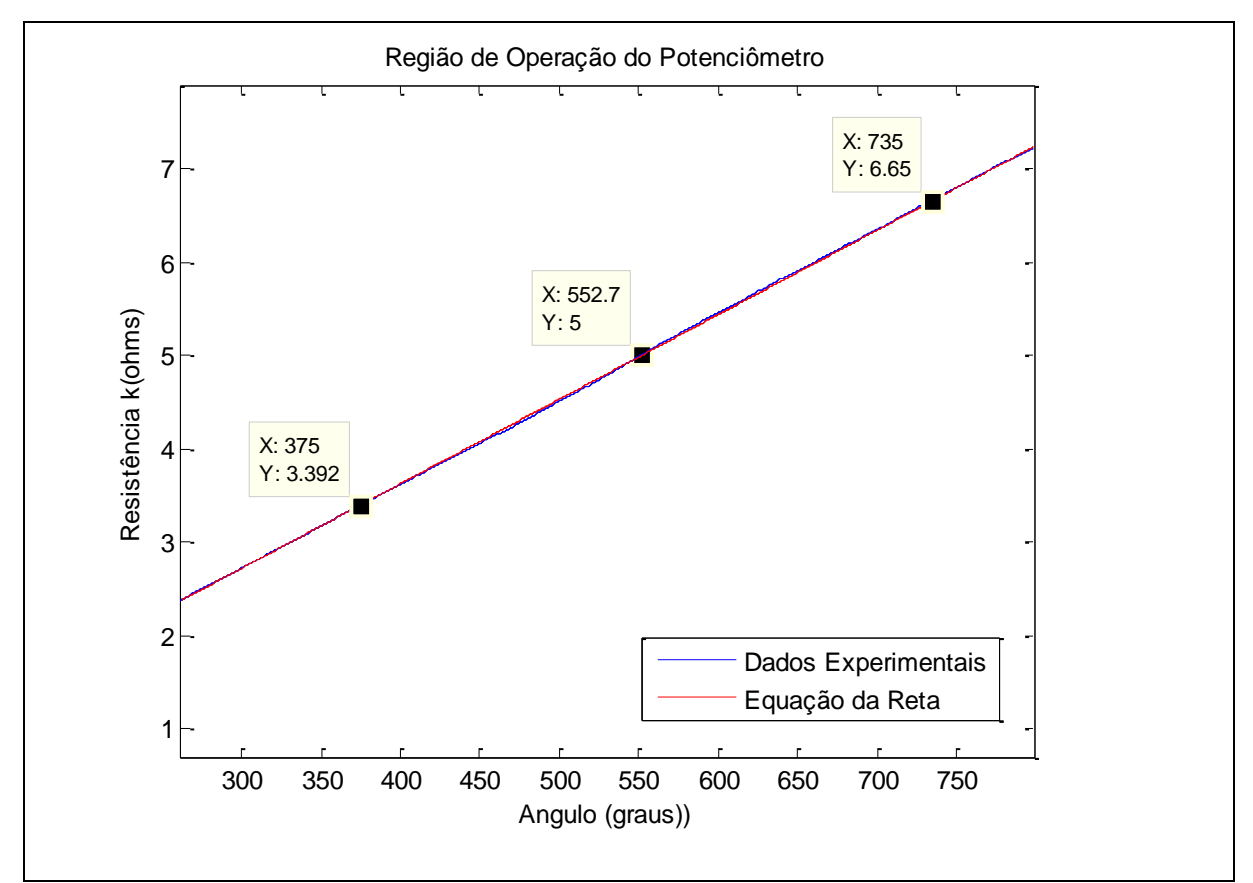

**Figura 29: Gráfico da região de operação do potenciômetro do pêndulo.**

## 6.3 LEITURAS E AJUSTES DE TENSÃO E CORRENTE DA FONTE

Para a verificação do funcionamento da fonte de alimentação do circuito do pêndulo, foi realizado também um ensaio conforme pode ser observado na Figura 30. A ideia foi mensurar corrente e tensão alternada na entrada do circuito, mais propriamente no enrolamento secundário do transformador, com o intuito de verificar se os valores de corrente da fonte estavam abaixo de 1A, que é a corrente máxima suportada pela ponte retificadora da fonte.

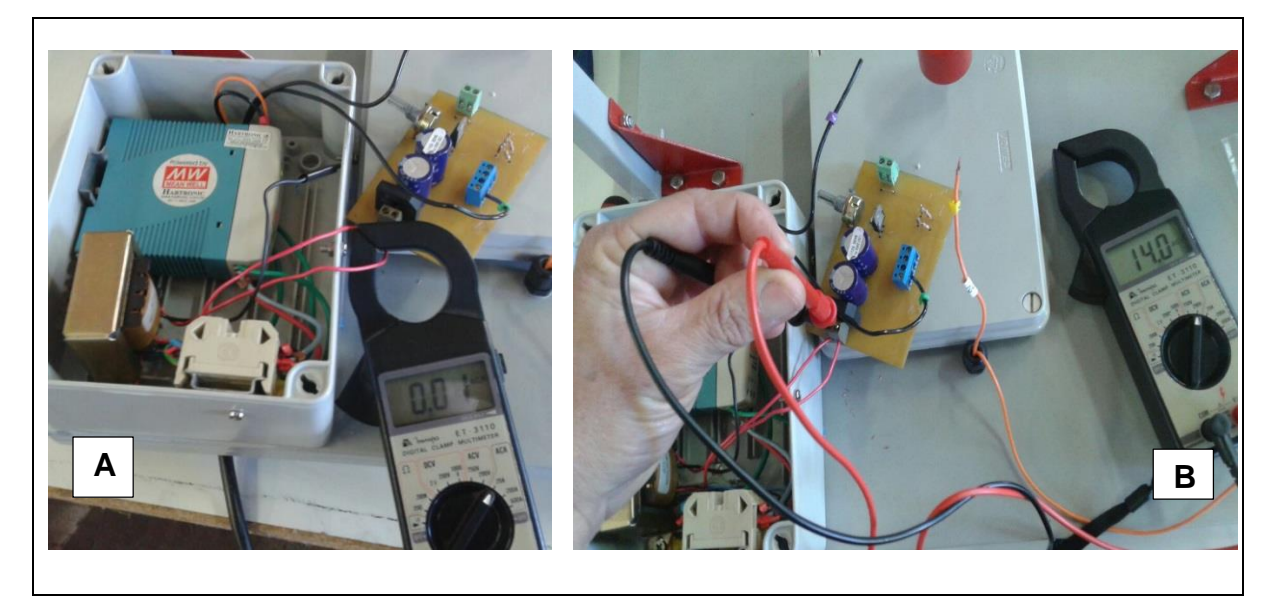

**Figura 30: Detalhes das leituras de corrente e tensão da fonte de alimentação do pêndulo. (A) Leitura de corrente de entrada da fonte. (B) Leitura da Tensão de entrada.**

## 6.4 ENSAIO DO DISPARO DO SISTEMA DE LIBERAÇÃO DO BRAÇO PÊNDULO

O quarto ensaio realizado para este trabalho constituiu em verificar o acionamento do eletroímã para liberação do braço do pêndulo. Conforme comentado anteriormente o projeto prevê que para garantir confiabilidade nos testes, a haste do pêndulo poderá ser liberada por meio de um sistema eletromecânico. O sistema eletromecânico possui uma bobina (eletroimã) que pode ser energizada diretamente por meio de uma botoeira instalada na base do equipamento ou remotamente pelo programa criado no LabView®. O acionamento pelo computador, se dá pelo fechamento de uma saída digital de 5Vcc do DAQ. Este sinal de tensão é encaminhado para driver que por sua vez faz o fechamento de um relé auxiliar em 24Vcc e que acionará a bobina do eletroimã.

Os ensaios para realização deste acionamento podem ser verificados com o auxílio da Figura 31 onde é possível observar o multímetro na função amperímetro efetuando a leitura de corrente antes e depois do acionamento do equipamento via sistema de aquisição de dados. A corrente foi medida para verificar qual é o valor da corrente que circula pela saída digital do DAQ, que segundo o fabricante não pode ser maior que 8,5µA.

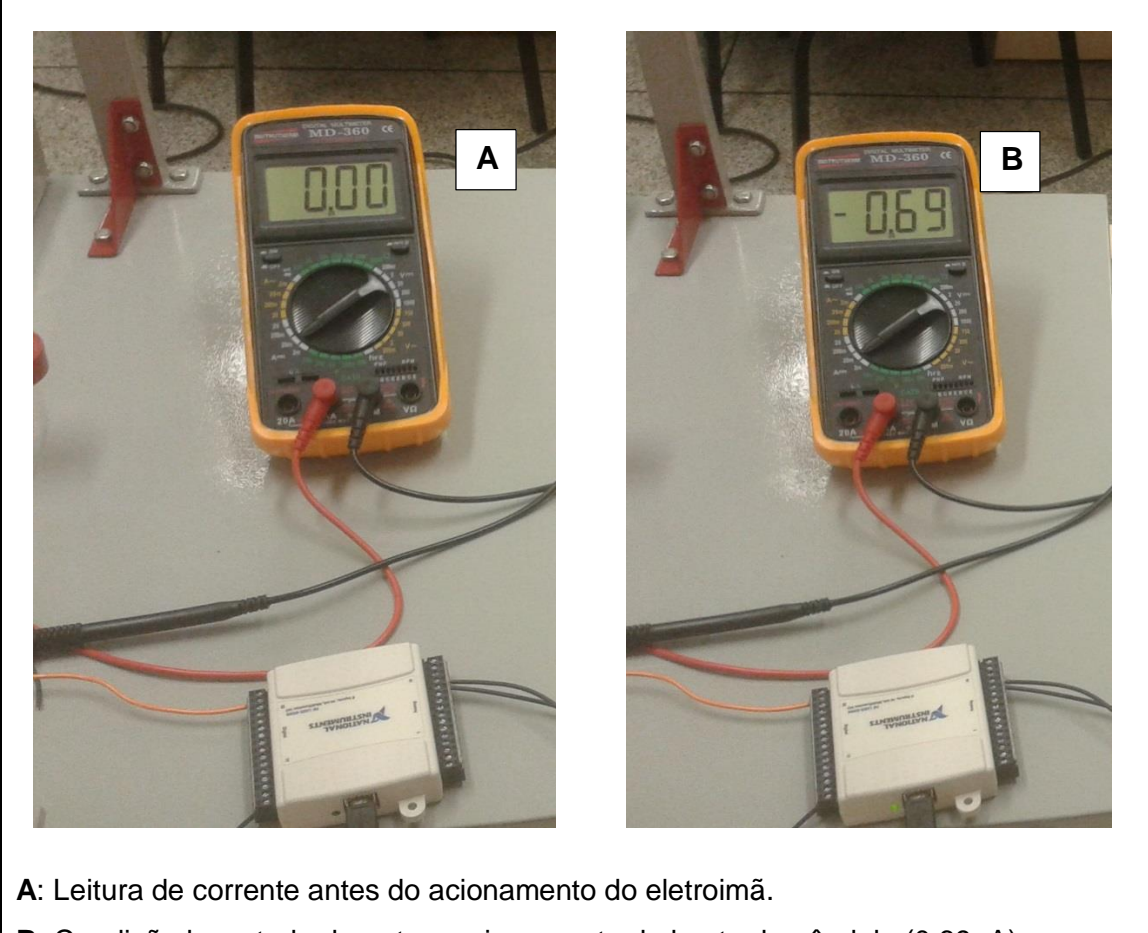

**B**: Condição levantada durante o acionamento da haste do pêndulo (0,69µA).

**Figura 31: Leituras de corrente no acionamento do braço do pêndulo.**

### 6.5 ENSAIOS DO FUNCIONAMENTO DO PÊNDULO

Após a montagem do pêndulo e do circuito eletroeletrônico procedeu-se aos ensaios operacionais. Estes testes foram realizados inicialmente disparando o eletroímã por meio da botoeira instalada na base do equipamento e em seguida monitorando apenas a tensão gerada, que é proporcional ao movimento do potenciômetro fixado no eixo do pêndulo. Na Figura 32 é possível observar os resultados destes ensaios desde o início do movimento da haste do dpêndulo até o seu ponto de equilíbrio.

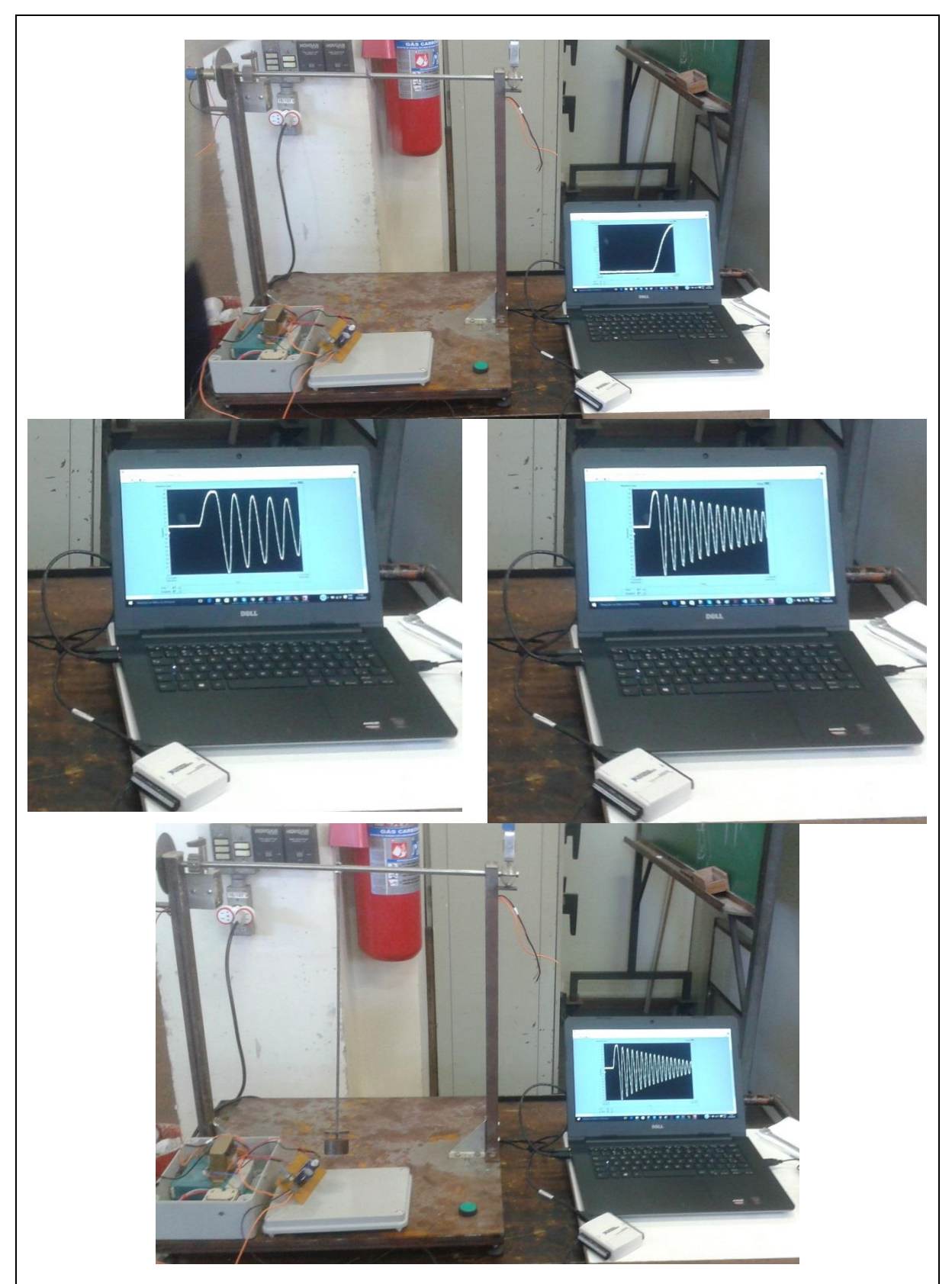

**Figura 32: Sequência de formas de ondas de tensão, obtidas com o ensaio do pêndulo.**

#### **7 DESENVOLVIMENTO DO PROGRAMA EM LABVIEW®**

A programação desenvolvida no LabView® consiste em uma máquina de estados, que pode ser entendida como uma estrutura que muda de estado de acordo com a tomada de decisão do usuário do programa. A Figura 33 apresenta o programa desenvolvido para a visualização e aquisição dos dados de posicionamento e velocidade do pêndulo.

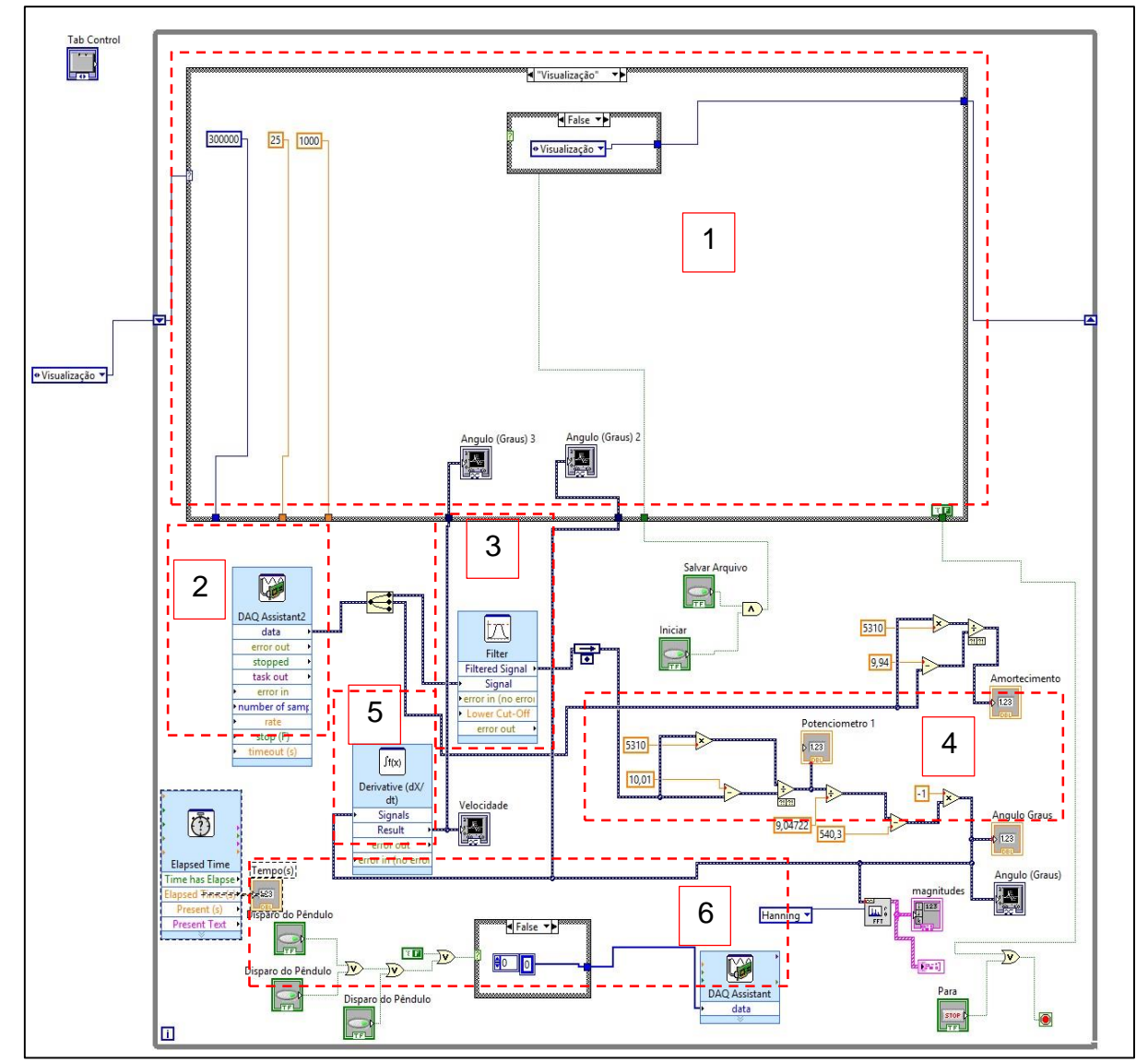

**Figura 33: Programa desenvolvido em LabView para controle e aquisição de dados do sistema.**

O retângulo externo e de linha mais grossa, é uma estrutura de repetição "*while do*" que se repete ao longo do tempo e faz com que todos os blocos internos operem operem continuamente ao longo do tempo. Os principais blocos internos desta estrutura de programação e o seu funcionamento, serão apresentados a seguir. Tais blocos estão delimitados pelos retângulos de cor vermelha e podem ser observados na Figura 33.

1. Estrutura "Case" que alterna seu estado de acordo com a operação do usuário, ou seja, no estado "Visualização" esta operação será executada. Neste estado são apenas apresentados os gráficos de posição temporal do pêndulo em graus e a sua velociadade em mm/s.

2. Este bloco é responsável por aquisitar os dados de tensão provenientes da placa desenvolvida. Neste bloco são configuradas as quantidades de amostras e a frequência de amostragem do sinal.

3. Este bloco é responsável por filtrar o sinal de entrada. Este bloco implementa um filtro digital passa baixa com frequência de corte em 10Hz.

4. Nesta parte do programa, é feito o cálculo da posição instantânea do pêndulo, com a implementação das equações 10 e 12, descritas novamente:

$$
P1(t) = \frac{5310.V1(t)}{10 - V1(t)}
$$
\n(14)

O valor de 5310 $\Omega$  foi a resistência equivalente de R1, ou seja, foram utilizados dois resistores em série que resultou nesta resistência ao invés de  $5k\Omega$  projetado inicialmente. Com o valor de P1(t), é possível obter a função de posição do pêndulo definida como  $\theta(t)$  da seguinte forma:

$$
\theta(t) = \frac{P1(t)}{9.04722} \tag{15}
$$

É possível observar ainda no bloco número 4, que o resultado final de  $\theta$  (t) é subtraído de 540, ou seja, o valor do ângulo proporcional aos  $5k\Omega$  configurado como ângulo zero para o eixo do pêndulo. A subtração de 540 em vez de 550 como mencionando na seção 6.1, ocorreu devido a variação de R1 que era para ser de 5k $\Omega$ ao invés dos 5.31 $k\Omega$  obtidos na prática.

Continuando a explicação dos blocos do programa, temos ainda:

5. Este bloco calcula e disponibiliza a derivada de  $\theta$  (t), o que resulta na velocidade instantânea do pêndulo.

6. Este bloco do programa é o responsável por enviar o sinal de 5Vcc para uma das saídas digitais do sistema de aquisição de dados. Este sinal passa posteriormente pelo *driver* de potência que aciona o sistema de disparo do pêndulo.

Com o auxílio da Figura 34, é possível observar novamente a parte superior da programação mas agora, com o segundo estado da máquina de estados. Neste estado, caso o operador selecione "Salvar Arquivos", os dados são encaminhados para dois arquivos tipo texto e de extensão .lvm, que pode posteriormente ser aberto no *Software* MSExcel.

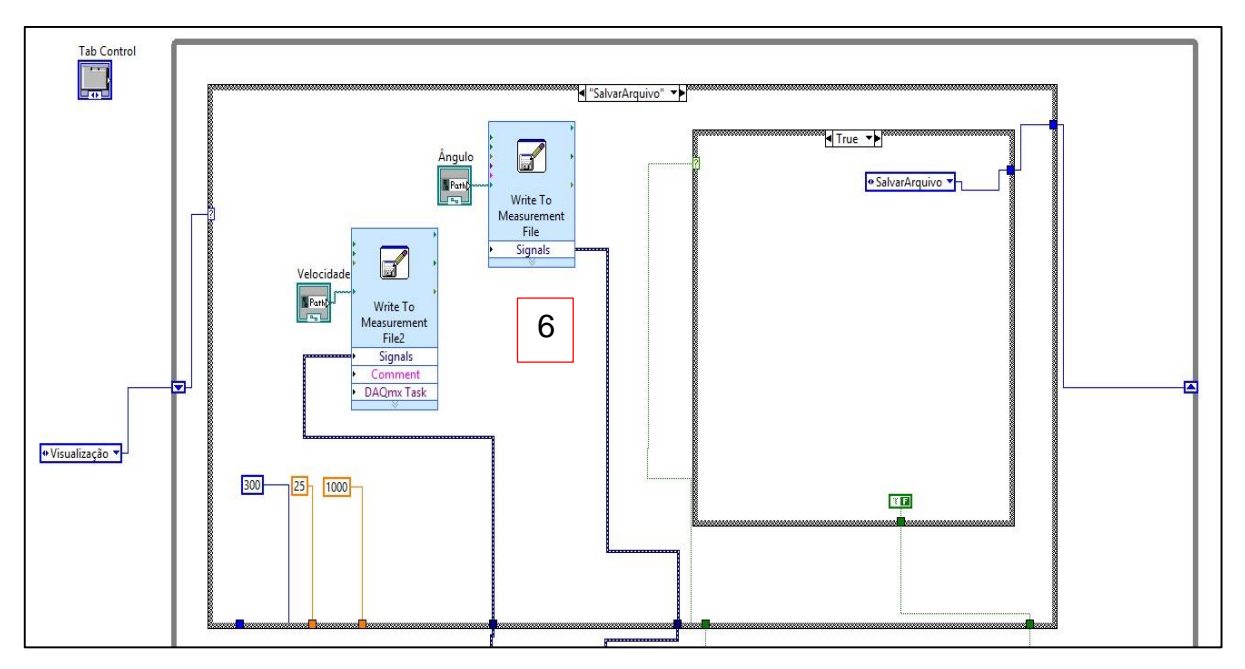

**Figura 34: Segundo estado da máquina de estados. Blocos de salvamento dos dados em arquivos.**

A Figura 35 apresenta a tela de operação do usuário, mostrando o gráfico da velocidade do pêndulo para um dos ensaios realizados.

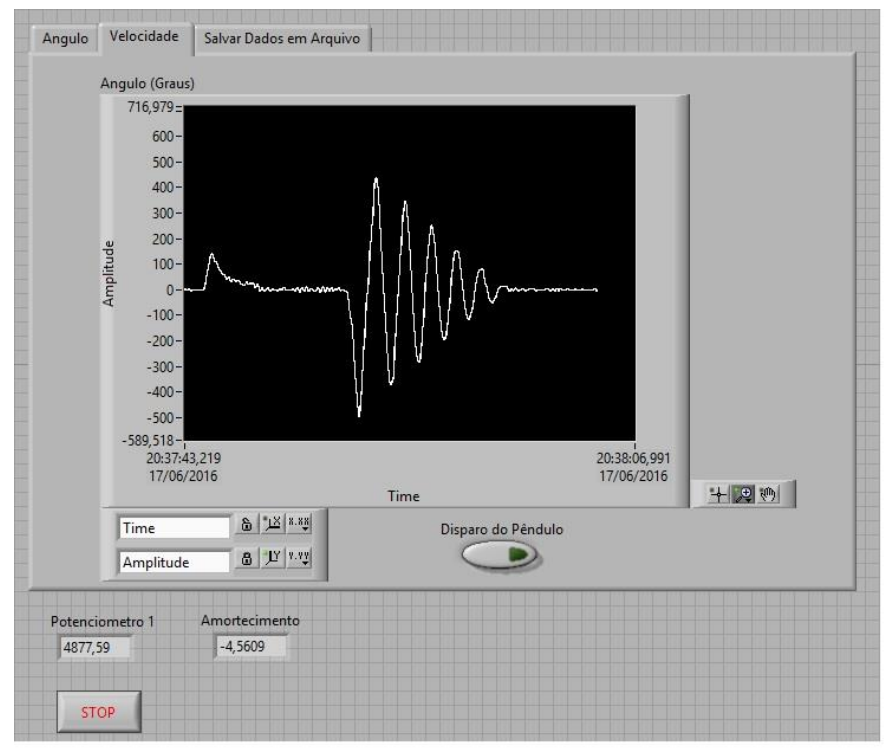

**Figura 35: Tela de operação do usuário. Detalhe do comportamento da velocidade do pêndulo para um determinado ensaio.**

Com o auxílio da Figura 36 é possível observar a tela em que o usuário pode salvar os dados de posição e velocidade para posterior análise.

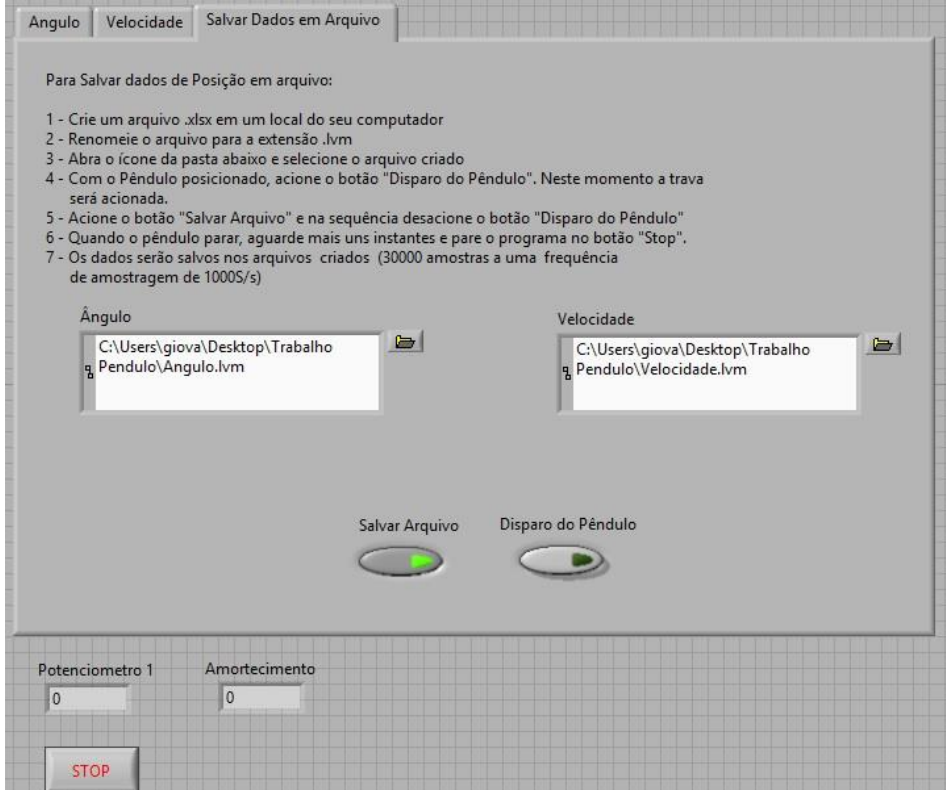

**Figura 36: Tela para salvar dados de posição e velocidade do pêndulo em arquivos tipo texto.**

Para salvar dados de posição e velocidade em arquivos, o usuário deve seguir os seguintes passos, que também podem ser observados na aba "Salvar Dados em Arquivo" do programa:

- 1. Crie um arquivo .xlsx em um local do seu computador.
- 2. Renomeie o arquivo para a extensão .lvm.
- 3. Abra o ícone da pasta abaixo e selecione o arquivo criado .
- 4. Com o Pêndulo posicionado, acione o botão "Disparo do Pêndulo". Neste momento a trava será acionada.
- 5. Acione o botão "Salvar Arquivo" e na sequência desacione o botão "Disparo do Pêndulo". Neste momento o pêndulo será solto.
- 6. Quando o pêndulo parar, aguarde mais uns instantes e pare o programa no botão "Stop".
- 7. Os dados serão salvos nos arquivos criados (30000 amostras a uma taxa de amostragem de 1000S/s).

#### **8 ENSAIOS E TESTES**

Alguns ensaios foram realizados para verificar se os dados obtidos são condizentes com a teoria do pêndulo. Com o auxílio da Figura 37, é possível verificar o momento em que um determinado ensaio estava sendo realizado. Todos os dados foram salvos em arquivos para posterior análise, conforme será explicado nas próximas seções.

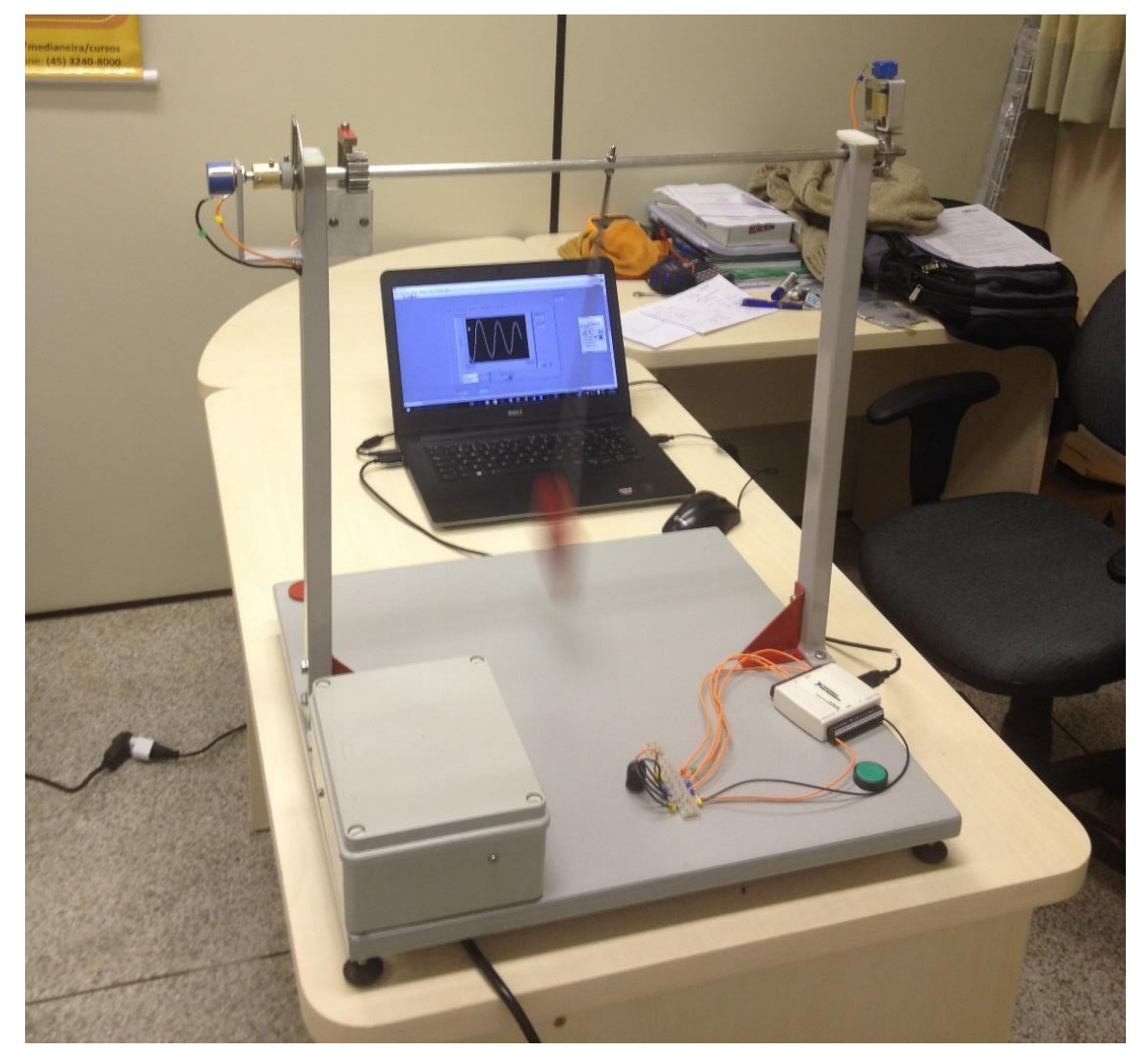

**Figura 37: Momento de um dos ensaios realizados com o pêndulo.**

## 8.1 OSCILAÇÃO DO PÊNDULO E VERIFICAÇÃO DA FREQUÊNCIA DA **OSCILAÇÃO**

Este ensaio foi realizado para verificar o período e a frequência das oscilações do pêndulo. Foi utilizado um peso de 300g e um comprimento da haste de 441mm. Com o auxílio da equação 07 e o comprimento de 0.441m, é possível obter o período da oscilação,

$$
T = 2\pi \sqrt{\frac{m}{m. g/L}} \to T = 2\pi \sqrt{\frac{L}{g}} \to T = 2\pi \sqrt{\frac{0.441}{9.81}} \to T = 1.333s
$$

e resulta em uma frequência (f=1/T) de 0.75Hz.

A Figura 38 apresenta o gráfico do comportamento da posição do pêndulo ao longo do tempo para o peso e o comprimento da haste mencioandos anteriormente.

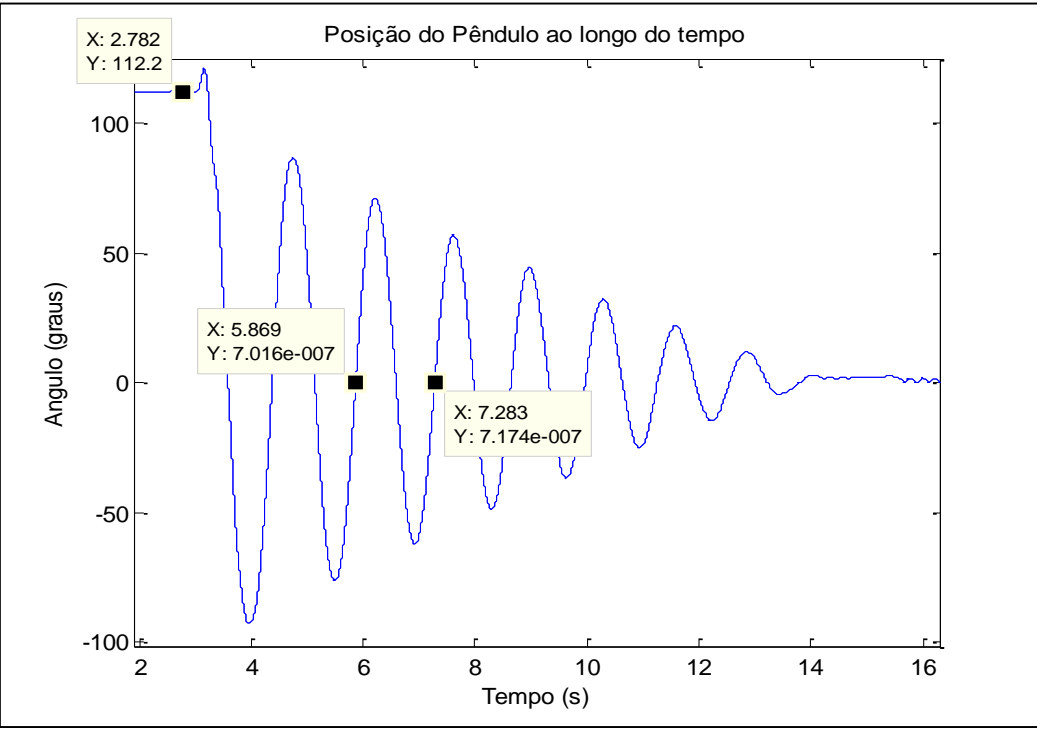

**Figura 38: Comportamento da posição do pêndulo ao longo do tempo.**

É possível observar que o pêndulo foi solto em uma posição aproximada de 112º e após 14s parou de oscilar. Fazendo a subtração dos tempos indicados no gráfico (passagem por zero), obtem-se um período T=1,414s e uma frequência de 0.707Hz, o que se aproxima muito do cálculo teórico feito anteriormente. Observa-se ainda que a frequência diminui ao longo do tempo e isso se deve ao amortecimento do pêndulo (forças de atrito do potenciômetro e atrito dos rolamentos) e ao fato do pêndulo ser real e partir de um ângulo muito grande.

## 8.2 COMPORTAMENTO DA OSCILAÇÃO DO PÊNDULO PARA DOIS PESOS DISTINTOS E MESMO COMPRIMENTO DA HASTE

Neste ensaio, o pêndulo foi solto aproximadamente a mesma altura para um mesmo comprimento da haste (441mm), porém com dois pesos diferentes, um de 300g e outro de 150g. O gráfico das Figuras 39 e 40, apresentam os resultados para este ensaio. No gráfico da Figura 39 é possível observar o instante de disparo do pêndulo para os dois casos, ou seja, com uma diferença de aproximadamente 0.9s.

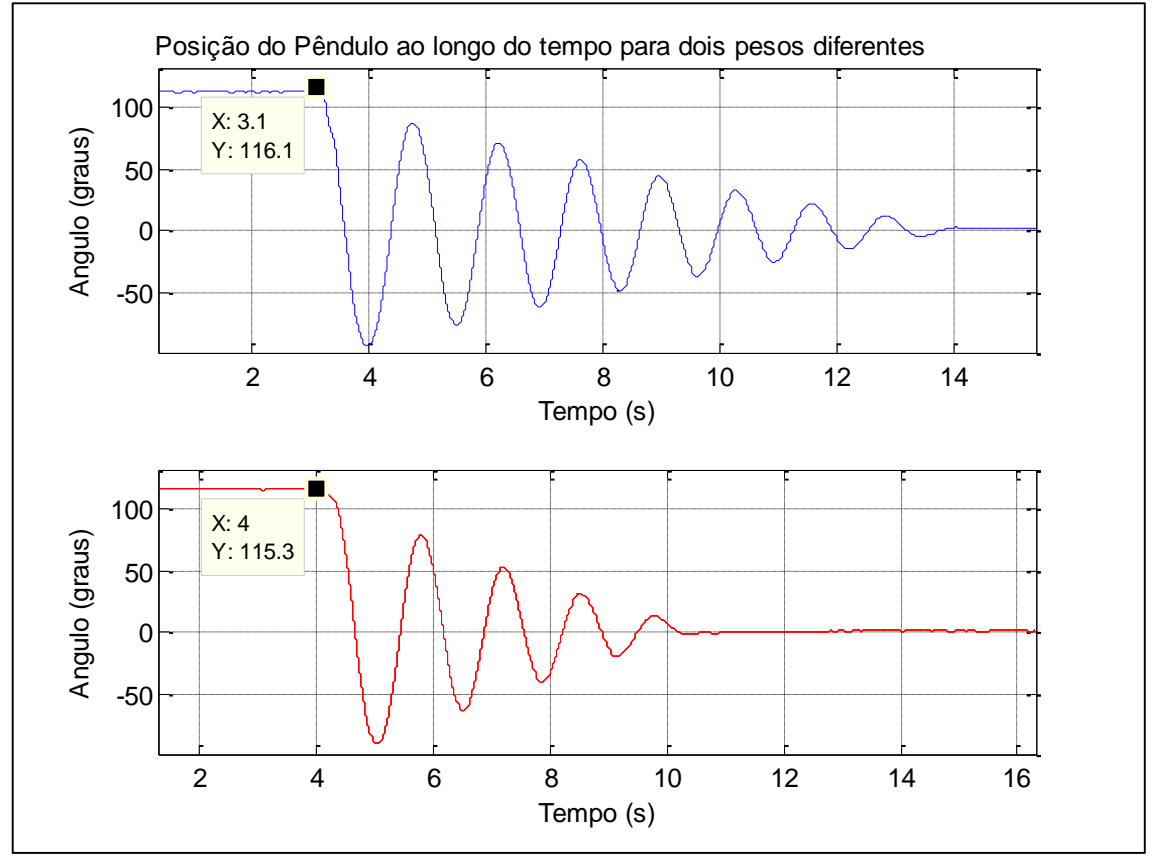

**Figura 39: Comportamento da posição do pêndulo ao longo do tempo. Gráfico superior peso de 300g. Gráfico inferior peso de 150g.**

O gráfico da Figura 40 é o mesmo gráfico da Figura 39, porém com as caixas indicativas da posição e tempo. Dos valores de tempo é possível observar que o período da oscilação e a frequência são praticamente iguais para os dois casos, ou seja, a frequência não depende da massa do corpo do pêndulo.

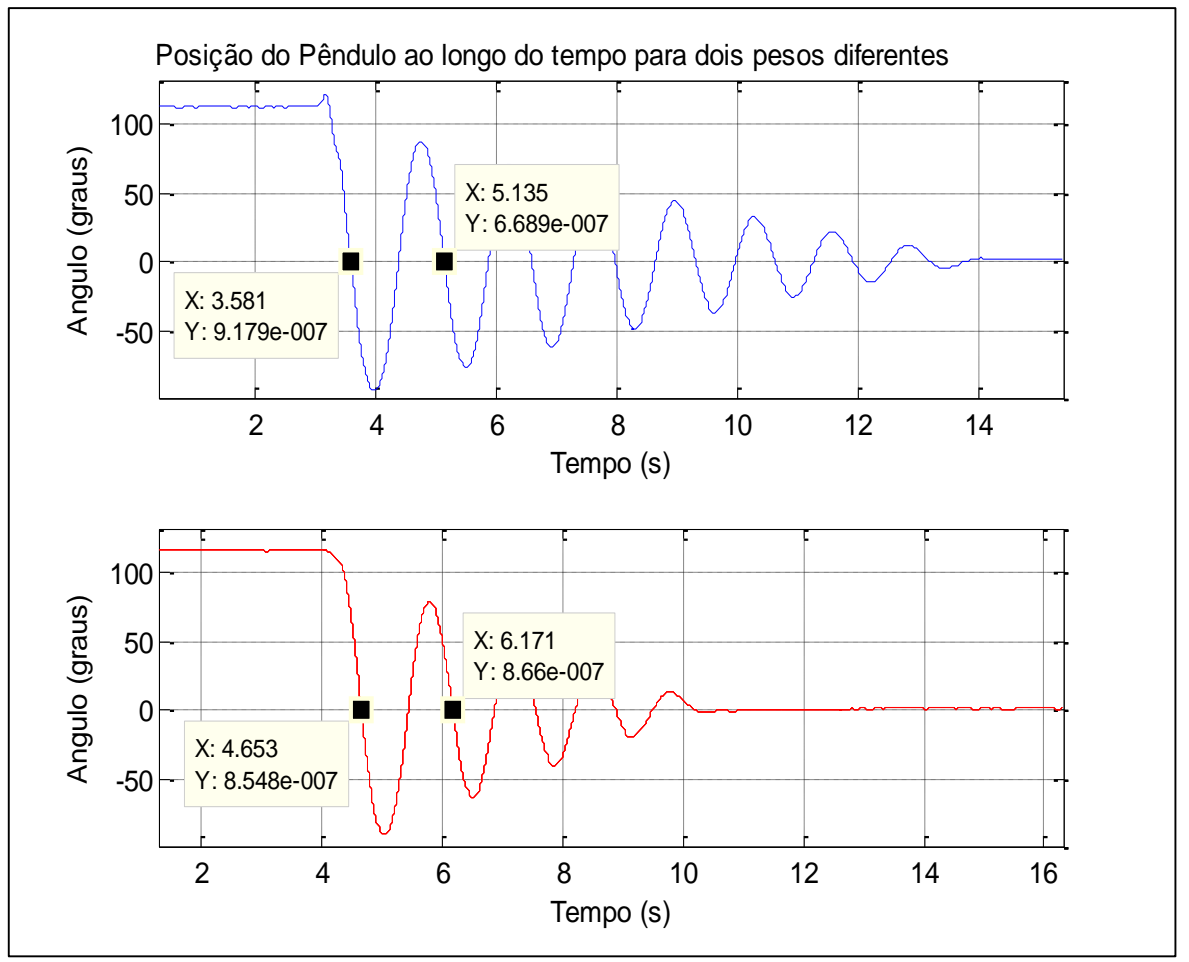

**Figura 40: Comportamento da frequência para dois pesos distintos. Gráfico superior peso de 300g. Gráfico inferior peso de 150g.**

Para o gráfico superior da Figura 40, resultante do disparo do pêndulo com um peso de 300g, a frequência é de 0.644Hz. Para o gráfico inferior da mesma Figura 40, resultante do disparo do pêndulo com um peso de 150g, a frequência é de 0.659 Hz. A pequena diferença verificada ocorreu devido ao amortecimento do pêndulo.

## 8.3 COMPORTAMENTO DA OSCILAÇÃO DO PÊNDULO PARA DOIS COMPRIMENTOS DISTINTOS DA HASTE E MESMO PESO

Neste ensaio o peso do pêndulo foi mantido em 300g e o comprimento da haste foi diminuído para aproximadamente 220mm. O gráfico da Figura 41 apresenta os resultados para este ensaio.

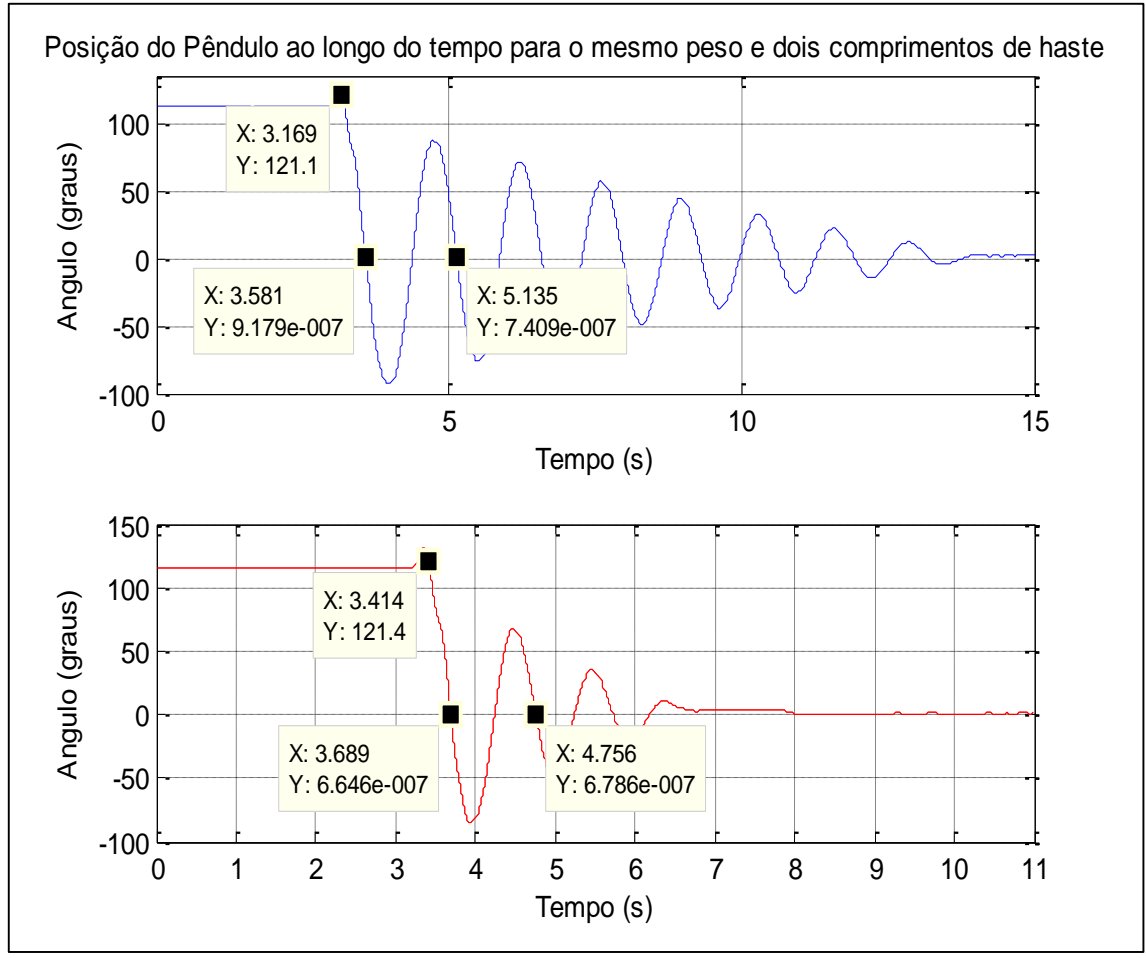

**Figura 41: Comportamento da posição do pêndulo para o mesmo peso (300g) e dois comprimentos de haste. Gráfico superior comprimento de 441mm. Gráfico inferior comprimento de 220mm.**

Segundo a teoria, quanto menor o comprimento da haste, menor é o período de oscilação do pêndulo e, portanto, maior é a sua frequênci. Observando os valores apresentados nos gráficos da Figura 41, obtém-se uma frequência de 0.64Hz para o pêndulo com haste de 440mm e 0.94Hz para o pêndulo com haste de 220mm. Observa-se também que alem da diferença de frequência para os dois casos, a

oscilação permanece por muito mais tempo para o pêndulo configurado para um comprimento de haste maior.

## 8.4 COMPORTAMENTO DA POSIÇÃO DO PÊNDULO E DA SUA VELOCIDADE

Para este ensaio, foi utilizado o comprimento de 440mm para a haste e um peso de 500g. O pêndulo foi disparado em um ângulo inicial de aproximadamente 164º. Os gráficos da Figura 42 apresentam o comportamento da posição e da velocidade do pêndulo ao longo do tempo. É possível observar que inicialmente quando o pêndulo está parado (até 3.7s) a velocidade é nula e quando o pêndulo atinge seu primeiro semiciclo, ou seja, passa pelo ângulo zero, o valor da velocidade é máximo e vale em módulo 512mm/s.

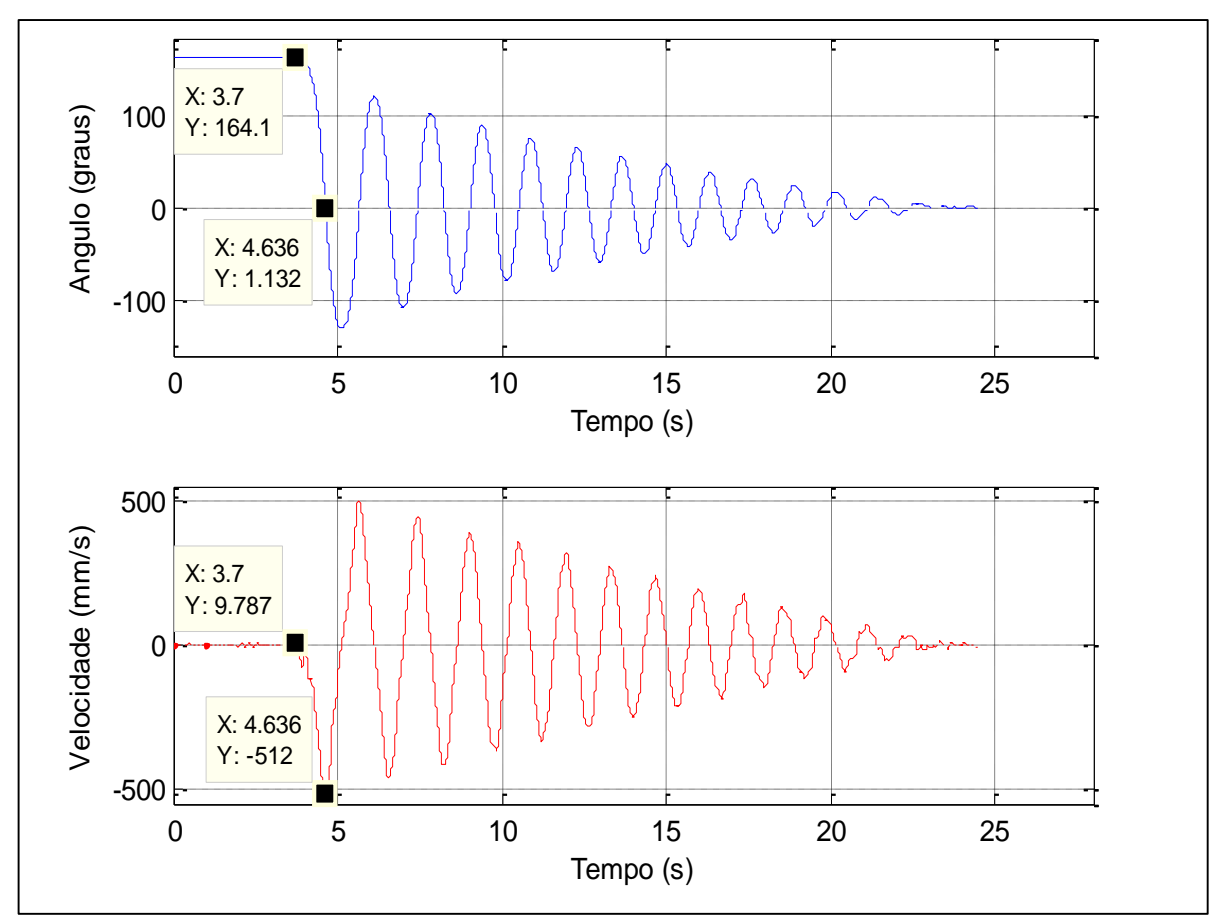

**Figura 42: Comportamento da posição e da velocidade do pêndulo para uma haste de 440mm e um peso de 500 g.**

É possível observar também que as formas de onda para a posição e velocidade são condizentes com a teoria, uma vez que, para o gráfico da velocidade, este trata-se da primeira derivada da função da posição do pêndulo no tempo, ou seja, a derivada da posição (no caso, uma função cossenoidal) é uma função senoidal. Na Figura 43 é possível observar as funções temporais de posição e velocidade do pêndulo no mesmo gráfico.

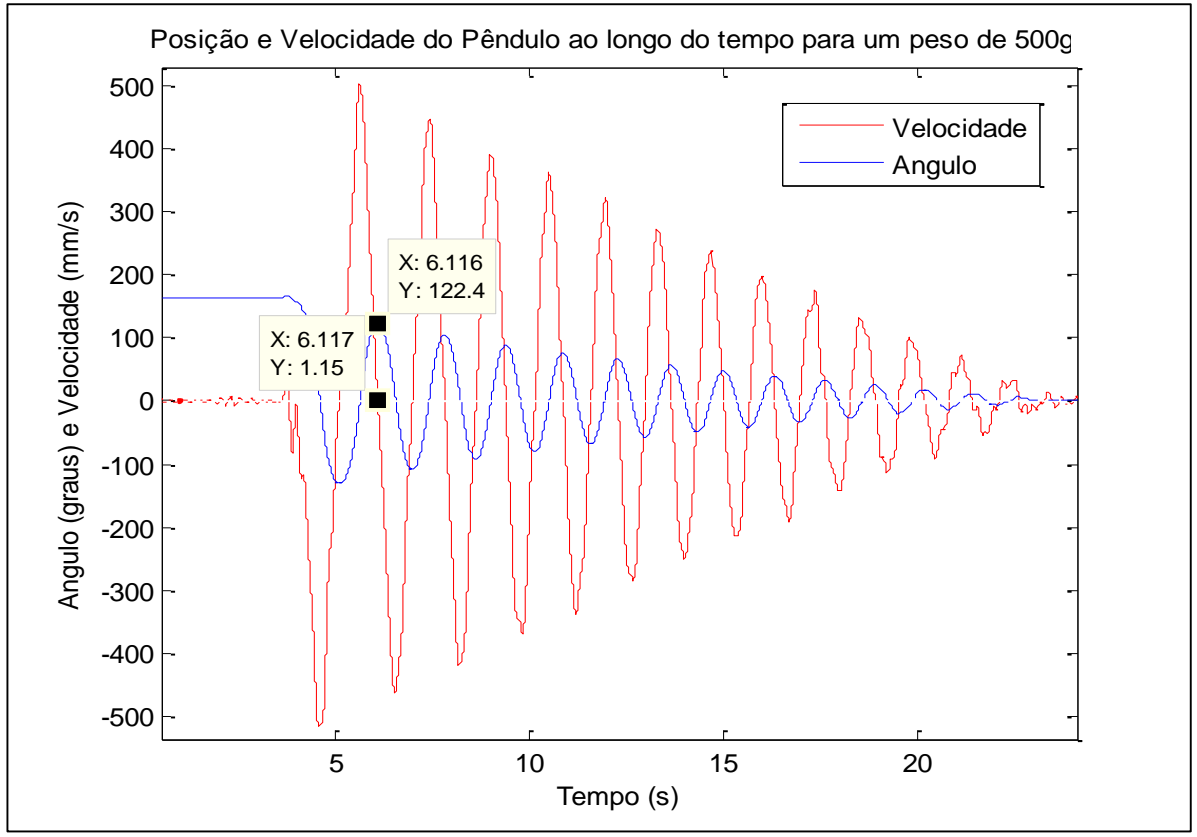

**Figura 43: Comportamento da posição e da velocidade do pêndulo ao longo do tempo. Haste com 440mm e peso de 500g.**

# 8.5 COMPORTAMENTO DA VELOCIDADE DO PÊNDULO COM A UTILIZAÇÃO DO SISTEMA DE FRENAGEM

Este ensaio foi realizado para verificar se o sistema de frenagem proposto é capaz de inserir um atrito significativo no sistema do pêndulo. O pêndulo foi configurado com uma haste de 440mm e um peso de 500g. Os gráficos da Figura 44 apresentam os resultados.

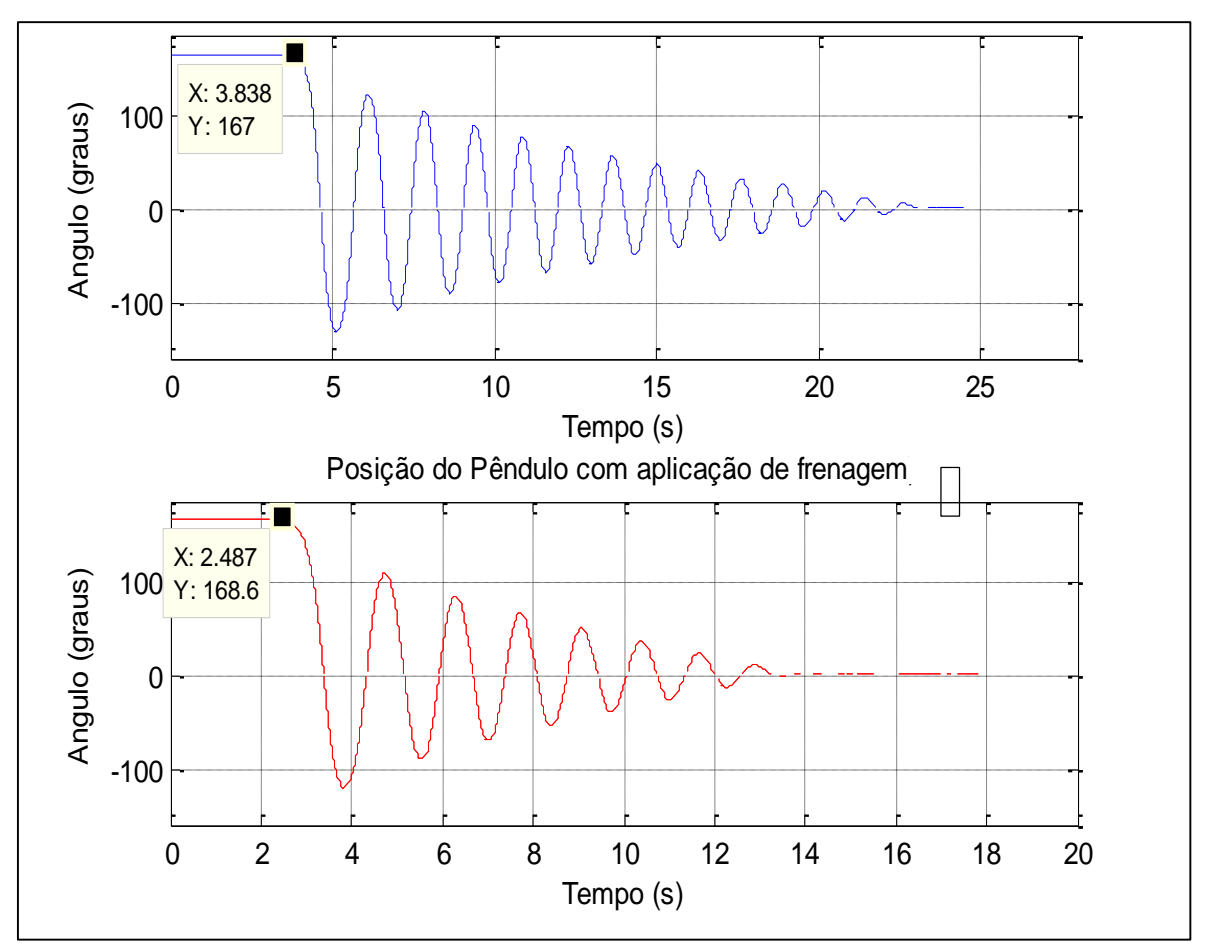

**Figura 44: Comportamento da posição do pêndulo com a aplicação da máxima frenagem. Gráfico superior: Sem frenagem. Gráfico inferior: Com frenagem máxima.**

Com o auxílio do gráfico de curva azul da Figura 44, é possível observar que o movimento do pêndulo iniciou em aproximadamente 3,84s e finalizou em aproximadamente em 23,5s. Para este caso, o sistema de frenagem estava indicando a menor resistência, ou seja, estava completamente solto.

A curva de cor vermelha do gráfico da Figura 44 é o resultado para o sistema de frenagem indicando a sua resistência máxima  $(1k\Omega)$ . Para este caso, o movimento iniciou-se em aproximadamente 2,49s e finalizou em 14s. Como observação final, é possível verificar que a frenagem conseguiu diminuir o movimento, amortecendo o mesmo a uma diferença de 8,15s do sistema solto para o sistema com frenagem máxima.

## **9 ORÇAMENTO**

Na Tabela 1 é possível observar os principais elementos de custos para a construção do pêndulo.

| Principais itens de custo                         | <b>Unidade</b>          | Quant.         | Valor (R\$) |
|---------------------------------------------------|-------------------------|----------------|-------------|
| Chapa para a base                                 | $0,25 \text{ m}^2$      | 1              | 50,00       |
| Tubo retangular (para base e suporte dos mancais) | $3,32 \, m$             | 7              | 23,00       |
| Barra redonda (Inox)                              | $1,04 \, m$             | 1              | 20,00       |
| Mancal de Nylon                                   | Peça                    | $\overline{2}$ | 50,00       |
| Rolamento R8z                                     | Peça                    | $\overline{2}$ | 64,38       |
| Barra redonda com rosca de 3/16"                  | $0,45 \; m$             | 1              | 4,39        |
| Porcas 3/16" para travar a barra                  | Peça                    | $\overline{c}$ | 3,52        |
| Pés reguláveis para a base                        | Peça                    | 4              | 12,00       |
| Barra redonda para os pesos                       | Peça                    | 3              | 38,00       |
| Chapa para travar os tubos retangulares           | $0,0005$ m <sup>2</sup> | $\overline{2}$ | 20,00       |
| Parafusos                                         | Peça                    | 30             | 18,10       |
| Porcas                                            | Peça                    | 22             | 12,51       |
| Roda de silicone para o atrito                    | Peça                    | 1              | 6,50        |
| Suportes dos Potenciômetros                       | Peça                    | $\overline{2}$ | 15,00       |
| Suporte da Bobina                                 | Peça                    | $\overline{c}$ | 8,00        |
| Bobina com o dispositivo de travar o pêndulo      | Peça                    | 1              | 98,00       |
| Caixa para colocar a parte elétrica               | Peça                    | 1              | 50,00       |
| Borne Terra verde e amarelo                       | Peça                    | 1              | 2,25        |
| Borne cinza para Fase e Neutro                    | Peça                    | $\overline{2}$ | 1,60        |
| Trilho para fixar a Fonte e a base do relé        | Peça                    | 1              | 13,55       |
| Cabos                                             | 8 <sub>m</sub>          | 3              | 15,00       |
| Prensa Cabos                                      | Peça                    | 3              | 6,00        |
| Tomada 2T+P                                       | Peça                    | 1              | 14,63       |
| Placa virgem para circuito expresso               | $0,0005$ m <sup>2</sup> | 1              | 3,58        |
| Capacitor 1200 µF 50V                             | Peça                    | $\overline{2}$ | 16,00       |
| Resistor 220 $\Omega$ /0,5W                       | Peça                    | 1              | 6,00        |
| Regulador de Tensão LM 317                        | Peça                    | 1              | 1,60        |
| Ponte Retificadora D3sb-60 600V                   | Peça                    | 1              | 1,95        |
| Potenciômetros                                    | Peça                    | 3              | 37,90       |
| Transformador - 110/22-Vac - 12+12Vac             | Peça                    | 1              | 25,00       |
| <b>Botoeira</b>                                   | Peça                    | 1              | 29,19       |
| Relé                                              | Peça                    | 1              | 45,00       |
| Fonte 24Vdc                                       | Peça                    | 1              | 110,00      |
| Transferidor                                      | Peça                    | 2              | 59,80       |
| Módulo de Aquisição de Dados NI USB 6009          | Peça                    | 1              | 1.900,00    |
| <b>Total</b>                                      |                         |                | 2.782,70    |

**Tabela 1: Orçamento de itens para a construção do pêndulo.**

**Fonte: Valores levantados junto a fornecedores nas cidades de Medianeira e Cascavel por meio de visita e por e-mail entre os dias 5 e 25 de maio de 2016.** 

#### **10 CONSIDERAÇÕES FINAIS**

Encerrando este trabalho é possível descrever algumas constatações ligadas a integração do aprendizado teórico com a prática do cotidiano do profissional tecnólogo em manutenção industrial.

Para elaborar este projeto foi necessário resgatar conceitos da Física introdutória com os princípios de funcionamento do pêndulo. Também foram levantados conhecimentos da eletricidade, eletrônica, mecânica e outras áreas correlatas. Este conjunto de áreas de saber constituíram a principal base para a fundamentação do aprendizado, que foi concretizado com a montagem do dispositivo e a realização dos experimentos.

Cabe aqui, portanto, resgatar os objetivos específicos, e descrever como foram atendidos ao longo do trabalho. Os projetos elétrico e mecânico foram elaborados como primeira parte do trabalho e neles foram descritos os princípios de funcionamento do pêndulo tanto em sua parte física quanto a determinação da sua lógica com a aquisição de dados.

Os sistemas de medição do movimento e de aquisição de dados foram definidos também no início do trabalho e melhor descritos na revisão bibliográfica do trabalho. A programação do LabView ocorreu conforme planejado, logo em seguida da montagem das partes do pêndulo.

Para a realização dos ensaios, procurou-se primeiramente avaliar o funcionamento das partes separadamente. O próprio pêndulo, as fontes de alimentação, o sistema de liberação da haste, o módulo de aquisição de dados e o próprio programa, foram todos testados de forma isolada e descritos em um capítulo especial. Ao final do trabalho, foram realizados alguns ensaios para verificar o comportamento do pêndulo em diferentes condições de comprimento da haste e de pesos. Desta forma, foram obtidas as respostas em termos de período, frequência, amplitude e velocidade de deslocamento.

Com relação aos ensaios usando o sistema de atrito, embora a frenagem tenha ocorrido como pode ser observado na seção 8.5, a mesma não se mostrou eficiente, pois toda vez que o sistema era ativado, outros valores de amortecimento eram encontrados, portanto, uma das melhorias do sistema é projetar e trocar o sistema de frenagem.

Considera-se então, que os objetivos definidos neste trabalho foram atendidos e que foi possível comprovar com os experimentos que um pêndulo, associado a um sistema de aquisição de dados digitais, usando uma programação específica pode contribuir muito para o aprendizado das leis da Física.

Sugere-se que este projeto seja continuado agregando mais funções ao equipamento. Estes estudos poderão ser feitos pela inserção dos fatores limitadores do movimento oscilatório (sistema de atrito);

Como sugestão para trabalhos futuros propõe-se:

- Desenvolvimento de um modelo matemático completo do pêndulo, levando em consideração o atrito, o peso do eixo e da haste;
- Validação do modelo matemático mediante experimentos práticos com o dispositivo desenvolvido.
- Estudo de melhorias no circuito que disponibiliza o sinal analógico de posição por meio do uso de outras tecnologias;
- Elaboração de uma proposta pedagógica para o pêndulo desenvolvimento de um manual de operações com ensaios previamente elaborados.

## **REFERÊNCIAS**

ANGOTTI, José André Peres. **Livro Digital de Metodologia e Prática de Ensino da Física**. Editora Lantec. UFSC. Florianópolis, 2005. Disponível em <http://ppgect.ufsc.br/files/2012/11/AngottiLDgMPEF\_Ed\_Prel130715F.pdf>, acessado em 12/maio/2016.

ARNOLD, Francisco José; ARTHUR, Rangel; BRAVO-ROGER, Leonardo Lorenzo; GONÇALVES, Marcos Sérgio; OLIVEIRA, Mário José Garrido de. Estudo do amortecimento do pêndulo simples: uma proposta para aplicação em laboratório de ensino. **Revista Brasileira de Ensino da Física**. v. 33, n. 4, 4311, 2011. Disponível em < http://sbfisica.org.br/rbef/pdf/334311.pdf>, acessado em 9/abr/2016.

ARRUDA, Ana. MONTEIRO, Caio. PARRA, Lineu. ROCHA, Vitor. **Movimento Harmônico Simples e Amortecido**. IX Simpósio de Base Experimetnal das Ciências Naturais. UFABC, 2011. Disponível em <http://becn.ufabc.edu.br/guias/ processos\_transformacao/resumo/PT\_D1\_N\_03.pdf>, acessado em 10/abr/2016.

BARBOSA, Roberto Gonçalves. **A teoria das representações sociais para estudo das concepções docentes no ensino da Física em nossas escolas:** a Física newtoniana. Dissertação (Mestrado em Ensino de Matemática e Ciências) - Universidade Estadual de Maringá, Maringá, 2007.

Baú da Eletrônica. **Detalhe de construção de um Potenciômetro**. Disponível em http://4.bp.blogspot.com/-z5hO9HHNsmE/URaHbYkW2LI/AAAAAAAAFKw /iPOOoTwF2uQ/s320/potenciometro+de+carbono+-carvao.jpg, Acessado em 26/abr/2016.

BOYLESTAD, Robert L. **Introdução à Análise de Circuitos.** 10. ed., São Paulo: Pearson Prentice Hall, 2004.

BRAGA, Newton C. **Como funcionam Potenciômetros e Trimpots** (ART 472). Instituto Newton Braga. Disponível em < http://www.newtoncbraga.com.br/index. php/como-funciona/3379-art472>, acessado em 21/abr/2016b.

BRAGA, Newton C. **Como usar Potenciômetros e Trimpots** (ART 511). Instituto Newton Braga. Disponível em <http://www.newtoncbraga.com.br/index.php/projetoseducacionais/3692-art511>, acessado em 21/abr/2016a.

BRUSAMARELLO, Valner J. **Introdução ao Labview**: parte 1. Apostila de Aula. Disponível em <https://chasqueweb.ufrgs.br/~valner.brusamarello/inst/labview1.pdf>. Acesso em 11/abr/2016.

CORRADI JR, Romeu. **Circuitos Retificadores**. Apostila de Curso de Eletrônica Básica. 2013. Disponível em < http://www.netsoft.inf.br/aulas/EAC\_Curso\_Eletronica Aplicada/2 Circuitos Retificadores.pdf>, acessado em 1/jun/2016.

COSTA, Rodrigo. **Eletrônica I**. Apostila de Curso. AeroTD Escola de Aviação, 2015. Disponível em <http://www.aerotd.com.br/decoleseufuturo/wp-ontent/uploads /2015/05/ ELETR%C3% 94NICA-I-.pdf>, acessado em 4/jun/2016.

EDUCACHIP. **Regulador de Voltage LM317**. Disponível em < http://www.educa chip.com/regulador-de-voltaje-lm317/>, acessado em 5/maio/2016.

GUSSOW, Milton. **Eletricidade Básica**. 2. ed. rev. e ampl. São Paulo: Pearson Makron Books, 2007.

HALLIDAY, David; RESNICK, Robert; WALKER, Jearl. **Fundamentos de Física**. 8. ed. Rio de Janeiro, RJ: LTC, c2009.

HOGG, Simon. **O que é o LabVIEW**. NI-Tutorial. National Instruments, 2014. Disponível em <www.ni.com/newsletter/51141/pt/pdf>. Acesso em 10/abr/2016.

KYOTOKU, Mauro. **Estudo dirigido de Física on-line sobre movimento harmônico simples.** Disponível em < http://www.fisica.ufpb.br/~mkyotoku/texto /texto6.htm>, acessado em 15/maio/2016.

National Instruments. **Módulo de Aquisição de Dados família NI-USB-6009**. Disponível em <http://sine.ni.com/nips/cds/view/p/lang/pt/nid/201987>. Acessado em 10/abr/2016a.

National Instruments. **O que é aquisição de dados**. Disponível em <http://www.ni.com/data-acquisition/what-is/pt/>. Acessado em 10/abr/2016b.

Paraná, Djalma Nunes da Silva; **Física, Vol. 2, Termologia, Óptica, Ondulatória**, Ática, 6.ed. São Paulo, 1998.
POSKITT, Kjartan. **Isaac Newton e sua maçã**. São Paulo: Companhia das Letras, 2003.

PRÄSS, Alberto Ricardo. **Representações Sociais da Física.** Dissertação (Mestrado Acadêmico em Ensino da Física). Universidade Federal do Rio Grande do Sul. Porto Alegre, 2014.

SEARS, Francis Weston; ZEMANSKY, Mark Waldo; YOUNG, Hugh D. **Física**. 2. ed. Rio de Janeiro, RJ: LTC, 1985.

SERWAY, Raymond A.; JEWETT, John W. **Princípios de Física**. São Paulo, SP: Pioneira Thomson Learning, 2005.

SOUZA, Vitor Amadeu. **Artigo sobre LabVIEW**. Cerne Tecnologia. Disponível em <http://www.cerne-tec.com.br/artigo\_labview.pdf>. Acesso em 10/abr/2016.

STANIESKI, Marcelo Floriani. **Desenvolvimento de um aplicativo didático em LabView para análise de elementos finitos unidimensionais**. TCC. Universidade Positivo. Curitiba, 2007.

Texas Instruments. **LM117, LM317-N Wide Temperature Three-Pin Adjustable**  Regulator DataSheet. Disponível em <http://www.ti.com/lit/ds/symlink/lm117.pdf>, acessado em 5/maio/2016.

VEIT, Eliane Angela; ARAUJO, Ives Solano. Modelagem Computacional no Ensino da Física. **Anais** do XXIII Encontro de Físicos do Norte e Nordeste. 2005. Disponível em <http://www.if.ufrgs.br/cref/ntef/producao/modelagemcomputacionalMaceio.pdf >, acessado em 7/abr/2016.

Zill, D. G. (2003). **Equações Diferenciais com Aplicações em Modelagem**. São Paulo: Editora Pioneira Thomson Learning.

**APÊNDICES** 

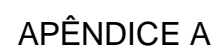

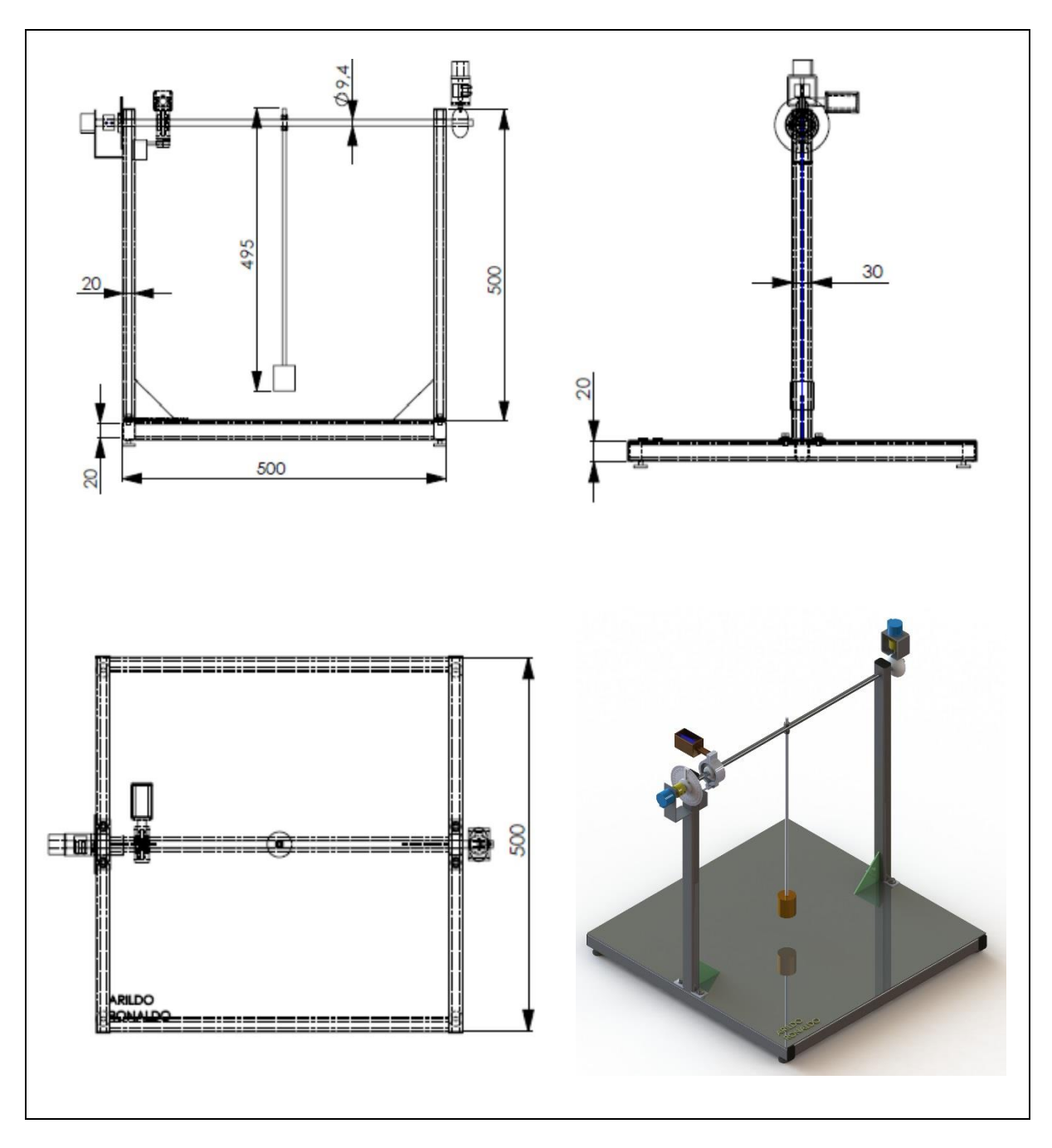

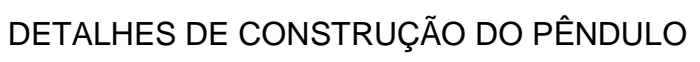

## APÊNDICE B

## CIRCUITO ELETRÔNICO DO DRIVRE DE ACIONAMENTO DO RELÉ DE ENERGIZAÇÃO DO ELETROIMÃ DE LIBERAÇÃO DO PÊNDULO

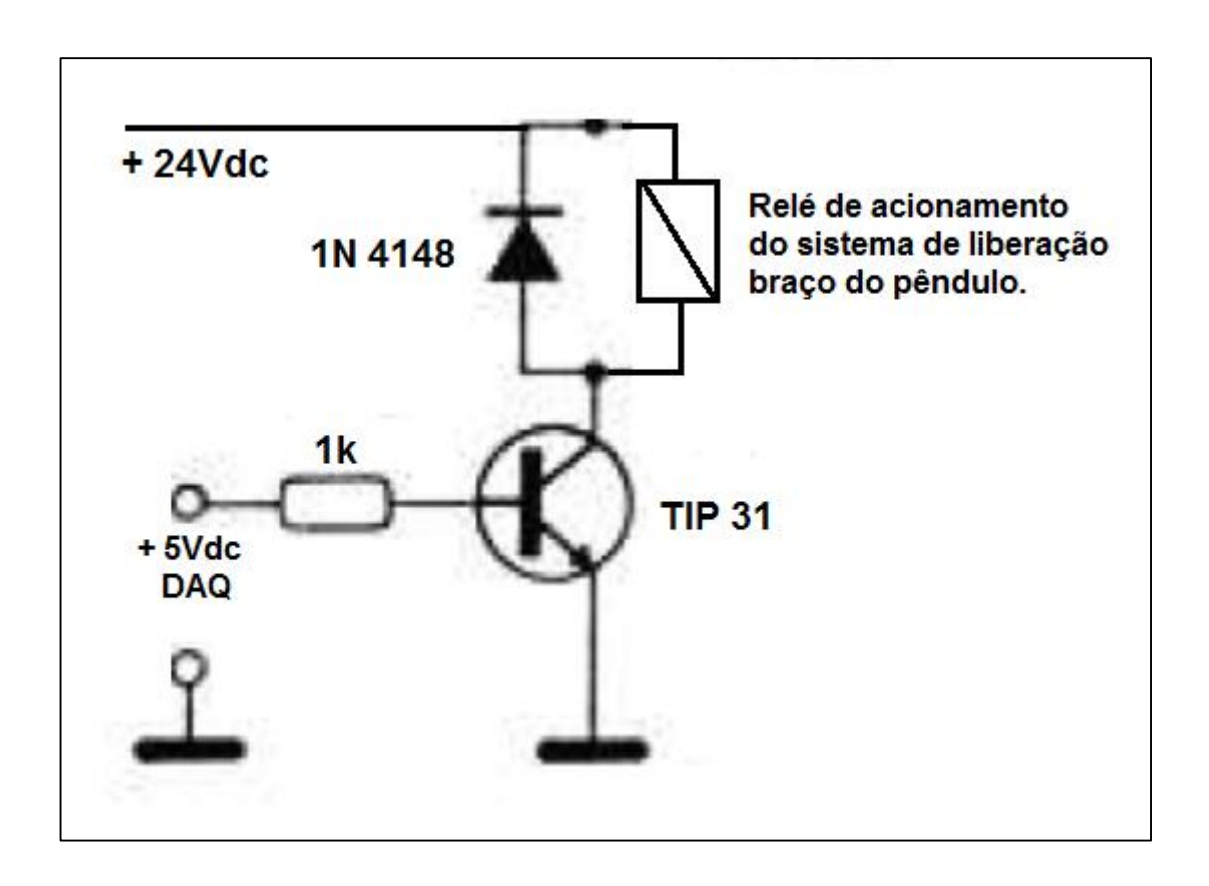